## <span id="page-0-0"></span>**SONY**

[Uživatelská příručka](#page-0-0)

IC rekordér ICD-PX370

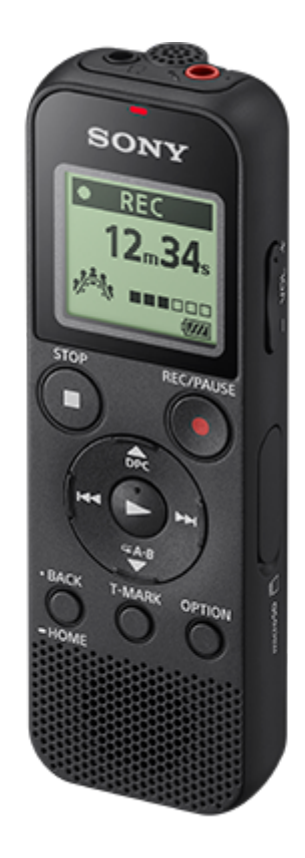

Tato Uživatelská příručka slouží v případě jakýchkoli dotazů ohledně používání IC rekordéru.

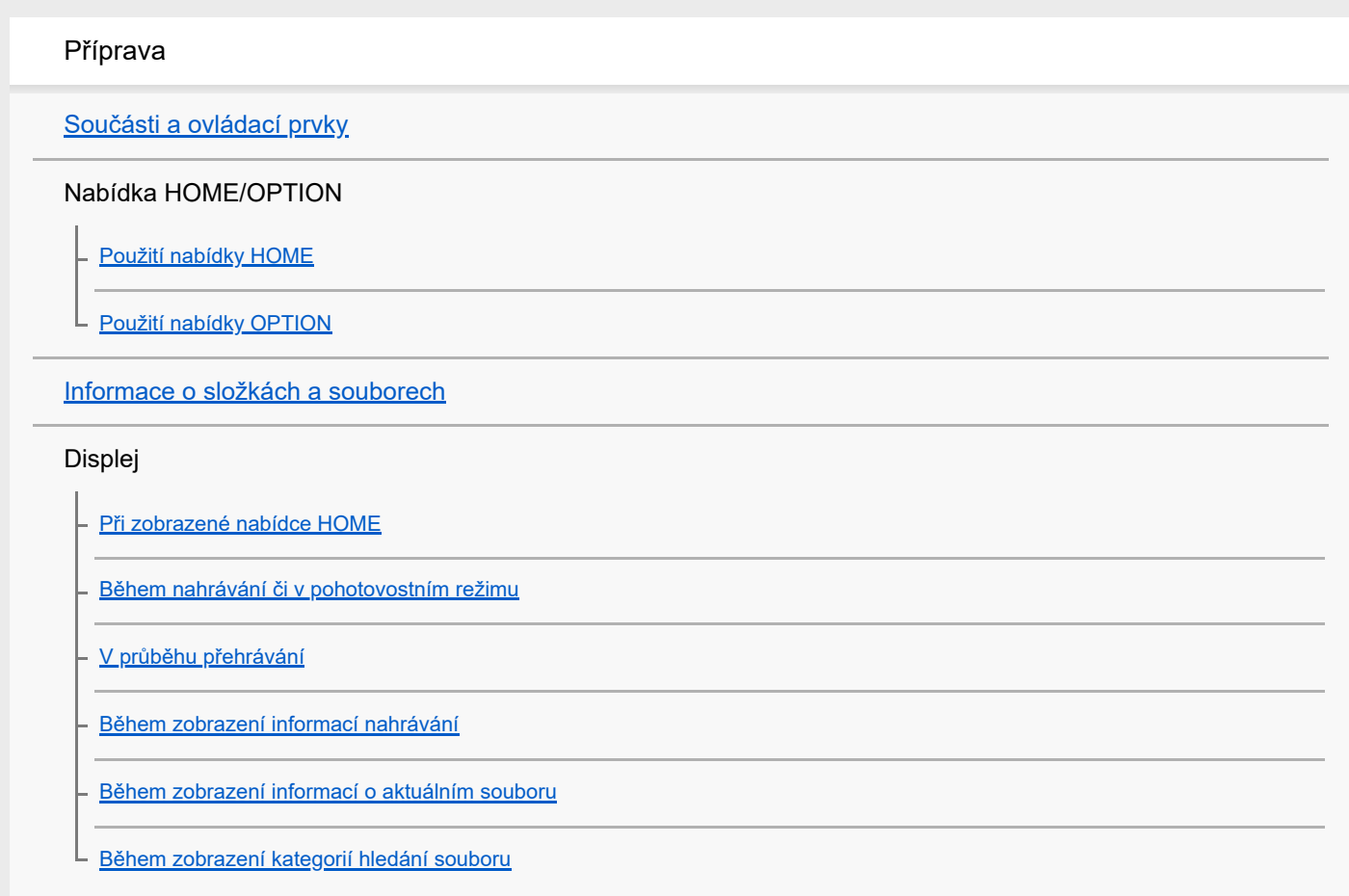

#### Napájení

### [Vložení baterií](#page-25-0)

[Použití IC rekordéru se síťovým adaptérem USB](#page-26-0)

[Odpojení IC rekordéru od síťového adaptéru USB](#page-27-0)

[Zapnutí napájení](#page-28-0)

[Vypnutí napájení](#page-29-0)

#### Paměťová karta

L [Vložení paměťové karty](#page-30-0)

[Provádění úvodních nastavení](#page-32-0)

Ochrana proti nechtěným operacím

[Uvedení IC rekordéru do stavu HOLD \(HOLD\)](#page-34-0)

[Uvolnění IC rekordéru ze stavu HOLD](#page-35-0)

Udržení úrovně hlasitosti (pouze model pro Evropu)

L [Zachování přiměřené úrovně hlasitosti \(pouze model pro Evropu\)](#page-36-0)

### Nahrávání

### Nahrávání

[Nahrávání pomocí vestavěného mikrofonu](#page-37-0)

[Informace o úrovni hlasitosti nahrávání](#page-40-0)

[Sledování zvuku nahrávání](#page-41-0)

[Další dostupné operace během nahrávání](#page-42-0)

[Změna cílové složky pro ukládání souborů](#page-43-0)

Další nastavení/operace nahrávání

[Výběr nahrávací scény pro příslušnou situaci](#page-44-0)

[Rady pro lepší nahrávání](#page-45-0)

- [Výchozí nastavení pro scény nahrávání funkce Scene Select](#page-47-0)

[Automatické spuštění nahrávání při zachycení zvuku – funkce VOR](#page-48-0)

Nahrávání pomocí jiných zařízení

[Nahrávání pomocí externího mikrofonu](#page-49-0)

[Nahrávání zvuku z externího zařízení](#page-50-0)

Použití externích zařízení k nahrávání

## Přehrávání

### Přehrávání

[Přehrání souboru](#page-52-0)

[Výběr souboru](#page-54-0)

[Další dostupné operace během přehrávání](#page-55-0)

#### Další nastavení/operace přehrávání

[Omezení šumu ve zvuku přehrávání a zvýraznění zvuku lidského hlasu – funkce Clear Voice](#page-56-0)

[Použití režimu přehrávání pro přepis](#page-57-0)

[Nastavení rychlosti přehrávání – funkce DPC \(Digital Pitch Control\)](#page-59-0)

[Výběr režimu přehrávání](#page-61-0)

[Určení intervalu souboru pro opakované přehrávání \(A-B repeat\)](#page-62-0)

[Nepřetržité přehrávání aktuálního souboru \(opakované přehrávání podržením tlačítka\)](#page-64-0)

[Určení rozsahu přehrávání v seznamu uložených souborů](#page-65-0)

[Poslech zvuku s lepší kvalitou](#page-66-0)

[Vyhledávání vpřed/zpět \(Vyhledávání vpřed/vzad\)](#page-67-0)

[Rychlé vyhledání požadovaného místa přehrávání \(Easy Search\)](#page-68-0)

## Úpravy

### Mazání

[Vymazání souboru](#page-69-0) [Vymazání všech souborů v hledaného složce či seznamu](#page-71-0)

L <u>[Vymazání složky](#page-72-0)</u>

#### Organizování souborů

[Přesunutí souboru do jiné složky](#page-74-0)

[Kopírování souboru do jiné složky](#page-75-0)

[Vytvoření složky](#page-76-0)

#### Použití značek stopy

[Přidání značky stopy](#page-77-0)

[Automatické přidávání značek stopy](#page-79-0)

[Vymazání značky stopy](#page-80-0)

[Vymazání všech značek stopy ve vybraném souboru najednou](#page-82-0)

#### Rozdělení souborů

[Rozdělení souboru v aktuálním bodu přehrávání](#page-83-0)

[Rozdělení souboru ve všech bodech se značkou stopy](#page-85-0)

[Ochrana souboru](#page-87-0)

Nabídka nastavení

Použití nabídky nastavení

[Seznam položek nabídky Settings](#page-88-0)

Položky nabídky s volitelnými položkami nastavení

[Výběr režimu nahrávání \(REC Mode\)](#page-90-0)

[Výběr úrovně citlivosti vestavěného mikrofonu \(Built-In Mic Sensitivity\)](#page-91-0)

[Redukce šumu během nahrávání \(Recording Filter\)](#page-92-0)

[Výběr typu zvukového vstupu a úrovně citlivosti externích mikrofonů \(Ext. Input Setting\)](#page-94-0)

[Zapnutí a vypnutí indikátoru provozu \(LED\)](#page-96-0)

[Výběr jazyka zobrazení \(Language\)](#page-97-0)

[Nastavení hodin \(Date&Time\)](#page-98-0)

[Výběr formátu zobrazení data \(Date Display Format\)](#page-100-0)

[Výběr formátu zobrazení hodin \(Time Display\)](#page-101-0)

[Zapnutí a vypnutí pípnutí \(Beep\)](#page-102-0)

[Nastavení časového intervalu před automatickým vypnutím IC rekordéru \(Auto Power Off\)](#page-103-0)

[Resetování všech nastavení nabídky na výchozí hodnoty \(Reset All Settings\)](#page-104-0)

[Formátování paměti \(Format Built-In Memory/Format SD Card\)](#page-105-0)

[Kontrola zbývající doby nahrávání \(Available Rec. Time\)](#page-106-0)

[Kontrola informací o IC rekordéru \(System Information\)](#page-107-0)

Počítač

[Připojení IC rekordéru k počítači](#page-108-0)

[Odpojení IC rekordéru od počítače](#page-109-0)

[Struktura složek a souborů](#page-110-0)

[Kopírování souborů z IC rekordéru do počítače](#page-112-0)

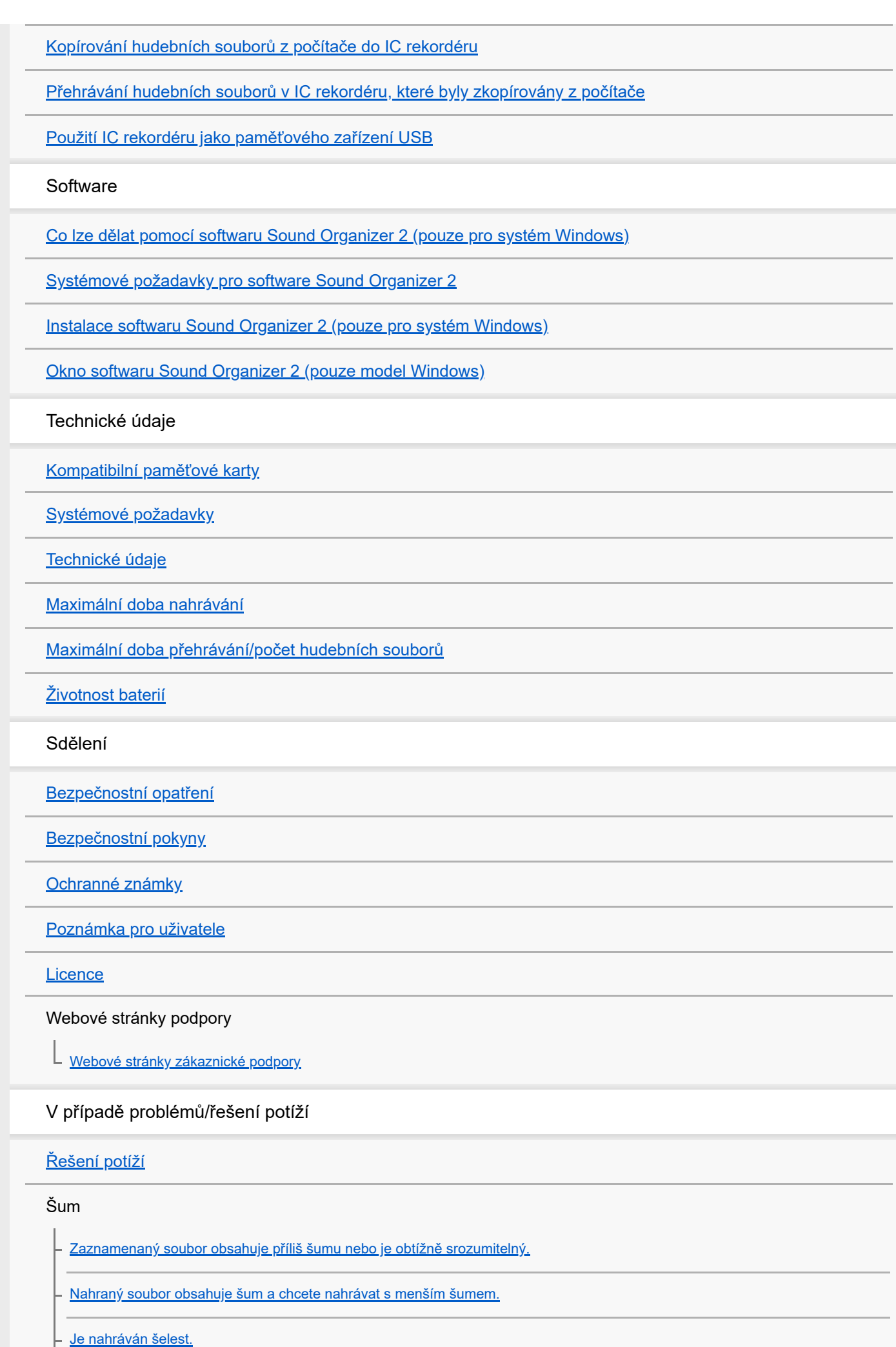

[Je nahráván bzučivý nebo hučivý zvuk.](#page-141-0)

[Při použití externího mikrofonu \(není součástí dodávky\) pro nahrávání je zaznamenáván šum.](#page-142-0)

[Při použití sluchátek \(nejsou součástí dodávky\) pro přehrávání je slyšet šum.](#page-143-0)

[Hlasitost zvuku nahraného z externího zařízení je nízká, nebo slyšíte zpětnou vazbu při poslechu zvuku pomocí vestavěného](#page-144-0) reproduktoru.

[Během přehrávání je slyšet šum i v případě zapnutí funkce Clear Voice.](#page-145-0)

#### Napájení

[IC rekordér se nezapne, nebo nefunguje stisknutí jakéhokoli tlačítka.](#page-146-0)

[IC rekordér se nevypne.](#page-147-0)

[IC rekordér se automaticky vypne.](#page-148-0)

[Životnost baterií je krátká.](#page-149-0)

#### Obecné operace

[IC rekordér nepracuje správně.](#page-150-0)

[Nesvítí indikátor provozu.](#page-151-0)

#### Nahrávání

[Nelze nahrávat soubor.](#page-152-0)

[Přeruší se nahrávání.](#page-153-0)

[Při nahrávání zvuku z externího zařízení je vstupní úroveň zvuku příliš vysoká nebo nízká.](#page-154-0)

#### Přehrávání

[Hlasitost přehrávání je slabá.](#page-155-0)

- [Z vestavěného reproduktoru nevychází žádný zvuk.](#page-156-0)

[Z vestavěného reproduktoru je slyšet zvuk, i když jsou zapojena sluchátka \(nejsou součástí dodávky\).](#page-157-0)

[Rychlost přehrávání je příliš vysoká nebo příliš nízká.](#page-158-0)

#### Úpravy

[Není možné rozdělit soubor.](#page-159-0)

[Soubor nelze přesunout.](#page-160-0)

[Soubor nelze zkopírovat do jiné složky.](#page-161-0)

[Není zobrazena složka či soubor, který jste vytvořili.](#page-162-0)

#### **Hodiny**

[Datum nahrání souboru se zobrazí ve formátu "----/--/--" nebo "--:--".](#page-163-0)

[Nastavení hodin je resetováno.](#page-164-0)

#### Displej

[Zbývající doba nahrávání zobrazená na displeji je kratší než doba zobrazená na počítači.](#page-165-0)

#### Soubory

[Zobrazuje se zpráva "Memory Full" a nelze zahájit nahrávání.](#page-166-0)

- [Zobrazuje se zpráva "File Full" a IC rekordér nelze obsluhovat.](#page-167-0)

[Nebyla rozpoznána karta microSD.](#page-168-0)

#### Počítač

[Název složky či souboru je zobrazen jako nečitelné znaky.](#page-169-0)

[Kopírování souboru trvá dlouho.](#page-170-0)

[IC rekordér není detekován počítačem a nelze přenášet složky/soubory z počítače.](#page-171-0)

[Soubor, který jste přenesli z počítače, se nezobrazí v IC rekordéru a nelze jej přehrát.](#page-172-0)

[Nespustí se počítač.](#page-173-0)

Operace softwaru (Sound Organizer 2)

[Software Sound Organizer 2 nelze nainstalovat.](#page-174-0)

[IC rekordér není detekován softwarem Sound Organizer 2.](#page-175-0)

[Hlasitost přehrávání v počítači je nízká, nebo není slyšet zvuk z počítače.](#page-176-0)

[Uložené soubory nelze přehrávat ani upravovat.](#page-177-0)

[Počitadlo či posuvník nefunguje správně, nebo je slyšet šum.](#page-178-0)

[Obsluha se zpomaluje se zvyšováním počtu uložených souborů.](#page-179-0)

[Při ukládání, přidání či mazání souboru se zdá, že počítač přestal fungovat.](#page-180-0)

[Během spouštění přestane software Sound Organizer 2 fungovat.](#page-181-0)

#### [Seznam zpráv](#page-182-0)

[Omezení systému](#page-186-0)

<span id="page-7-0"></span>[Uživatelská příručka](#page-0-0)

IC rekordér ICD-PX370

## **Součásti a ovládací prvky**

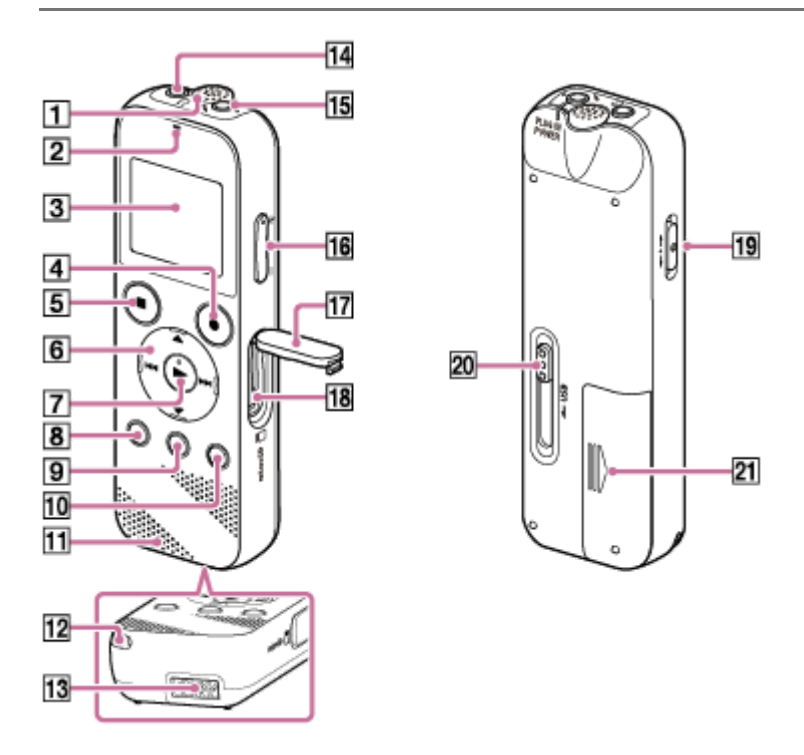

- **1.** Vestavěný mikrofon (monofonní)
- **2.** Indikátor provozu
- **3.** Displej
- **4.** Tlačítko REC/PAUSE (nahrávat/pozastavit)
- **5.** Tlačítko STOP (zastavit)
- 6. Ovládací tlačítko (▲ DPC (Digital Pitch Control), ▼ GA-B (opakovat A-B)/ **I<< (vyhledat vzad/rychle vzad)**, (vyhledat vpřed/rychle vpřed))
- **7.** Tlačítko ► (přehrát/zadat) (\*)
- **8.** Tlačítko BACK/ HOME (●: stisknout, ●: stisknout a přidržet)
- **9.** Tlačítko T-MARK (značka stopy)
- **10.** Tlačítko OPTION (volba)
- **11.** Vestavěný reproduktor
- **12.** Otvor pro řemínek (Řemínek není součástí dodávky IC rekordéru.)
- **13.** Prostor konektoru USB
- 14. Konektor  $\bigcap$  (sluchátka)
- 15. Konektor (mikrofon) (PLUG IN POWER) (\*)
- **16.** Tlačítko VOL –/+ (hlasitost –/+) (\*)
- **17.** Krytka slotu
- **18.** Slot na kartu microSD (Slot se nachází za krytkou.)
- **19.** Přepínač HOLD•POWER (napájení/držet)
- **20.** Páčka pro vysunutí USB
- **21.** Prostor baterie
- Tlačítko ► (přehrát/zadat), tlačítko VOL –/+ (hlasitost –/+) a konektor (mikrofon) (PLUG IN POWER) disponují hmatovým bodem. Hmatový bod slouží jako reference při obsluze IC rekordéru. \*

<span id="page-9-0"></span>**Použití nabídky HOME**

## Výchozím bodem pro všechny funkce IC rekordéru je nabídka HOME.

Nabídka HOME umožňuje provádět výběr funkcí, vyhledávat zaznamenané soubory nebo upravovat nastavení IC rekordéru.

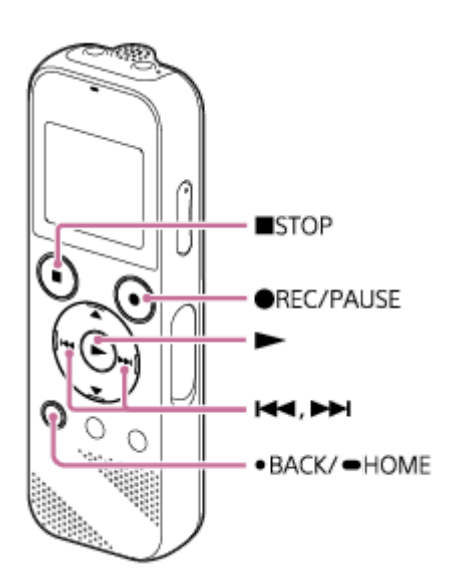

## **Stiskněte a přidržte tlačítko BACK/HOME.**

Zobrazí se nabídka HOME.

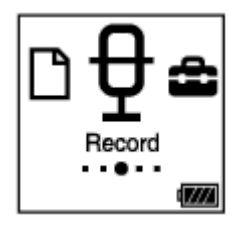

**1**

**2**

### Stiskem tlačítka **144** nebo **DD** vyberte funkci, kterou chcete použít, a pak stiskněte **D**.

Vybrat lze jednu z následujících funkcí:

## **Music:**

Umožňuje vybrat hudební soubory importované z počítače pro přehrávání.

K vyhledání hudebního souboru lze vybrat jednu z kategorií hledání souboru: "All Songs", "Albums", "Artists" a "Folders".

### **Recorded Files:**

Umožňuje vybrat soubory nahrané IC rekordérem pro přehrávání.

K vyhledání nahraného souboru lze vybrat jednu z kategorií hledání souboru: "Latest Recording", "Search by REC Date", "Search by REC Scene" a "Folders".

## **Record:**

Umožňuje zobrazit obrazovku pohotovostního režimu nahrávání. Pro spuštění nahrávání stiskněte tlačítko  $\bullet$ REC/PAUSE.

## **for** Settings:

Umožňuje zobrazit nabídku Settings a provádět úpravy různých nastavení IC rekordéru.

### **Return to XX(\*):**

Výběrem této funkce se vrátíte na obrazovku před zobrazením nabídky HOME.

\* V "XX" se zobrazí aktuálně používaná funkce.

### **Tip**

■ Zatímco je na displeji nabídka HOME, můžete se stisknutím tlačítka ■STOP vrátit na obrazovku před zobrazením nabídky HOME.

### **Příbuzné téma**

[Použití nabídky OPTION](#page-11-0)

<span id="page-11-0"></span>[Uživatelská příručka](#page-0-0)

IC rekordér ICD-PX370

## **Použití nabídky OPTION**

Nabídku OPTION lze otevřít stiskem tlačítka OPTION. Položky nabídky OPTION se mění v závislosti na vybrané funkcí IC rekordéru.

#### **Poznámka**

V závislosti na obrazovce na displeji se nemusí nabídka OPTION zobrazit.

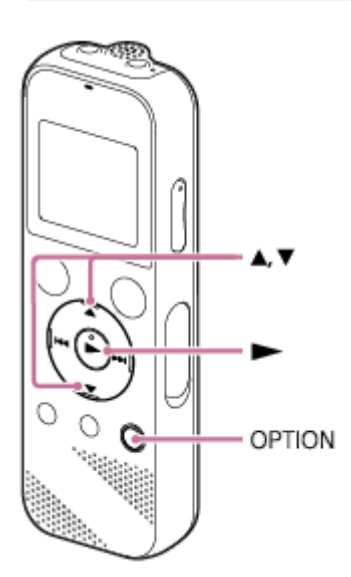

#### **V nabídce HOME vyberte požadovanou funkci a stiskněte tlačítko OPTION.**

Zobrazí se nabídka OPTION přidružená k vybrané funkci.

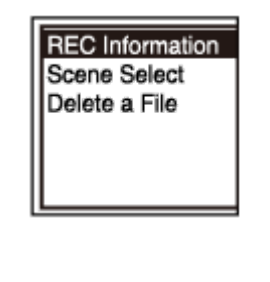

**2** Stisknutím tlačítka ▲ nebo ▼ vyberte požadovanou položku nabídky a pak stiskněte ►.

**3** Stisknutím tlačítka ▲ či ▼ vyberte požadované nastavení a stiskněte ▶.

#### **Tip**

**1**

Pro návrat na předchozí obrazovku stiskněte BACK/HOME, zatímco je na displeji nabídka OPTION.

#### **Příbuzné téma**

[Použití nabídky HOME](#page-9-0)

ı

## <span id="page-13-0"></span>**Informace o složkách a souborech**

Následující obrázek ilustruje strukturu složek a souborů, které lze zobrazit na IC rekordéru.

# Složka "门 Recorded Files"

"FOLDER01": Zde jsou uloženy soubory nahrané vestavěným mikrofonem.

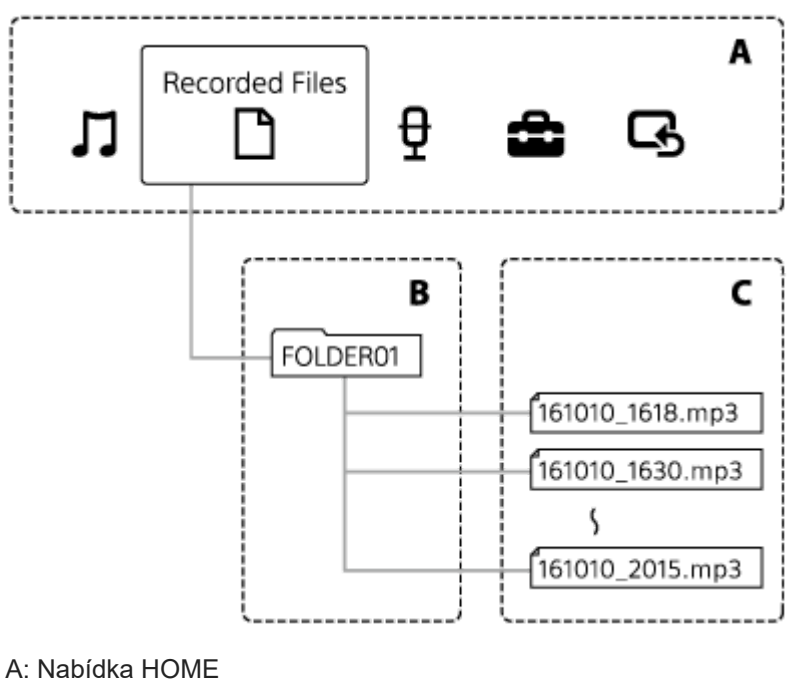

- B: Složky
- C: Soubory

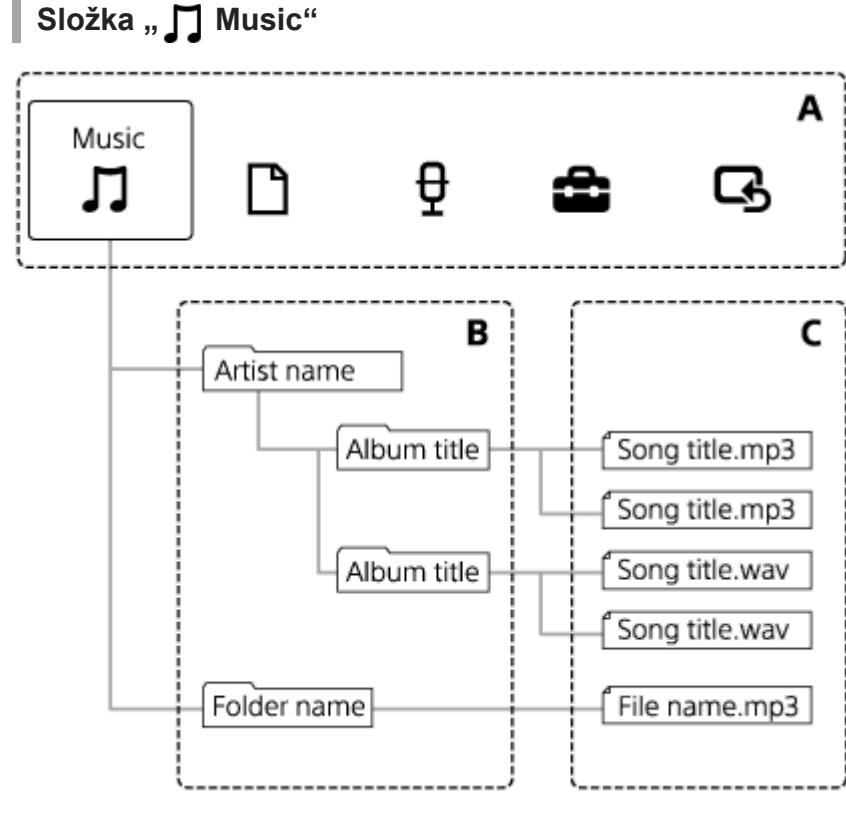

A: Nabídka HOME B: Složky C: Soubory

#### **Příbuzné téma**

- [Přesunutí souboru do jiné složky](#page-74-0)
- [Kopírování souboru do jiné složky](#page-75-0)
- [Struktura složek a souborů](#page-110-0)

## <span id="page-15-0"></span>**Při zobrazené nabídce HOME**

Následující text popisuje nabídku HOME na displeji.

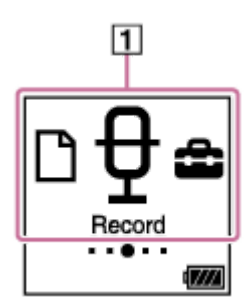

## **Poznámka**

Výše uvedená obrazovka slouží pro účely vysvětlení. Může vypadat jinak než skutečná obrazovka na IC rekordéru.

Položky nabídky HOME **1.**

Vybrat lze jednu z následujících položek:

- : Music
- : Recorded Files
- : Record
- **:** Settings
- $\overline{\mathbf{G}}$ : Return to XX (V "XX" se zobrazí aktuálně používaná funkce.)

### **Příbuzné téma**

[Použití nabídky HOME](#page-9-0)

<span id="page-16-0"></span>[Uživatelská příručka](#page-0-0)

IC rekordér ICD-PX370

## **Během nahrávání či v pohotovostním režimu**

Následující text popisuje displej v průběhu nahrávání nebo v pohotovostním režimu.

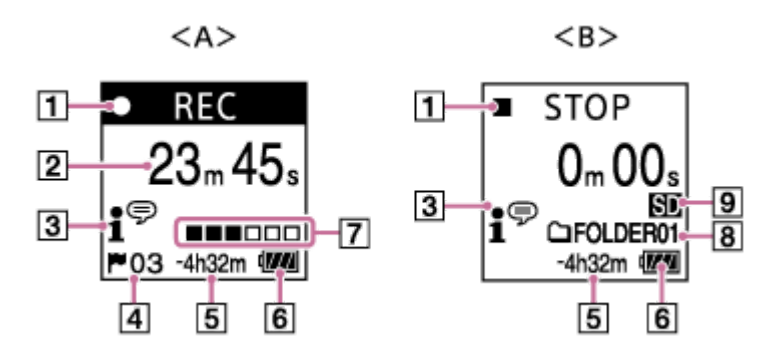

A: V průběhu nahrávání

B: Nahrávání je v pohotovostním režimu

#### **Poznámka**

Výše uvedená obrazovka slouží pro účely vysvětlení. Může vypadat jinak než skutečná obrazovka na IC rekordéru.

### Indikátor stavu nahrávání **1.**

Indikuje aktuální stav nahrávání IC rekordéru.

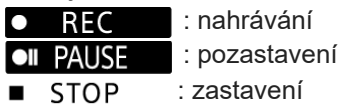

Uplynulá doba **2.**

Indikuje uplynulou dobu aktuálního nahrávání.

#### Indikátor Scene Select **3.**

Indikuje aktuálně vybranou scénu nahrávání.

- 1<sup>⊕</sup>: Auto Voice Rec *:* Meeting  $\overline{H}$ : Lecture : Voice Notes **M**: Interview
- 
- **4. Číslo značky stopy** Indikuje čísla přidaných značek stopy.
- Zbývající čas nahrávání **5.** Indikuje zbývající čas dostupný pro nahrávání v hodinách, minutách a sekundách. 10 hodin a více: bez indikace 10 minut až 10 hodin: indikace v hodinách a minutách Méně než 10 minut: indikace v minutách a sekundách
- **6.** Indikátor baterie
- Úroveň hlasitosti nahrávání **7.** Pro referenci indikuje aktuální úroveň hlasitosti nahrávání vstupního zvuku.
- **8.** Cílová složka ukládání souborů

Indikuje cílovou složku pro ukládání nahraných souborů.

Indikátor paměťového úložiště **9.** Zobrazí se při výběru paměťové karty pro ukládání nahraných souborů.

<span id="page-18-0"></span>[Uživatelská příručka](#page-0-0)

IC rekordér ICD-PX370

## **V průběhu přehrávání**

Následující text popisuje displej v průběhu přehrávání.

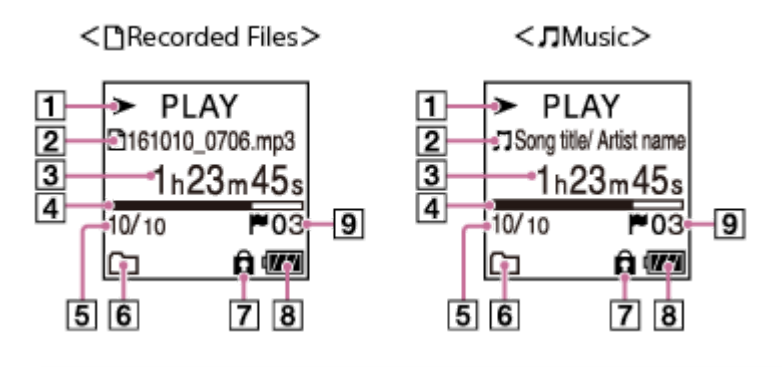

## **Poznámka**

Výše uvedené obrazovky slouží pro účely vysvětlení. Mohou vypadat jinak než skutečné obrazovky na IC rekordéru.

Indikátor stavu přehrávání **1.**

Indikuje aktuální stav přehrávání IC rekordéru.

- $\blacktriangleright$  PLAY : přehrávání
- : vyhledávání vzad (rychlý přesun vzad)/vyhledávání vpřed (rychlý přesun vpřed)  $44/$
- **STOP** : v pohotovostním režimu

Je-li rychlost přehrávání upravena, bude rychlost DPC (Digital Pitch Control) indikována napravo od  $\blacktriangleright$ nebo  $\blacksquare$ .

### Informace o souboru **2.**

Indikuje informace o souboru, který přehráváte.

Soubory nahrané IC rekordérem se indikují následovně:

: Název souboru: datum nahrávání\_čas nahrávání.formát souboru (např. 161010\_0706.mp3)

Hudební soubory se indikují takto:

■: Název skladby/Jméno interpreta

- Uplynulá doba **3.** Indikuje uplynulou dobu aktuálního přehrávání.
- Ukazatel průběhu přehrávání **4.** Indikuje, jak daleko postoupilo přehrávání souboru.
- **5.** Informace o číslu souboru Indikuje číslo souboru přehrávání ve formátu (aktuální číslo souboru)/(celkový počet souborů pro přehrávání).
- 6. Indikátor Play Mode/Playback Range Bez indikace: Normal (Play Mode)
	- : Repeat (Play Mode)
	- G : 1 File Play (Play Mode)
	- : 1 File Repeat (Play Mode)
		- : Shuffle (Play Mode)
	- $\blacktriangleright$ : Shuffle Repeat (Play Mode)

Selected Range (Playback Range)

Indikátor ochrany **7.** Indikuje že je přehrávaný soubor chráněn.

- **8.** Indikátor baterie
- **9. Č**íslo značky stopy Indikuje číslo případně přidané značky stopy v aktuálním bodu přehrávání.

## <span id="page-20-0"></span>**Během zobrazení informací nahrávání**

Informace nahrávání IC rekordéru lze zobrazit včetně zbývající doby nahrávání, paměťového úložiště pro nahrané soubory a nastavení složky.

Chcete-li zobrazit informace nahrávání a je-li nahrávání v pohotovostním režimu, vyberte "REC Information" v nabídce OPTION a stiskněte tlačítko  $\blacktriangleright$ .

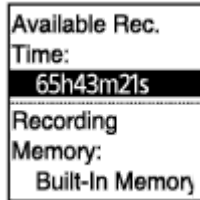

K dispozici jsou následující informace nahrávání:

#### **Available Rec. Time:**

Zbývající doba dostupná pro nahrávání.

#### **Recording Memory:**

Paměťové úložiště ("Built-In Memory" či "SD Card") pro nahrané soubory.

#### **Recording Folder:**

Složka pro ukládání nahraných souborů.

#### **Scene Select:**

Aktuálně vybraná scéna nahrávání.

Jsou-li pro funkci Scene Select upravena výchozí nastavení, zobrazí se "\*" vlevo od scény nahrávání.

Informace o výchozích nastaveních viz [Výchozí nastavení pro scény nahrávání funkce Scene Select.](#page-47-0)

#### **REC Mode:**

Aktuálně vybraný režim nahrávání.

#### **Input:**

Aktuálně vybraný typ zvukového vstupu.

#### **Mic Sensitivity:**

Aktuálně vybraná úroveň citlivosti mikrofonu.

#### **Recording Filter:**

Aktuálně vybraný filtr nahrávání.

#### **VOR:**

Aktuálně vybrané nastavení funkce VOR (Voice Operated Recording).

#### **Auto Track Marks:**

Aktuálně vybrané nastavení automatických značek stopy.

#### **Tip**

Je-li nahrávání v pohotovostním režimu, lze stisknutím tlačítka STOP zobrazit informace nahrávání IC rekordéru.

## <span id="page-21-0"></span>**Během zobrazení informací o aktuálním souboru**

Při výběru nahraného souboru lze zobrazit jeho údaje (datum a čas nahrávání, délka souboru atd.).

#### **Poznámka**

Následující obrazovky slouží pro účely vysvětlení. Mohou vypadat jinak než skutečné obrazovky na IC rekordéru.

Pro zobrazení informací o určitém souboru vyberte hudební soubor nebo soubor, který jste nahráli IC rekordérem, a vyberte možnost "File Information" v nabídce OPTION. Pak se můžete stisknutím tlačítka ▲ či ▼ posouvat nahoru nebo dolů a zobrazit:

## **Informace o nahraném souboru**

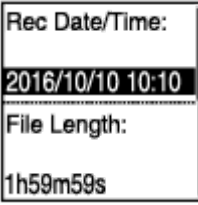

- Rec Date/Time: Datum a čas, kdy byl soubor nahrán (rok/měsíc/den/čas).
- File Length: Délka přehrávání souboru indikovaná v hodinách, minutách a sekundách.
- $\bullet$  Model Name: Zařízení, kterým byl soubor nahrán. Zobrazí se stejné informace pro možnost "Model:" v položce "System Information" nabídky Settings.
- Scene Select: Scéna nahrávání vybraná v době nahrávání.
- REC Mode: Režim nahrávání vybraný v době nahrávání.
- Mic Sensitivity: Úroveň citlivosti mikrofonu vybraná v době nahrávání.
- Recording Filter: Filtr nahrávání vybraný v době nahrávání.
- VOR: Nastavení VOR (Voice Operated Recording) vybrané v době nahrávání.
- Input: Typ zvukového vstupu ("Built-In Mic", "External Mic" nebo "Audio IN") vybraný v době nahrávání.
- Location: Paměťové úložiště obsahující daný soubor.
- File Path: Cesta k souboru.

#### **Informace o hudebním souboru**

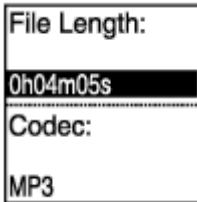

- File Length: Délka přehrávání souboru indikovaná v hodinách, minutách a sekundách.
- Codec: Typ kodeku pro hudební soubory.
- Bit Rate: Bitový tok pro hudební soubory.
- Sample Rate: Vzorkovací frekvence pro hudební soubory.
- Bit Depth: Bitová hloubka pro hudební soubory.
- Location: Paměťové úložiště obsahující daný soubor.
- File Path: Cesta k souboru.

<span id="page-23-0"></span>[Uživatelská příručka](#page-0-0)

IC rekordér ICD-PX370

## **Během zobrazení kategorií hledání souboru**

Vyberete-li položku " P Recorded Files" či " D Music" v nabídce HOME, zobrazí se na displeji kategorie hledání uložených souborů.

#### **Poznámka**

Následující obrazovky slouží pro účely vysvětlení. Mohou vypadat jinak než skutečné obrazovky na IC rekordéru.

## **Při výběru položky "** Recorded Files"

Recorded Files **Latest Recording** Search by REC Da Search by REC Sci Folders

Vybrat lze jednu z následujících kategorií hledání:

### **Latest Recording:**

Spustí přehrávání nejnovější nahrávky.

### **Search by REC Date:**

Nahrané soubory jsou seřazeny podle data nahrávání.

#### **Search by REC Scene:**

Nahrané soubory jsou seřazeny podle scény nahrávání.

#### **Folders:**

Nahrané soubory ve vybrané složce jsou uvedeny.

## Při výběru položky " J Music"

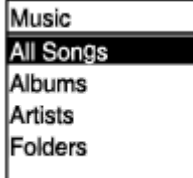

Vybrat lze jednu z následujících kategorií hledání:

#### **All Songs:**

Všechny hudební soubory jsou uvedeny.

#### **Albums:**

Hudební soubory jsou seřazeny podle názvu alba.

#### **Artists:**

Hudební soubory jsou seřazeny podle jména interpreta.

#### **Folders:**

Hudební soubory ve vybrané složce jsou uvedeny.

### <span id="page-25-0"></span>**SONY**

[Uživatelská příručka](#page-0-0)

IC rekordér ICD-PX370

**1**

## **Vložení baterií**

#### **Vložte baterie.**

Posuňte a zvedněte kryt prostoru baterie ve směru šipky, vložte dodané alkalické baterie LR03 (velikost AAA) se správnou polaritou a pak kryt zavřete.

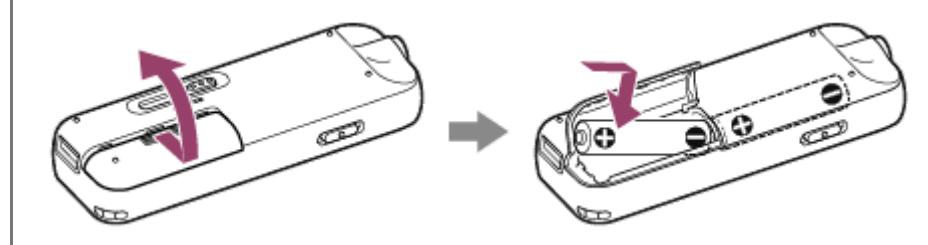

#### **Poznámka**

- Před výměnou baterií ověřte, že jste IC rekordér vypnuli.
- Při výměně baterií musíte použít dvě zcela nové alkalické baterie nebo dvě plně nabité dobíjecí baterie.
- Tento IC rekordér není schopen nabíjet dobíjecí baterie. K nabíjení baterií použijte nabíječku baterií (není součástí dodávky).

#### **Tip**

- **Tento IC rekordér podporuje následující položky:** 
	- Alkalická baterie LR03 (velikost AAA) (Součástí dodávky IC rekordéru jsou dvě baterie.)
	- Dobíjecí baterie (velikost AAA, není součástí dodávky)

## <span id="page-26-0"></span>**Použití IC rekordéru se síťovým adaptérem USB**

IC rekordér lze používat se síťovým adaptérem USB (není součástí dodávky), který je zapojen do elektrické zásuvky. Chcete-li nahrávat delší dobu, je vhodné IC rekordér napájet z elektrické sítě.

**1 Připojte síťový adaptér USB (není součástí dodávky) k elektrické zásuvce.**

**Posuňte páčku pro vysunutí USB na IC rekordéru a zapojte konektor USB do síťového adaptéru USB. 2**

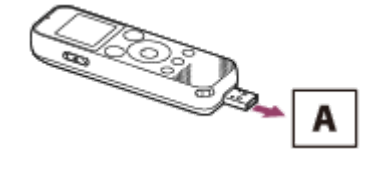

A: Síťový adaptér USB (není součástí dodávky)

### **Poznámka**

- Během nahrávání (indikátor provozu svítí červeně) či jeho pozastavení (indikátor provozu bliká červeně) nebo přístupu k datům (na displeji je zobrazena zpráva "Accessing") dodržujte následující pokyny, aby nedošlo k poškození dat:
	- Nezapojujte/neodpojujte IC rekordér do/ze síťového adaptéru USB, když je adaptér připojen k elektrické zásuvce.
	- Nezapojujte/neodpojujte síťový adaptér USB do/z elektrické zásuvky, když je IC rekordér připojen k adaptéru.
- Zajistěte, abyste zapojili síťový adaptér USB do elektrické zásuvky v dosahu a mohli jej okamžitě odpojit v případě, že zjistíte jakoukoli závadu.

### **Příbuzné téma**

- [Odpojení IC rekordéru od síťového adaptéru USB](#page-27-0)
- [Životnost baterií](#page-128-0)

## <span id="page-27-0"></span>**Odpojení IC rekordéru od síťového adaptéru USB**

Zajistěte postup podle pokynů níže, jinak zřejmě nebude možné přehrávat soubory uložené na IC rekordéru kvůli poškození dat.

Probíhá-li nahrávání či přehrávání, stiskem tlačítka ■ STOP IC rekordér zastavíte.

**2** Ověřte, že na displeji není zobrazena zpráva "Accessing".

**3 Odpojte IC rekordér od síťového adaptéru USB a poté odpojte síťový adaptér USB od elektrické zásuvky.**

#### **Poznámka**

- Během nahrávání (indikátor provozu svítí červeně) či v pohotovostním režimu (indikátor provozu bliká červeně) nebo přístupu k datům (na displeji je zobrazena zpráva "Accessing") dodržujte následující pokyny, aby nedošlo k poškození dat:
	- Nezapojujte/neodpojujte IC rekordér do/ze síťového adaptéru USB, když je adaptér připojen k elektrické zásuvce.
	- Nezapojujte/neodpojujte síťový adaptér USB do/z elektrické zásuvky, když je IC rekordér připojen k adaptéru.

#### **Příbuzné téma**

[Použití IC rekordéru se síťovým adaptérem USB](#page-26-0)

### <span id="page-28-0"></span>**SONY**

[Uživatelská příručka](#page-0-0)

IC rekordér ICD-PX370

## **Zapnutí napájení**

## **1** Posuňte přepínač HOLD•POWER ve směru "POWER" a přidržte jej, dokud se nezapne displej.

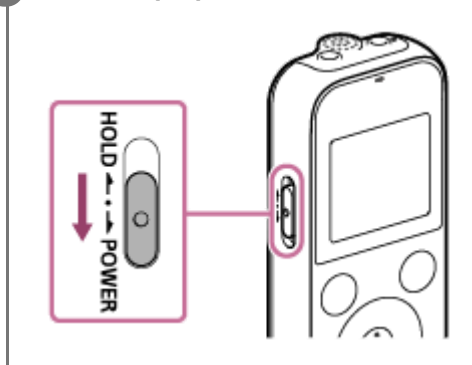

## **Tip**

Pro úsporu kapacity baterie je funkce Auto Power Off v IC rekordéru ve výchozím stavu nastavena na "10min". Není-li IC rekordér 10 minut používán, dojde k jeho automatickému vypnutí.

### **Příbuzné téma**

[Vypnutí napájení](#page-29-0)

### <span id="page-29-0"></span>**SONY**

[Uživatelská příručka](#page-0-0)

IC rekordér ICD-PX370

## **Vypnutí napájení**

Posuňte přepínač HOLD•POWER ve směru "POWER" a přidržte jej, dokud se na displeji nezobrazí "Power **1 Off". HOLD** +<br>+<br>+<br>DMER ĵ  $\circ$ 

#### **Poznámka**

Před výměnou baterií ověřte, že jste vypnuli napájení.

### **Tip**

Pro úsporu kapacity baterie je funkce Auto Power Off v IC rekordéru ve výchozím stavu nastavena na "10min". Není-li IC rekordér 10 minut používán, dojde k jeho automatickému vypnutí.

#### **Příbuzné téma**

[Zapnutí napájení](#page-28-0)

**2**

## <span id="page-30-0"></span>**Vložení paměťové karty**

Kromě vestavěné paměti lze soubory nahrávat také na kartu microSD (není součástí dodávky).

**1 Ověřte, že právě neprobíhají žádné operace IC rekordéru, a pak otevřete krytku slotu pro kartu microSD.**

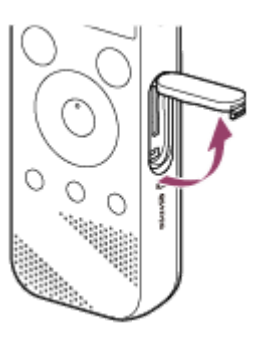

**Podržte kartu microSD kontaktní stranou směrem k sobě a zasuňte ji do slotu pro kartu microSD, až se v něm zaaretuje.**

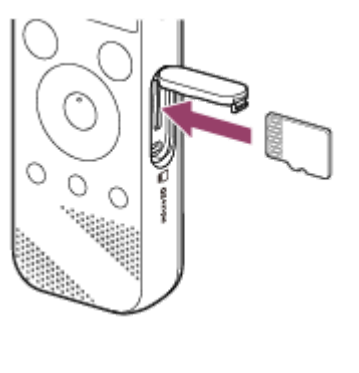

**3 Zavřete krytku slotu pro kartu microSD.**

#### **Poznámka**

- **Tento IC rekordér nepodporuje karty microSDXC.**
- Není-li karta microSD IC rekordérem detekována, vyjměte ji ze slotu a znovu ji tam zasuňte.  $\qquad \qquad \blacksquare$
- Správná funkčnost všech typů podporovaných karet microSD není zaručena.
- Aby nedošlo k požáru či úrazu elektrickým proudem nebo závadě IC rekordéru, musí být jakékoli kapaliny i kovové či hořlavé předměty mimo dosah slotu pro kartu microSD.
- Před nahráváním na kartu microSD doporučujeme, abyste zkopírovali všechna data uložená na paměťové kartě do počítače a [zformátovali kartu v IC rekordéru, aby neobsahovala žádná data. Pokyny k formátování karty microSD viz Formátování paměti](#page-105-0) (Format Built-In Memory/Format SD Card).

#### **Tip**

Chcete-li paměťovou kartu vyjmout, zatlačte na kartu microSD směrem do slotu. Jakmile povyskočí, vyjměte ji ze slotu pro kartu microSD.

## **Příbuzné téma**

- [Struktura složek a souborů](#page-110-0)
- [Kompatibilní paměťové karty](#page-122-0)

## <span id="page-32-0"></span>**Provádění úvodních nastavení**

Při prvním zapnutí IC rekordéru se na displeji zobrazí obrazovka Configure Initial Settings. Pak lze vybrat jazyk displeje, nastavit hodiny a zapnout/vypnout zvuk pípnutí.

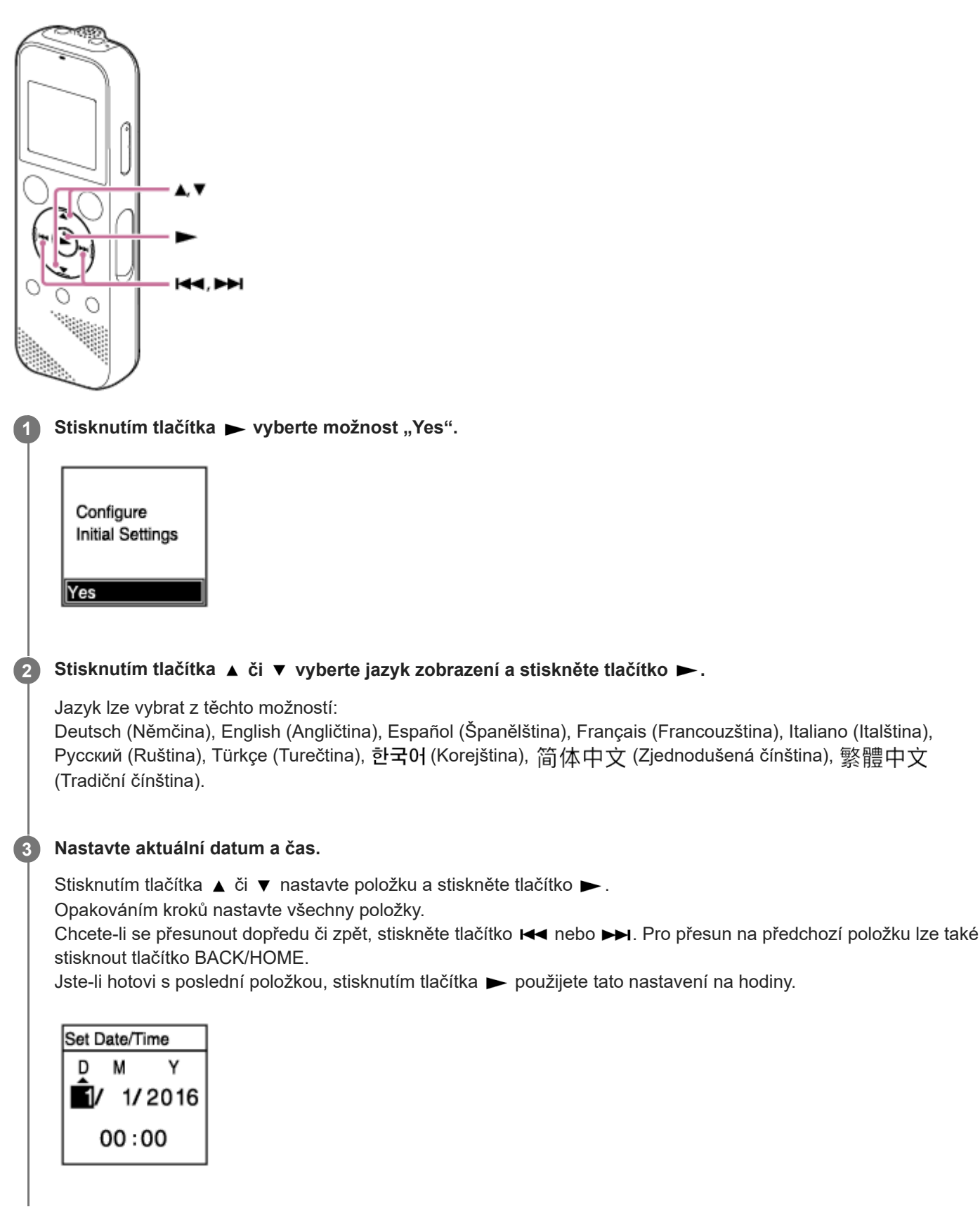

#### Stisknutím tlačítka ▲ či ▼ vyberte možnost "Next" a stiskněte tlačítko ▶.

Zobrazí se okno nastavení pro zapnutí či vypnutí pípnutí.

Stisknutím tlačítka ▲ nebo ▼ vyberte možnost "ON" či "OFF" pro zapnutí nebo vypnutí pípnutí a stiskněte tlačítko **>**.

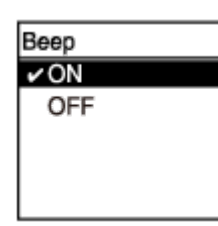

Po dokončení úvodních nastavení se zobrazí zpráva o dokončení a nabídka HOME.

#### **Poznámka**

**4**

**5**

- Výchozí formát zobrazení data se liší v závislosti na zemi nebo oblasti zakoupení přístroje.
- Čas se zobrazuje ve 12hodinovém formátu pomocí indikátorů "AM" či "PM" nebo ve 24hodinovém formátu v závislosti na formátu zobrazení hodin (Time Display) vybraném v nabídce Settings. Navíc se výchozí formát zobrazení hodin liší v závislosti na zemi nebo oblasti zakoupení přístroje.
- Počet voleb jazyků, které lze vybrat, a výchozí nastavení se liší v závislosti na zemi nebo oblasti zakoupení přístroje.

#### **Tip**

- Nastavení hodin a nastavení pípnutí můžete kdykoli později změnit výběrem " **Settings" -** "Common Settings" v nabídce HOME.
- Po vyjmutí baterií z prostoru baterie a jejich opětovném vložení nebo po výměně baterií za nové se na displeji zobrazí obrazovka Set Date/Time. Na této obrazovce se zobrazí datum a čas poslední operace provedené na IC rekordéru před vyjmutím baterií. Nezapomeňte změnit datum a čas na aktuální hodnoty.
- Jste-li hotovi s počátečním nastavením, uvedením IC rekordéru do stavu HOLD zobrazíte na displeji aktuální datum a čas.

#### **Příbuzné téma**

- [Nastavení hodin \(Date&Time\)](#page-98-0)
- [Zapnutí a vypnutí pípnutí \(Beep\)](#page-102-0)
- [Při zobrazené nabídce HOME](#page-15-0)

## <span id="page-34-0"></span>**Uvedení IC rekordéru do stavu HOLD (HOLD)**

Všechna tlačítka na IC rekordéru lze deaktivovat (HOLD), aby nedošlo k nechtěným operacím při přenášení IC rekordéru apod.

#### Posuňte přepínač HOLD·POWER do polohy "HOLD". **1**

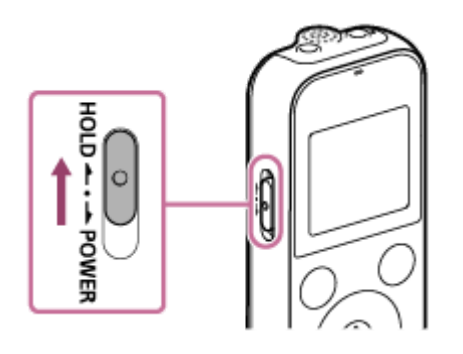

Je-li IC rekordér zapnutý, posunutí přepínače HOLD•POWER do polohy "HOLD" zobrazí na displeji "HOLD" a aktuální čas po dobu přibl. 3 sekund. Tím se indikuje, že jsou deaktivována všechna tlačítka.

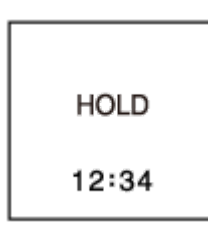

#### **Poznámka**

- Uvedení IC rekordéru do stavu HOLD deaktivuje všechna tlačítka. Před dalším použitím IC rekordéru zajistěte, aby byl uvolněn ze stavu HOLD.
- Čas se zobrazuje ve 12hodinovém formátu pomocí indikátorů "AM" či "PM" nebo ve 24hodinovém formátu v závislosti na formátu zobrazení hodin (Time Display) vybraném v nabídce Settings. Navíc se výchozí formát zobrazení hodin liší v závislosti na zemi nebo oblasti zakoupení přístroje.

#### **Příbuzné téma**

[Uvolnění IC rekordéru ze stavu HOLD](#page-35-0)

## <span id="page-35-0"></span>**Uvolnění IC rekordéru ze stavu HOLD**

Jsou-li na IC rekordéru deaktivována všechna tlačítka, stisknutím jakéhokoli tlačítka se na displeji zobrazí zpráva "HOLD... Slide HOLD Switch to Activate.".

HOLD... Slide HOLD Switch to Activate.

Před použitím IC rekordéru jej uvolněte ze stavu HOLD.

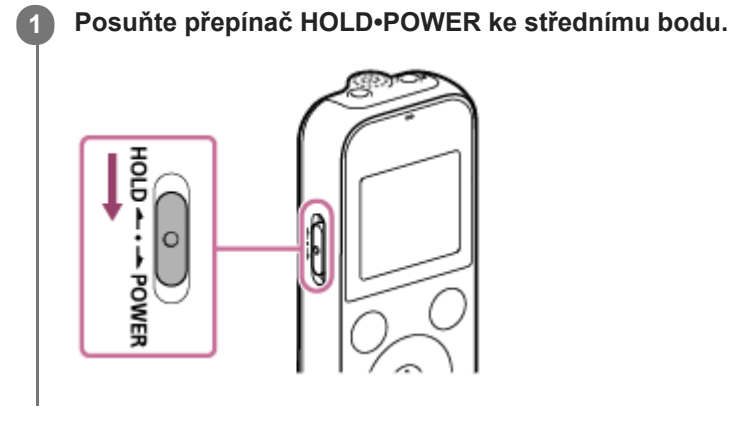

#### **Příbuzné téma**

[Uvedení IC rekordéru do stavu HOLD \(HOLD\)](#page-34-0)
# **Zachování přiměřené úrovně hlasitosti (pouze model pro Evropu)**

IC rekordér omezuje maximální hlasitost a umožňuje tak při použití sluchátek poslouchat zvuk s přiměřenou úrovní hlasitosti. Zkusíte-li nastavit hlasitost na úroveň přesahující určenou úroveň, zobrazí se zpráva "Check The Volume Level".

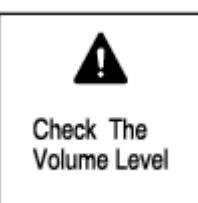

# <span id="page-37-0"></span>**Nahrávání pomocí vestavěného mikrofonu**

Následující text popisuje základní kroky k nahrávání s vybranou úrovní citlivosti vestavěného mikrofonu a režimem nahrávání.

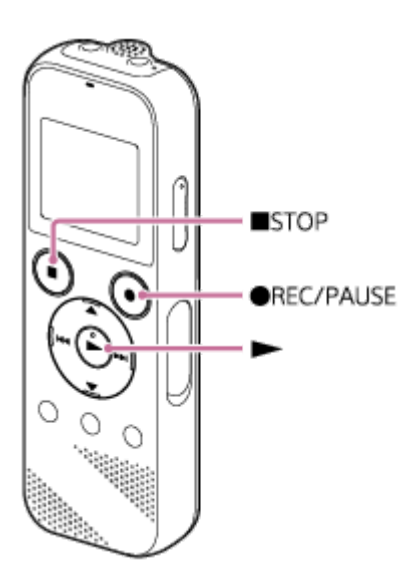

### **Poznámka**

Pokud se IC rekordéru náhodně dotknete vy nebo nějaký předmět v průběhu nahrávání, může dojít k záznamu šelestu či šumu.

## **Tip**

- Před zahájením nahrávání doporučujeme nejprve pořídit zkušební nahrávku nebo nahrávání sledovat. Pokyny ke sledování nahrávání viz [Sledování zvuku nahrávání](#page-41-0).
- ve výchozím stavu se nahrané soubory ukládají do složky "FOLDER01" pod složkou " P Recorded Files". Chcete-li u nahraného souboru změnit cílovou složku pro ukládání souborů, viz [Změna cílové složky pro ukládání souborů](#page-43-0).

#### Vyberte "  $\theta$  Record" v nabídce "HOME" a stiskněte tlačítko  $\blacktriangleright$ . **1**

Na displeji se zobrazí obrazovka pohotovostního režimu nahrávání.

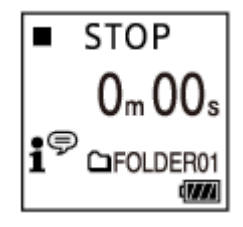

**2 Natočte IC rekordér tak, aby vestavěný mikrofon ( ) směřoval k cílovému zdroji zvuku.**

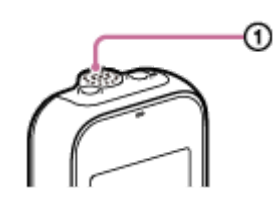

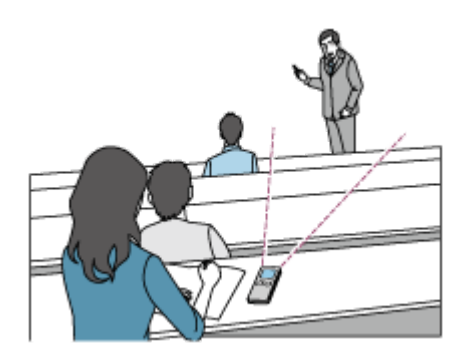

### **Stiskněte tlačítko ● REC/PAUSE.**

K indikaci toho, že se spustilo nahrávání, se zobrazí obrazovka Record a indikátor provozu (@) se rozsvítí červeně.

Pokud stisknete a přidržíte tlačítko ● REC/PAUSE, IC rekordér se pozastaví. IC rekordér nespustí nahrávání.

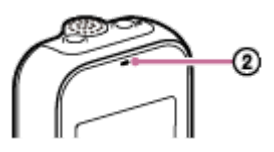

**3**

Během nahrávání se zobrazuje úroveň hlasitosti nahrávání (3) na obrazovce Record.

Tři nebo čtyři černé čtverečky (■) na úrovni hlasitosti nahrávání indikují optimální úroveň hlasitosti nahrávání pro daný zdroj zvuku, viz obrázek níže. Upravte orientaci vestavěného mikrofonu, vzdálenost od zdroje zvuku nebo nastavení citlivosti mikrofonu tak, aby se úroveň nahrávání udržovala v optimálním rozsahu. Další informace o úrovni hlasitosti nahrávání viz [Informace o úrovni hlasitosti nahrávání](#page-40-0).

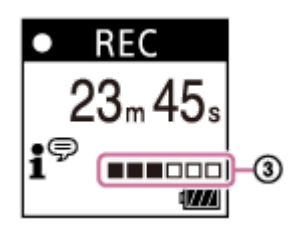

Stisknutím tlačítka **■ STOP zastavte nahrávání.** 

Zobrazí se zpráva "Saving..." a obrazovka pohotovostního režimu nahrávání. Stisknutím tlačítka  $\blacktriangleright$  můžete přehrát soubor, který jste právě nahráli.

#### **Poznámka**

Je-li na displeji zpráva "Saving...", IC rekordér ukládá soubor do paměťového úložiště. Je-li IC rekordér napájen ze zásuvky, neodpojujte síťový adaptér USB (není součástí dodávky), aby nedošlo k poškození dat.

### **Tip**

**4**

- Během přehrávání či zobrazení nabídky na displeji můžete spustit nahrávání stisknutím tlačítka REC/PAUSE.
- Během nahrávání či zobrazení nabídky na displeji můžete pozastavit aktuální nahrávání stisknutím tlačítka · REC/PAUSE.  $\qquad \qquad \blacksquare$
- Nahrané soubory obdrží název "(datum záznamu) (čas záznamu).(formát souboru)" (např. 161010 0706.mp3).  $\blacksquare$
- Během přehrávání či pohotovostního režimu můžete IC rekordér pozastavit pro nahrávání stisknutím a přidržením tlačítka REC/PAUSE. To usnadní nastavit úroveň nahrávání, aniž byste museli nahrávat nepotřebná zvuková data.

# **Příbuzné téma**

[Další dostupné operace během nahrávání](#page-42-0)

# <span id="page-40-0"></span>**Informace o úrovni hlasitosti nahrávání**

Během nahrávání se zobrazuje úroveň hlasitosti nahrávání  $( \odot )$  na obrazovce Record.

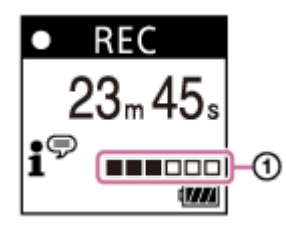

Tři nebo čtyři černé čtverečky (■) na úrovni hlasitosti nahrávání indikují optimální úroveň hlasitosti nahrávání pro daný zdroj zvuku, viz obrázek výše. Upravte orientaci vestavěného mikrofonu, vzdálenost od zdroje zvuku nebo nastavení citlivosti mikrofonu tak, aby se úroveň nahrávání udržovala v optimálním rozsahu. Výběr úrovně citlivosti mikrofonů viz [Výběr úrovně citlivosti vestavěného mikrofonu \(Built-In Mic Sensitivity\).](#page-91-0)

## **Tip**

- Je-li vstupní úroveň zvuku nízká, doporučujeme přemístit IC rekordéru blíže ke zdroji zvuku nebo zvýšit úroveň citlivosti mikrofonů.
- Během přehrávání či pohotovostního režimu můžete IC rekordér pozastavit pro nahrávání stisknutím a přidržením tlačítka REC/PAUSE. To usnadní nastavit úroveň nahrávání, aniž byste museli nahrávat nepotřebná zvuková data.

## **Příbuzné téma**

[Nahrávání pomocí vestavěného mikrofonu](#page-37-0)

# <span id="page-41-0"></span>**Sledování zvuku nahrávání**

Průběh nahrávání lze sledovat zapojením sluchátek (nejsou součástí dodávky) do konektoru (; (sluchátka).

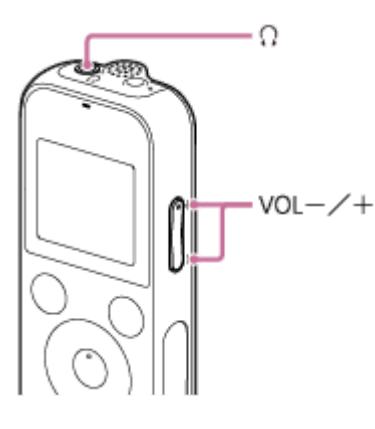

**1** Zapojte sluchátka (nejsou součástí dodávky) do konektoru  $\cap$  (sluchátka).

**Stiskem tlačítka VOL –/+ upravte hlasitost sledování. 2**

Změna hlasitosti sledování neovlivňuje úroveň nahrávání.

## **Příbuzné téma**

[Nahrávání pomocí vestavěného mikrofonu](#page-37-0)

# <span id="page-42-0"></span>**Další dostupné operace během nahrávání**

Během nahrávání můžete provádět následující operace.

# **Pozastavení nahrávání**

Stiskněte tlačítko ● REC/PAUSE.

Je-li nahrávání pozastaveno, bliká indikátor provozu červeně a na displeji se zobrazí symbol OI PAUSE Necháte-li nahrávání 1 hodinu pozastavené, automaticky se zastaví.

# **Obnovení nahrávání z pozastavení**

Stiskněte znovu tlačítko ● REC/PAUSE. Nahrávání se obnoví od bodu pozastavení. (Chcete-li nahrávání po jeho pozastavení zcela zastavit, stiskněte tlačítko STOP.)

# **Kontrola probíhajícího nahrávání od začátku**

Je-li nahrávání v pohotovostním režimu, stiskněte tlačítko >. Nahrávání se zastaví a přehraje od začátku.

## **Příbuzné téma**

[Nahrávání pomocí vestavěného mikrofonu](#page-37-0)

# <span id="page-43-0"></span>**Změna cílové složky pro ukládání souborů**

Ve výchozím stavu se soubory nahrané vestavěným mikrofonem ukládají do složky "FOLDER01" pod složkou " $\bigcap$ Recorded Files".

Toto nastavení ukládacích složek lze změnit následujícím postupem:

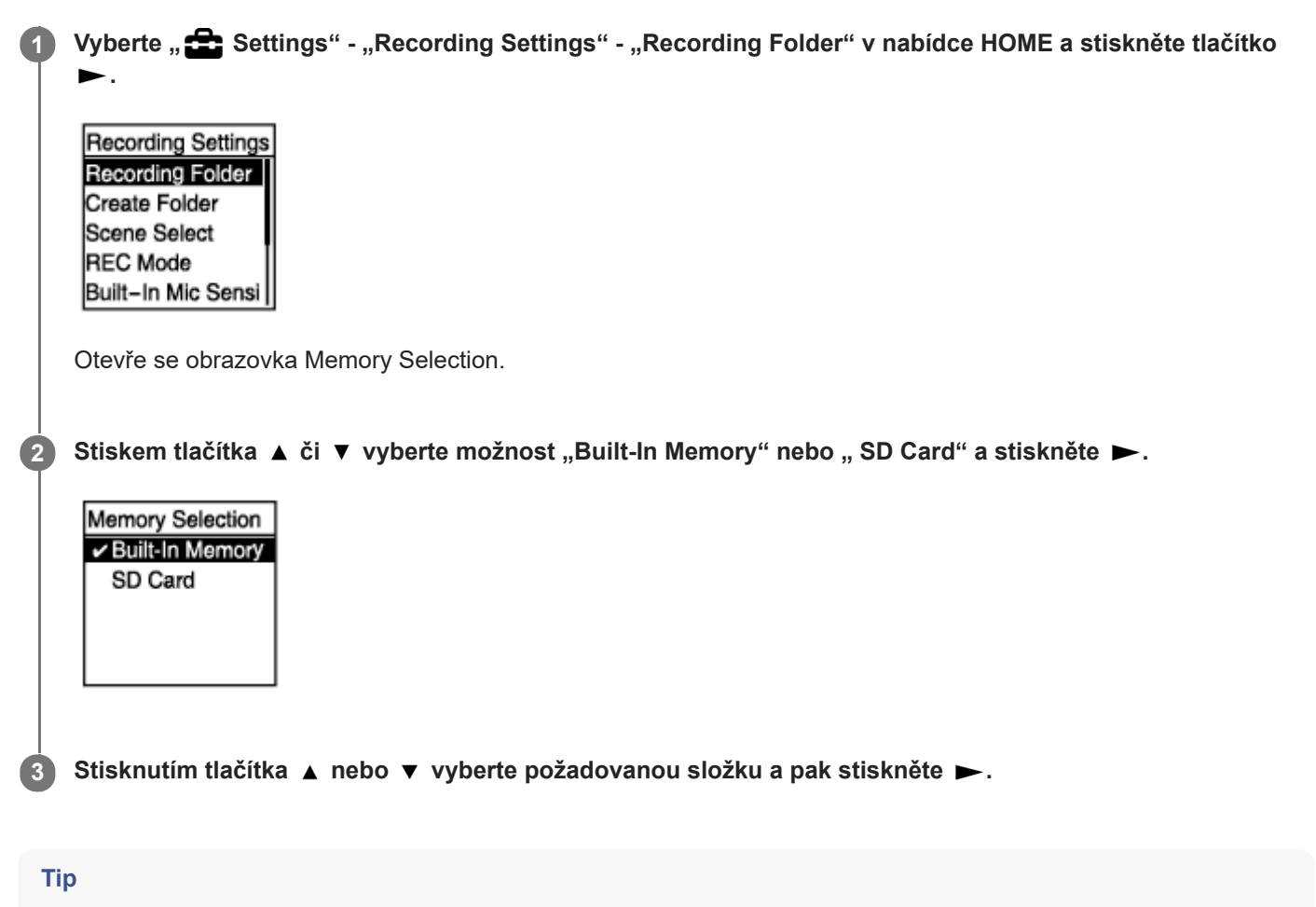

**Pokyny k vytvoření nové složky viz [Vytvoření složky](#page-76-0).** 

# <span id="page-44-0"></span>**Výběr nahrávací scény pro příslušnou situaci**

V závislosti na konkrétní situaci nahrávání lze najednou změnit určitá nastavení nahrávání – včetně režimu nahrávání a úrovně citlivosti vestavěného mikrofonu, výběrem jedné ze scén nahrávání (Scene Select).

**1 Je-li nahrávání v pohotovostním režimu**, vyberte "Scene Select" v nabídce OPTION a stiskněte tlačítko ►.

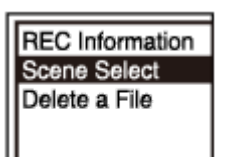

**2** Stisknutím tlačítka ▲ nebo ▼ vyberte požadovanou scénu a pak stiskněte ►.

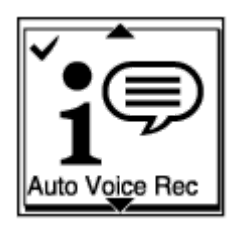

#### **Popis položek nabídky**

Vybrat lze jednu z následujících položek:

#### **Scene Select Off:**

K dispozici pro situaci, kde není potřeba žádná volba scény nahrávání.

## **f**<sup> $\oplus$ </sup> Auto Voice Rec:

Hodí se pro nahrávání lidských hlasů všeobecně (výchozí nastavení).

#### *Meeting:*

Hodí se pro nahrávání lidských hlasů ve velkých prostorách včetně konferenčních místností.

# **E** Lecture:

Hodí se pro nahrávání seminářů a přednášek.

# *x* Voice Notes:

Hodí se pro mluvení do vestavěného mikrofonu k nahrávání hlasových poznámek.

## *M* Interview:

Hodí se pro nahrávání lidských hlasů ze vzdálenosti 1 až 2 m, jako jsou rozhovory a schůzky.

# **Příbuzné téma**

- [Výchozí nastavení pro scény nahrávání funkce Scene Select](#page-47-0)
- [Seznam položek nabídky Settings](#page-88-0)

# **Rady pro lepší nahrávání**

# **Nahrávání na schůzi**

Umístěte IC rekordér v blízkosti mluvčích na schůzi. Položením IC rekordéru na měkkou látku, jako je kapesník, lze snížit úroveň šumu (vibrace přenášené ze stolu apod.).

Pro nahrávání schůze je vhodné vybrat možnost "Auto Voice Rec" či "Meeting" funkce Scene Select.

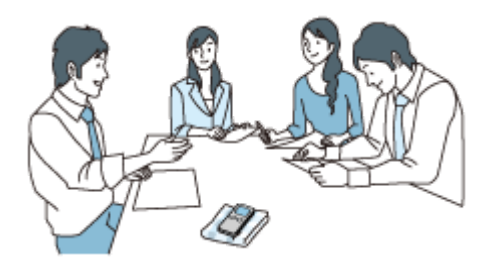

# **Nahrávání přednášky/prezentace**

Umístěte IC rekordér tak, aby vestavěný mikrofon směřoval k přednášejícímu/moderátorovi. Pro nahrávání přednášky/prezentace je vhodné vybrat možnost "Lecture" funkce Scene Select.

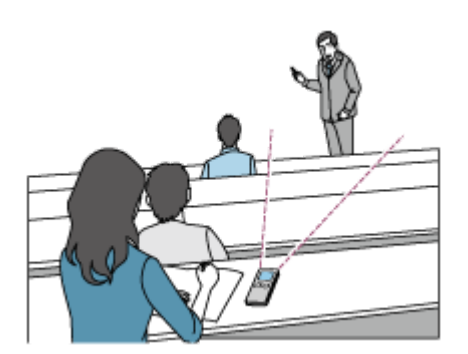

# **Nahrávání hlasové poznámky**

Mluvíte-li do vestavěného mikrofonu, držte IC rekordér trochu ke straně úst, aby vestavěný mikrofon nezachytával zvuky dýchání.

Pro nahrávání hlasové poznámky je vhodné vybrat možnost "Auto Voice Rec" či "Voice Notes" funkce Scene Select.

# **Poznámka**

Při držení IC rekordéru zajistěte, aby vestavěný mikrofon nezachytával šelest.

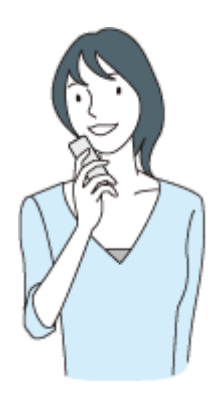

# **Nahrávání rozhovoru**

I

Umístěte IC rekordér tak, aby vestavěný mikrofon směřoval k dotazované osobě. Pro nahrávání rozhovoru je vhodné vybrat možnost "Auto Voice Rec" či "Interview" funkce Scene Select.

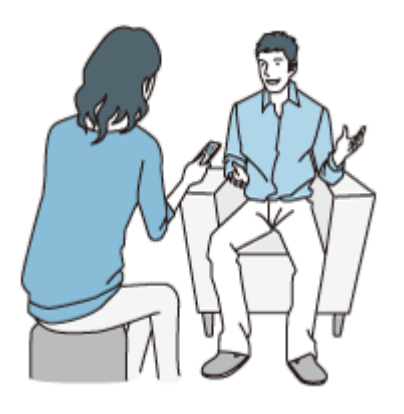

## **Příbuzné téma**

- [Výběr nahrávací scény pro příslušnou situaci](#page-44-0)
- [Redukce šumu během nahrávání \(Recording Filter\)](#page-92-0)
- [Výběr úrovně citlivosti vestavěného mikrofonu \(Built-In Mic Sensitivity\)](#page-91-0)

# <span id="page-47-0"></span>**Výchozí nastavení pro scény nahrávání funkce Scene Select**

Výchozí nastavení pro scény nahrávání funkce Scene Select jsou následující:

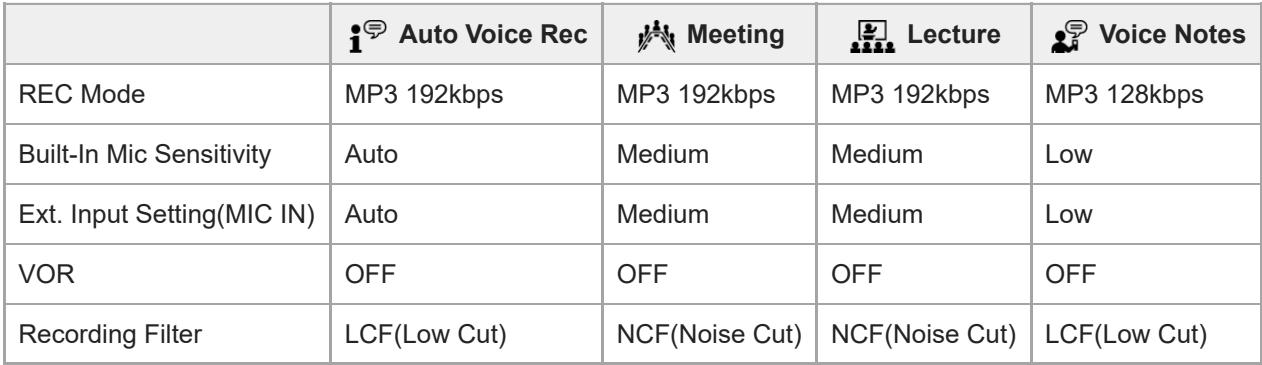

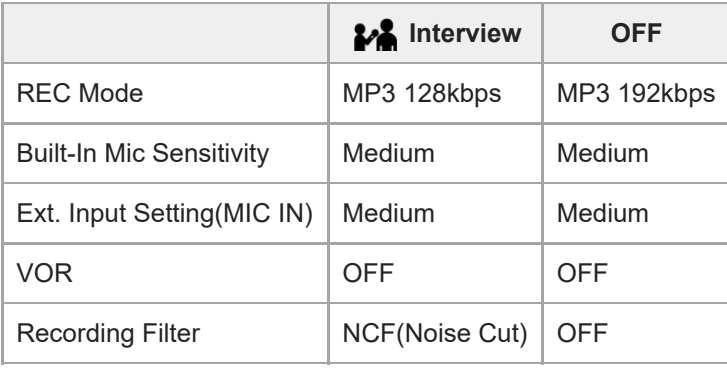

## **Příbuzné téma**

[Výběr nahrávací scény pro příslušnou situaci](#page-44-0)

# **Automatické spuštění nahrávání při zachycení zvuku – funkce VOR**

IC rekordér lze nastavit na automatické spuštění, když hlasitost zvukového vstupu dosáhne určené úrovně, a pozastavení, kdy klesne pod určitou úroveň.

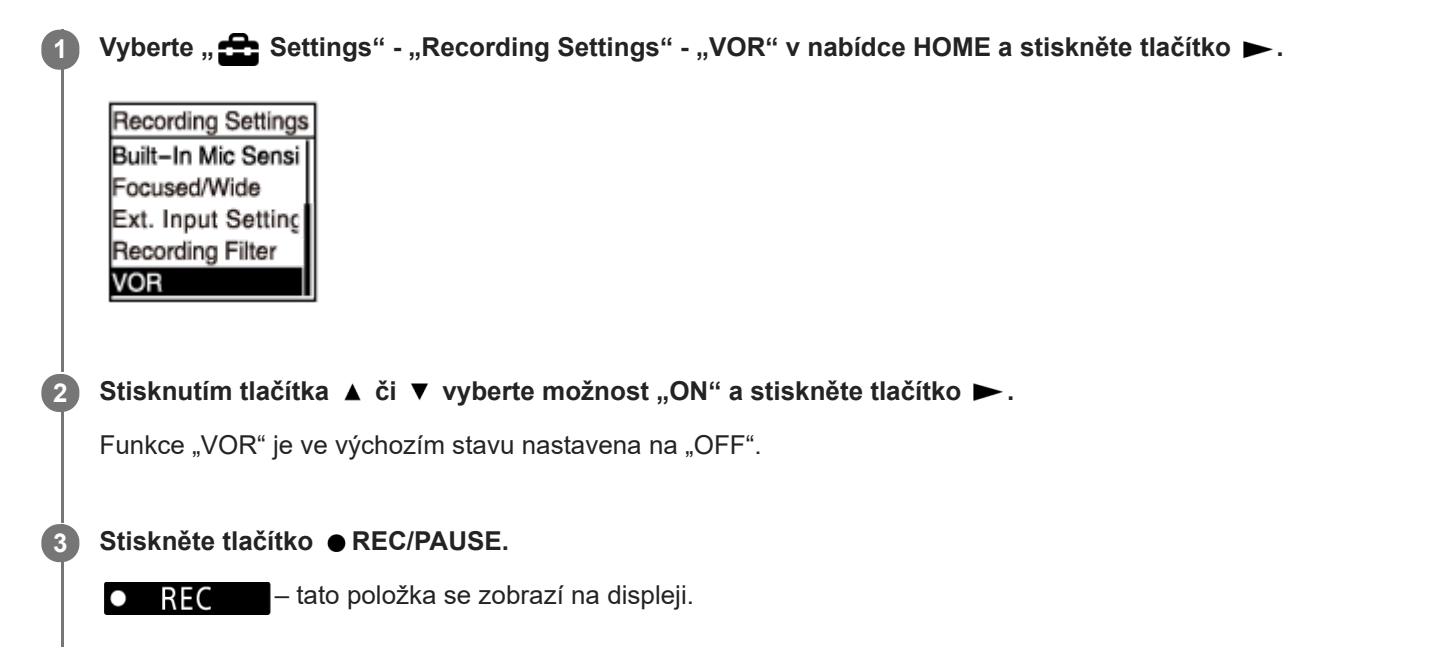

Klesne-li hlasitost zvukového vstupu pod určenou úroveň, zobrazí se blikající indikátor **OI PAUSE** a nahrávání se pozastaví. Dosáhne-li hlasitost znovu určenou úroveň, nahrávání se opět spustí.

#### **Poznámka**

Funkce VOR je ovlivňována okolními zvukovými podmínkami. Pro okolní zvukové podmínky vyberte vhodnou úroveň citlivosti [vestavěného mikrofonu. Pokyny k výběru úrovně citlivosti viz Výběr úrovně citlivosti vestavěného mikrofonu \(Built-In Mic](#page-91-0) Sensitivity).

Nefunguje-li vybraná úroveň citlivosti podle očekávání nebo chcete-li uskutečnit důležité nahrávání, postupem podle výše uvedených kroků nastavte funkci "VOR" na možnost "OFF".

#### **Tip**

Chcete-li zrušit proces nastavení funkce VOR, v kroku 2 nastavte funkci "VOR" na možnost "OFF".

#### **Příbuzné téma**

[Nahrávání zvuku z externího zařízení](#page-50-0)

# **Nahrávání pomocí externího mikrofonu**

K IC rekordéru lze připojit externí mikrofon a používat jej pro nahrávání.

#### Když neprobíhají žádné operace IC rekordéru, zapojte externí mikrofon (①) do konektoru (mikrofon). **1**

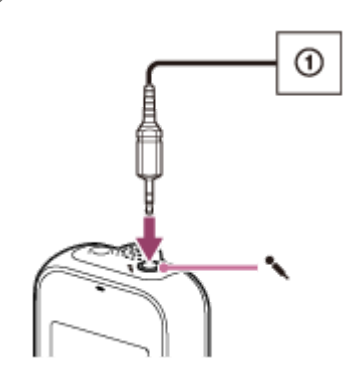

Na displeji se zobrazí položka "Ext. Input Setting". Pokud ne, vyberte "**Solu** Settings" - "Recording Settings" - "Ext. Input Setting" z nabídky HOME.

**2** Stisknutím tlačítka ▲ či ▼ vyberte možnost "MIC IN" a stiskněte tlačítko ►.

## Stisknutím tlačítka ● REC/PAUSE zahajte nahrávání.

Vestavěný mikrofon je deaktivován a nahrává se zvuk z externího mikrofonu. Není-li úroveň zvukového vstupu dostatečná, výběrem " Settings" - "Recording Settings" - "Ext. Input Setting" -"MIC IN" - "Sensitivity setting" v nabídce HOME změňte úroveň citlivosti externího mikrofonu. Je-li připojen zásuvný napájený mikrofon, je mikrofon automaticky napájen z IC rekordéru.

## **Příbuzné téma**

**3**

- [Výběr typu zvukového vstupu a úrovně citlivosti externích mikrofonů \(Ext. Input Setting\)](#page-94-0)
- [Výběr úrovně citlivosti vestavěného mikrofonu \(Built-In Mic Sensitivity\)](#page-91-0)

# <span id="page-50-0"></span>**Nahrávání zvuku z externího zařízení**

Hudební soubory můžete vytvářet bez pomoci počítače záznamem zvuku/hudby ze zařízení (kazetový rekordér s rádiem, magnetofon, televizor atd.) připojeného k IC rekordéru.

## **Tip**

Není-li hlasitost vstupního zvuku dostatečná, zapojte propojovací audiokabel z IC rekordéru do konektoru sluchátek (stereofonní minikonektor) na externím zařízení, upravujte hlasitost externího zařízení a přitom kontrolujte úroveň hlasitosti nahrávání na displeji IC rekordéru.

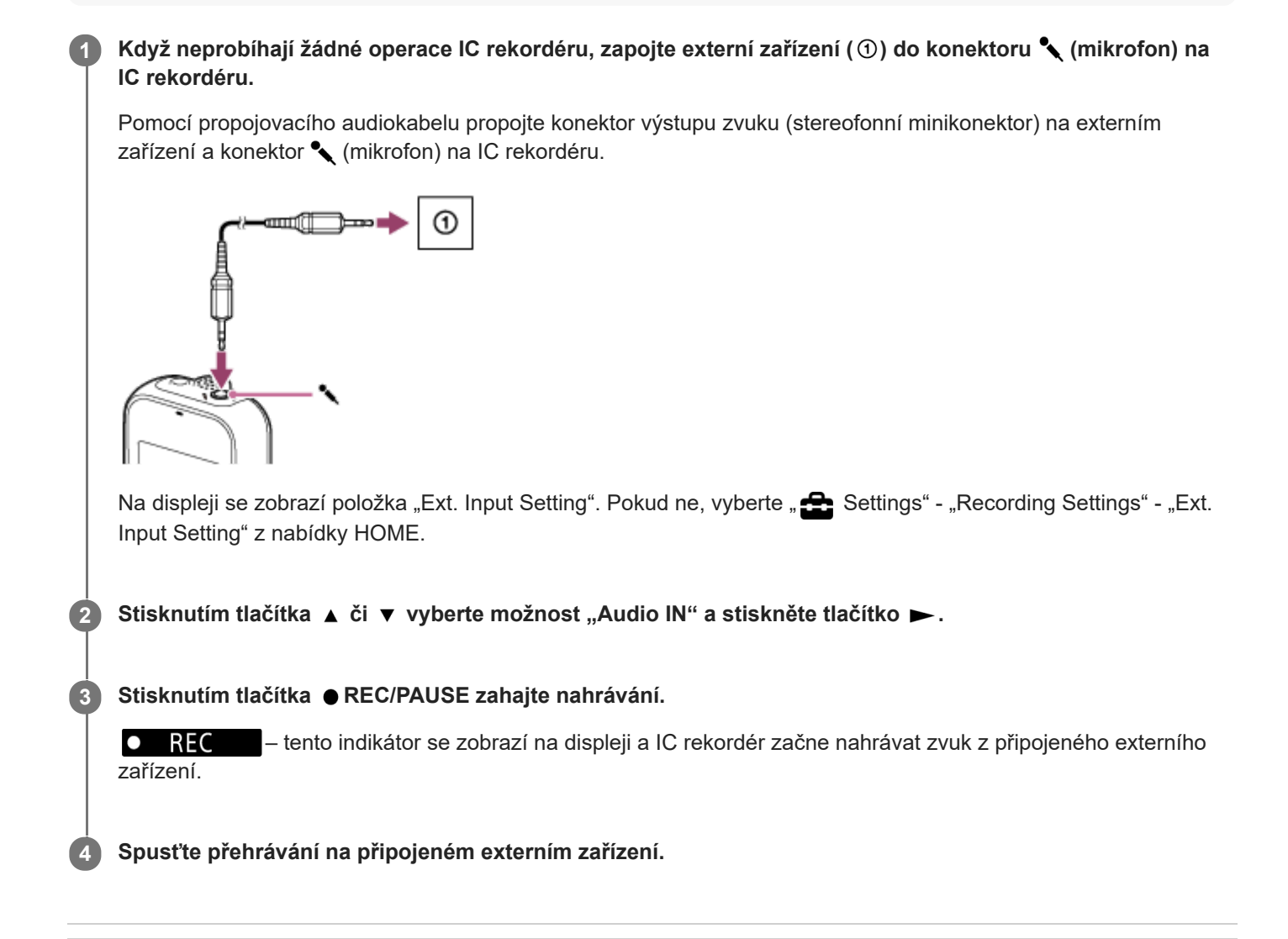

## **Příbuzné téma**

- [Nahrávání zvuku přehrávaného na IC rekordéru na externím zařízení](#page-51-0)
- [Výběr typu zvukového vstupu a úrovně citlivosti externích mikrofonů \(Ext. Input Setting\)](#page-94-0)

# <span id="page-51-0"></span>**Nahrávání zvuku přehrávaného na IC rekordéru na externím zařízení**

K IC rekordéru lze připojit externí zařízení a nahrávat zvuk přehrávaný z IC rekordéru. Před začátkem nahrávání doporučujeme nejprve provést zkušební nahrávku.

Zapojte jeden konec propojovacího audiokabelu do konektoru  $\Omega$  (sluchátka) na IC rekordéru a druhý **konec do konektoru externího vstupu na externím zařízení. 1**

Současným stisknutím tlačítka ► na IC rekordéru a tlačítka nahrávání na externím zařízení spusťte **přehrávání na IC rekordéru a nahrávání na externím zařízení. 2**

Zvuk přehrávaný na IC rekordéru se nahrává na externí zařízení.

**3** Stiskněte tlačítko ■ STOP na IC rekordéru a tlačítko stop (zastavit) na externím zařízení.

- **Tip**
- Při připojení externího zařízení k IC rekordéru použijte propojovací zvukový kabel bez odporu.

# **SONY** [Uživatelská příručka](#page-0-0)

IC rekordér ICD-PX370

# **Přehrání souboru**

Soubor k přehrání lze vybrat z nabídky HOME.

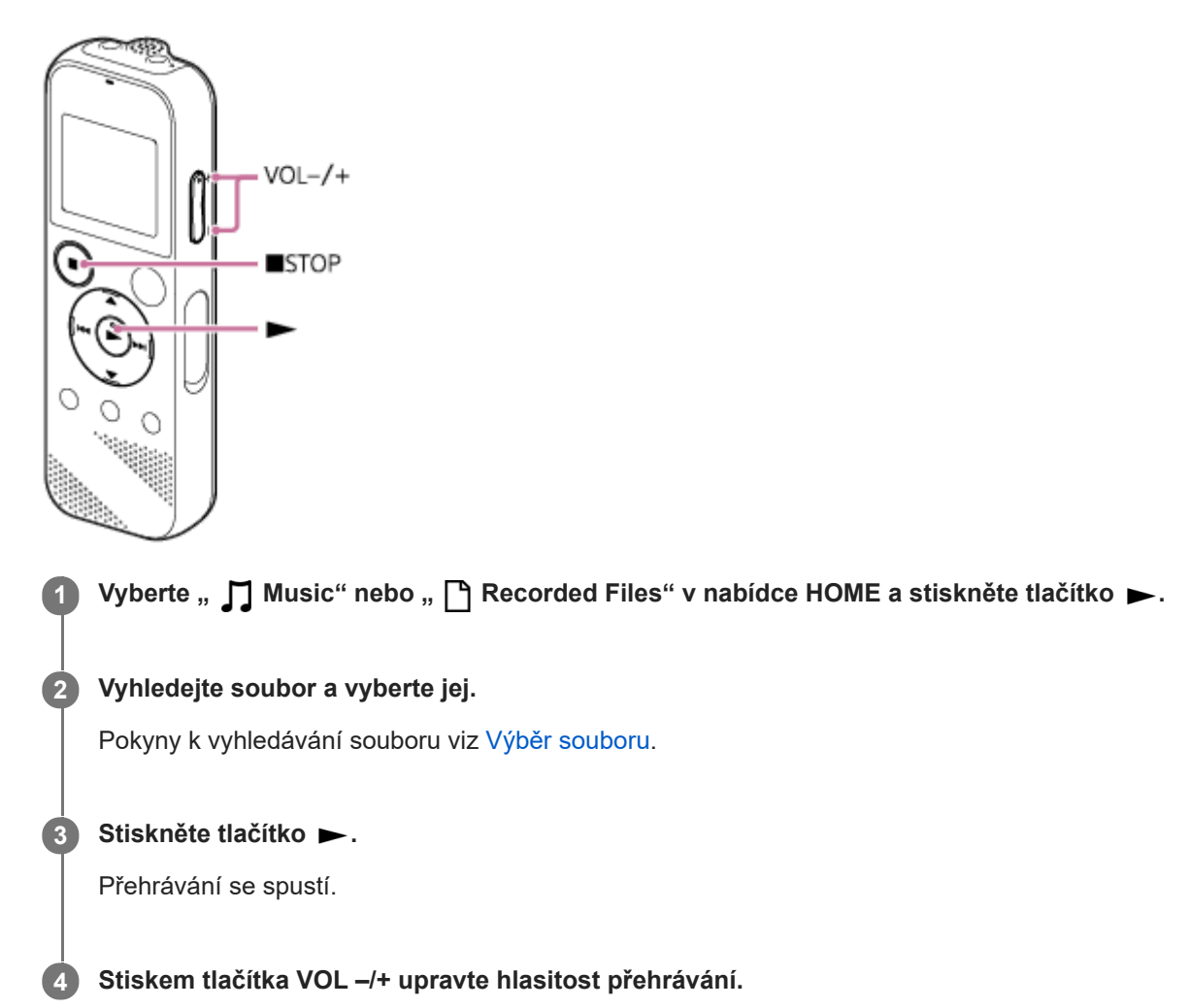

#### **Poznámka**

**Pouze pro zákazníky v Evropě:** Zkusíte-li nastavit hlasitost na úroveň přesahující určenou úroveň, zobrazí se zpráva "Check The Volume Level".

## **Tip**

- Pro zastavení přehrávání stiskněte tlačítko STOP.
- Zastavíte-li nahrávání a na displeji je obrazovka pohotovostního režimu nahrávání, stisknutím ► lze přehrát soubor, který jste právě nahráli.

## **Příbuzné téma**

- [Další dostupné operace během přehrávání](#page-55-0)
- [Přehrávání hudebních souborů v IC rekordéru, které byly zkopírovány z počítače](#page-114-0)

<span id="page-54-0"></span>[Uživatelská příručka](#page-0-0)

IC rekordér ICD-PX370

# **Výběr souboru**

Soubor k přehrání či úpravám lze vybrat z nabídky HOME.

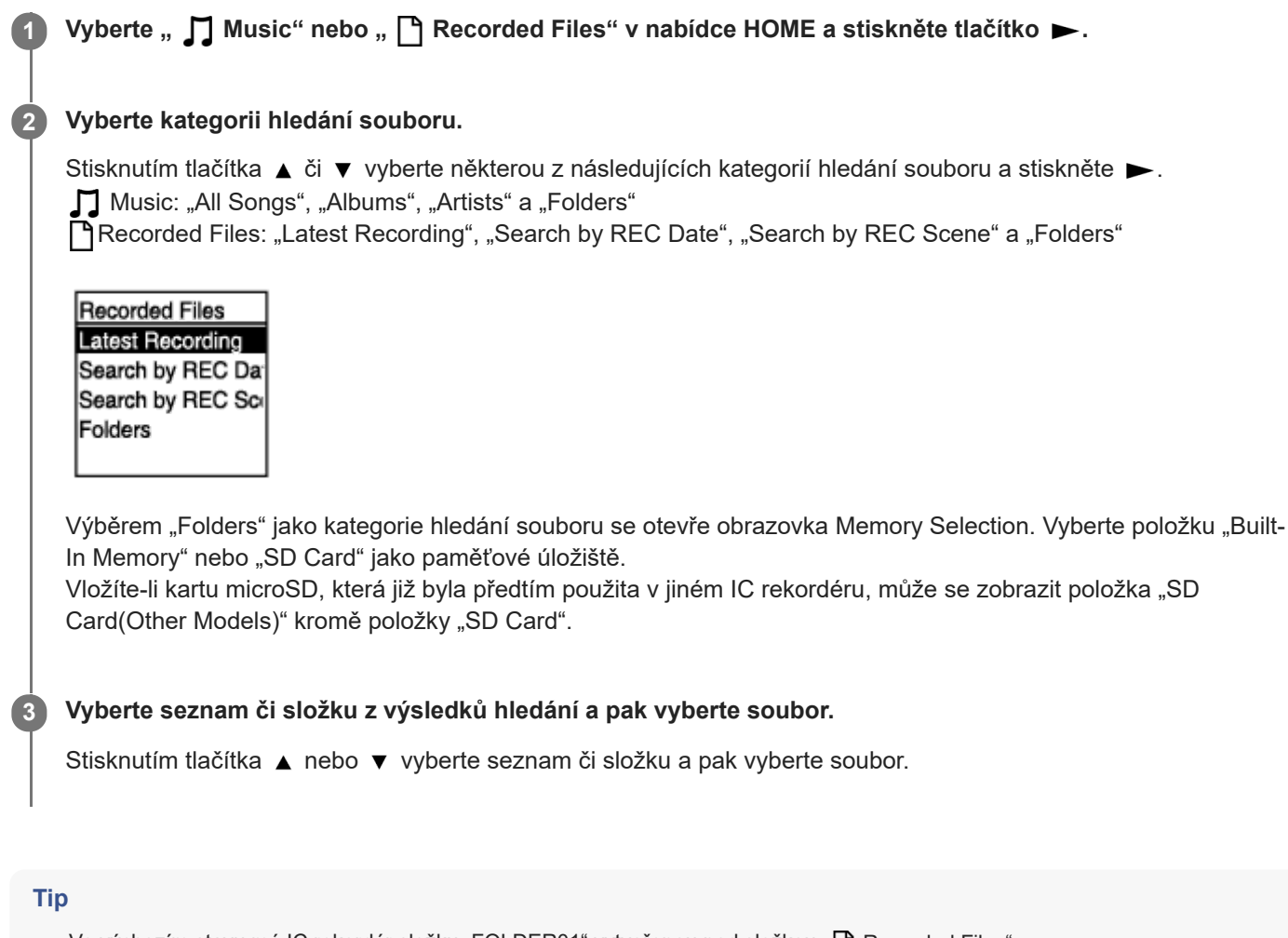

● Ve výchozím stavu má IC rekordér složku "FOLDER01" vytvořenou pod složkou " █ Recorded Files".

# <span id="page-55-0"></span>**Další dostupné operace během přehrávání**

V průběhu přehrávání můžete provádět následující operace.

# **Zastavení na aktuální pozici**

Stiskněte tlačítko ■ STOP. Chcete-li obnovit přehrávání od tohoto místa, stiskněte tlačítko >.

## **Přechod zpět na začátek aktuálního souboru**

Stiskněte jednou tlačítko  $\blacktriangleleft$ . Pokud jsou přidány značky stopy a funkce Easy Search je vypnuta, vyhledá se předchozí bod značky stopy směrem k začátku souboru.

# **Přechod na předchozí soubory**

Opakovaně stiskněte tlačítko  $\blacktriangleleft$ .

## **Skok na další soubor**

Stiskněte jednou tlačítko  $\rightarrow$ .

Pokud jsou přidány značky stopy a funkce Easy Search je vypnuta, vyhledá se další bod značky stopy směrem ke konci souboru.

## **Skok na následující soubory**

Opakovaně stiskněte tlačítko  $\blacktriangleright$ .

### **Příbuzné téma**

- [Přidání značky stopy](#page-77-0)
- [Rychlé vyhledání požadovaného místa přehrávání \(Easy Search\)](#page-68-0)

[Uživatelská příručka](#page-0-0)

IC rekordér ICD-PX370

# **Omezení šumu ve zvuku přehrávání a zvýraznění zvuku lidského hlasu – funkce Clear Voice**

Funkce Clear Voice omezuje šumy okolí a tím zvýrazňuje zvuk lidského hlasu. Ve zvuku přehrávání jsou pak zřetelněji slyšet lidské hlasy.

#### Je-li přehrávání v pohotovostním režimu nebo probíhá, vyberte "Clear Voice" v nabídce OPTION a stiskněte **tlačítko . 1**

**Transcription Pla Clear Voice** Easy Search Play Mode Playback Range Delete a File

2) Stiskem tlačítka ▲ či ▼ vyberte možnost "Clear Voice 1" nebo " Clear Voice 2" a stiskněte ▶.

# **Popis položek nabídky**

Vybrat lze jednu z následujících položek:

# **OFF:**

Vypne funkci Clear Voice (výchozí nastavení).

## **Clear Voice 1:**

Omezuje šum okolí a upravuje hlasitost lidských hlasů na optimální úroveň, aby zněly lidské hlasy zřetelněji.

# **Clear Voice 2:**

Omezuje šum okolí více než možnost "Clear Voice 1", aby zněly lidské hlasy co nejzřetelněji.

## **Poznámka**

Funkce Clear Voice nefunguje při přehrávání pomocí vestavěného reproduktoru ani při přehrávání souborů ve složce " $\prod$ Music".

# <span id="page-57-0"></span>**Použití režimu přehrávání pro přepis**

V režimu přehrávání pro přepis lze provádět rychlý posun vpřed či vzad k vyhledání určitého bodu, nebo používat funkci DPC (Digital Pitch Control) ke zpomalení rychlosti přehrávání. To je užitečné, pokud chcete přepisovat soubor nahraný např. během schůze apod.

#### Je-li přehrávání v pohotovostním režimu, vyberte "Transcription Playback Mode" v nabídce OPTION a stiskněte tlačítko **.**. **1**

**Transcription Pla** Clear Voice Easy Search Play Mode Playback Range Delete a File

Stisknutím tlačítka > zahajte přehrávání. **2**

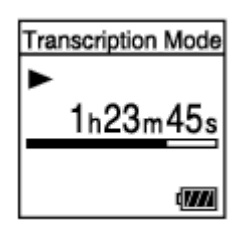

Je-li IC rekordér v režimu přehrávání pro přepis, jsou k dispozici následující funkce.

- DPC: Pro usnadnění porozumění poslechu nahrávky lze měnit rychlost přehrávání. Stisknutím tlačítka ▲ DPC (Digital Pitch Control) zobrazíte obrazovku nastavení DPC. Stisknutím tlačítka III upravte rychlost přehrávání, stisknutím tlačítka ▲ či ▼ vyberte možnost "ON" a pak stiskněte tlačítko  $\blacktriangleright$ .
- Easy Search: Požadovaný bod v souboru lze rychle vyhledat stisknutím tlačítka  $\leftarrow \rightarrow \leftarrow$
- Vyhledávání vpřed/vzad: Požadovaný bod v souboru lze vyhledat stisknutím a pozdržením tlačítka I</r> >

#### **Poznámka**

- Je-li IC rekordér uveden do režimu přehrávání pro přepis, není možné:
	- používat režim přehrávání,
	- zapnout funkci opakovaného přehrávání intervalu A-B,
	- zapnout funkci opakovaného přehrávání podržením tlačítka.

## **Tip**

- $\blacksquare$  Pro zastavení přehrávání stiskněte tlačítko  $\blacksquare$  STOP.
- Pro ukončení režimu přehrávání pro přepis vyberte možnost "End Transcription Playback Mode" v nabídce OPTION, když je IC rekordér v režimu přehrávání pro přepis nebo je přehrávání v pohotovostním režimu.

Pro poslech jiných souborů stisknutím tlačítka BACK/HOME otevřete seznam souborů a vyberte jiný soubor.

## **Příbuzné téma**

- [Nastavení rychlosti přehrávání funkce DPC \(Digital Pitch Control\)](#page-59-0)
- [Rychlé vyhledání požadovaného místa přehrávání \(Easy Search\)](#page-68-0)

# <span id="page-59-0"></span>**Nastavení rychlosti přehrávání – funkce DPC (Digital Pitch Control)**

Rychlost přehrávání lze nastavit v rozmezí od 0,25krát do 3,00krát. Změny rychlosti přehrávání neovlivňují zvuk přehrávání. Díky digitálnímu zpracování se soubory přehrávají s přirozenými tóny. Rychlost přehrávání lze také změnit, když má IC rekordér nastaven "Transcription Playback Mode".

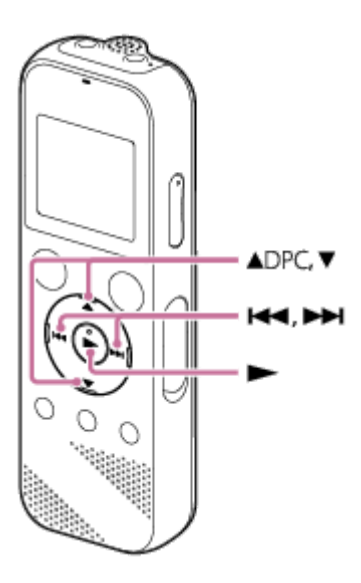

Je-li přehrávání v pohotovostním režimu nebo probíhá, stiskněte tlačítko ▲ DPC (Digital Pitch Control). Zobrazí se obrazovka nastavení DPC. **1**

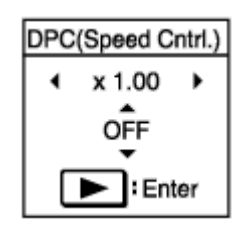

Stiskem tlačítka I<< nebo ▶▶I nastavte rychlost přehrávání.

Rychlost se sníží 0,05krát (od x 0,25 do x 1,00). Rychlost se zvýší 0,10krát (od x 1,00 do x 3,00). Pokud jedno z těchto tlačítek stisknete a přidržíte, mění se rychlost souvisle. Rychlost přehrávání je ve výchozím stavu nastavena na "x 1.00".

**Stiskem tlačítka ▲ či ▼ vyberte možnost "ON".** 

**4 Stiskem tlačítka nastavte rychlost přehrávání.**

## **Tip**

**2**

**Normální rychlost přehrávání obnovíte výběrem možnosti "OFF" v kroku 3.** 

# **Příbuzné téma**

[Použití režimu přehrávání pro přepis](#page-57-0)

**1**

# <span id="page-61-0"></span>**Výběr režimu přehrávání**

Režim přehrávání můžete vybrat podle svých potřeb.

Je-li přehrávání v pohotovostním režimu nebo probíhá, vyberte "Play Mode" v nabídce OPTION a stiskněte tlačítko **.** 

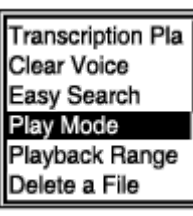

**2** Stiskem tlačítka ▲ či ▼ vyberte režim přehrávání a stiskněte tlačítko ▶.

# **Popis položek nabídky**

Vybrat lze jednu z následujících položek:

## **Normal:**

Přehrává soubory v určeném rozsahu jeden po druhém.

#### ⊊  **Repeat:**

Přehrává soubory v určeném rozsahu opakovaně.

#### 1  **1 File Play:**

Přehraje aktuální soubor do konce a skončí.

## **1 File Repeat:**

Přehrává aktuální soubor opakovaně.

#### **Shuffle:** c

Přehrává soubory v určeném rozsahu náhodně.

## Shuffle Repeat:

Přehrává soubory v určeném rozsahu opakovaně a náhodně.

# **Příbuzné téma**

[Určení intervalu souboru pro opakované přehrávání \(A-B repeat\)](#page-62-0)

[Nepřetržité přehrávání aktuálního souboru \(opakované přehrávání podržením tlačítka\)](#page-64-0)

# <span id="page-62-0"></span>**Určení intervalu souboru pro opakované přehrávání (A-B repeat)**

Pro opakované přehrávání segmentu mezi dvěma určitými body lze v souboru určit počáteční bod A a koncový bod B.

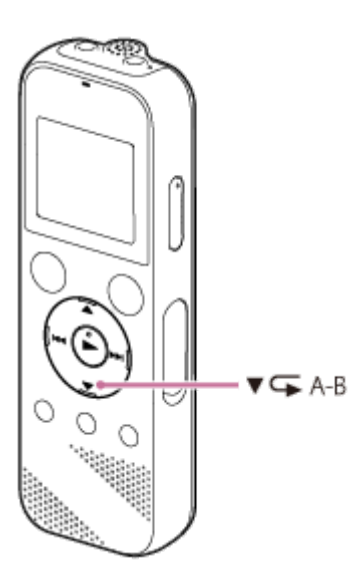

Je-li přehrávání v pohotovostním režimu nebo probíhá, stisknutím tlačítka **v** ⊊A-B určete počáteční bod **A.**

Zobrazí se zpráva "A-B B?".

## **Opětovným stisknutím tlačítka ▼ ⊊A-B zvolte koncový bod B.**

Na displeji se zobrazí zpráva " $\sqrt{a}$ A-B" a určený interval se začne opakovaně přehrávat.

#### **Poznámka**

**1**

**2**

- Pokud je přehrávání v pohotovostním režimu a zadáte počáteční bod A, a pak určíte stejný bod jako koncový bod B, bude zadaný počáteční bod A zrušen.
- Při aktivní funkci opakovaného přehrávání intervalu A-B nelze zapnout funkci opakovaného přehrávání podržením tlačítka.

#### **Tip**

- Chcete-li funkci opakovaného přehrávání intervalu A-B vypnout a obnovit normální přehrávání, stiskněte znovu tlačítko  $\blacktriangledown$ B.
- Chcete-li změnit interval určený pro funkci opakovaného přehrávání intervalu A-B, obnovte normální přehrávání a zopakujte kroky 1 a 2.

#### **Příbuzné téma**

- [Výběr režimu přehrávání](#page-61-0)
- [Nepřetržité přehrávání aktuálního souboru \(opakované přehrávání podržením tlačítka\)](#page-64-0)

<span id="page-64-0"></span>[Uživatelská příručka](#page-0-0)

IC rekordér ICD-PX370

# **Nepřetržité přehrávání aktuálního souboru (opakované přehrávání podržením tlačítka)**

Přehrávání souboru, který se aktuálně přehrává, můžete zopakovat jednoduchou operací.

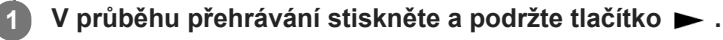

S1 se zobrazí na obrazovce přehrávání a aktuální soubor se opakovaně přehrává.

### **Poznámka**

Při aktivní funkci opakovaného přehrávání intervalu A-B nelze zapnout funkci opakovaného přehrávání podržením tlačítka.

### **Tip**

- Chcete-li funkci opakovaného přehrávání intervalu A-B vypnout a obnovit normální přehrávání, stiskněte tlačítko ▶ nebo STOP.
- Funkci opakovaného přehrávání podržením tlačítka lze zapnout, když je IC rekordér v určitém režimu přehrávání.

### **Příbuzné téma**

[Určení intervalu souboru pro opakované přehrávání \(A-B repeat\)](#page-62-0)

# **Určení rozsahu přehrávání v seznamu uložených souborů**

V seznamu uložených souborů lze určit rozsah přehrávání. Obsah v rozsahu přehrávání se mění v závislosti na vybrané kategorii hledání souboru pro nahrané soubory nebo hudbu.

**12** Vyberte "<sub></sub> **1** Recorded Files" nebo " **I** Music" v nabídce HOME a stiskněte tlačítko →. **2** Stisknutím tlačítka ▲ či ▼ vyberte kategorii hledání souboru a stiskněte tlačítko ▶. **3 Vyberte soubor, který chcete přehrát, a stiskněte tlačítko .** Je-li přehrávání v pohotovostním režimu nebo probíhá, vyberte "Playback Range" v nabídce OPTION a **4** stiskněte tlačítko **>**. **Transcription Pla Clear Voice** Easy Search Play Mode Playback Range Delete a File **Stiskem tlačítka ▲ či ▼ vyberte možnost "All Range" nebo " Selected Range" a stiskněte tlačítko ▶.** 

# **Popis položek nabídky**

Vybrat lze jednu z následujících položek:

## **All Range:**

Přehraje všechny soubory patřící do kategorie hledání souboru, kterou jste vybrali pro položku " P Recorded Files" nebo " $\prod$  Music".

# Selected Range:

Přehraje všechny soubory obsažené ve složce (datum nahrávání, scéna nahrávání, jména interpreta, název alba atd.) včetně aktuálně přehrávaného souboru.

Výběr položky " Selected Range" zobrazí ikonu složky na obrazovce přehrávání.

## **Příbuzné téma**

[Výběr souboru](#page-54-0)

# **Poslech zvuku s lepší kvalitou**

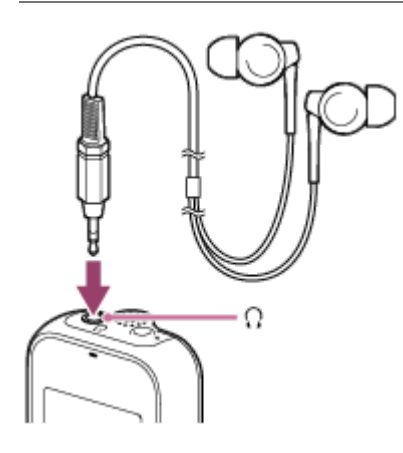

- **Použití sluchátek:** Zapojte sluchátka (nejsou součástí dodávky) do konektoru (; (sluchátka). Tím se deaktivuje vestavěný reproduktor.
- Použití externích reproduktorů: Zapojte aktivní reproduktory (nejsou součástí dodávky) do konektoru  $\Omega$  (sluchátka).

# **SONY** [Uživatelská příručka](#page-0-0)

IC rekordér ICD-PX370

# **Vyhledávání vpřed/zpět (Vyhledávání vpřed/vzad)**

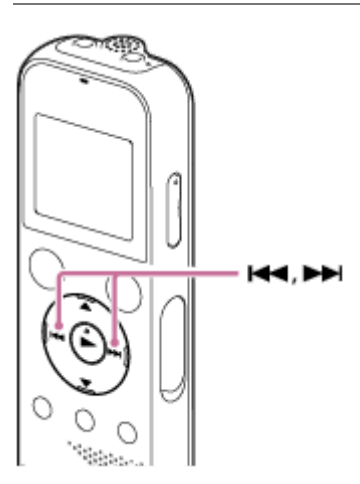

- Rychlý přesun vpřed (Vyhledávání vpřed): Je-li přehrávání v pohotovostním režimu nebo probíhá, stiskněte a podržte  $\rightarrow$ , a uvolněte jej v bodu, kde chcete obnovit přehrávání.
- Rychlý přesun vzad (Vyhledávání vzad): Je-li přehrávání v pohotovostním režimu nebo probíhá, stiskněte a podržte  $\blacktriangleleft$ , a uvolněte jej v bodu, kde chcete obnovit přehrávání.

Vyhledávání vpřed či vzad začíná pomalou rychlostí, jež usnadňuje kontrolu souboru slovo od slova. Při stálém držení příslušného tlačítka bude vyhledávání vpřed či vzad pokračovat vyšší rychlostí.

## **Příbuzné téma**

[Rychlé vyhledání požadovaného místa přehrávání \(Easy Search\)](#page-68-0)

# <span id="page-68-0"></span>**Rychlé vyhledání požadovaného místa přehrávání (Easy Search)**

Funkce Easy Search usnadní rychlé vyhledání bodu, odkud chcete přehrávat.

#### Je-li přehrávání v pohotovostním režimu nebo probíhá, vyberte "Easy Search" v nabídce OPTION a stiskněte tlačítko **>**. **1**

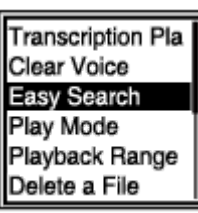

**2** Stisknutím tlačítka ▲ či ▼ vyberte možnost "ON" a stiskněte tlačítko ▶.

# **Popis položek nabídky**

Vybrat lze jednu z následujících položek:

## **ON:**

Zapne funkci Easy Search. Při přehrávání lze stisknutím tlačítka >> přejít rychle vpřed o 10 sekund a stisknutím tlačítka přejít rychle zpět o 3 sekundy.

## **OFF:**

Vypne funkci Easy Search (výchozí nastavení).

## <span id="page-69-0"></span>**SONY**

[Uživatelská příručka](#page-0-0)

IC rekordér ICD-PX370

# **Vymazání souboru**

Soubor lze vybrat a vymazat.

## **Poznámka**

**Po vymazání souboru jej nebudete moci obnovit.** 

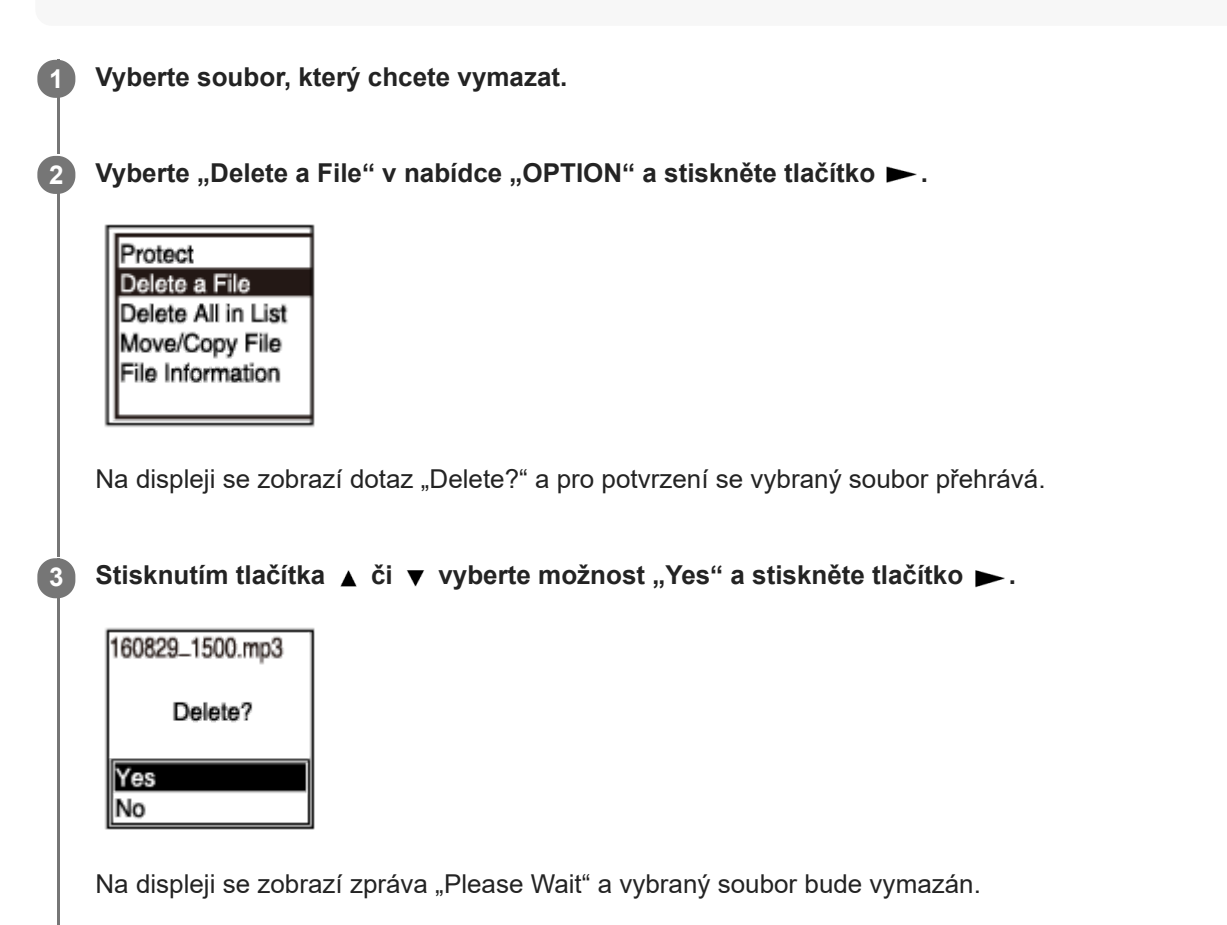

#### **Poznámka**

Chráněný soubor nelze vymazat. Chcete-li vymazat chráněný soubor, nejprve souboru odeberte ochranu a pak jej vymažte. Pokyny k ochraně souboru viz [Ochrana souboru.](#page-87-0)

#### **Tip**

- Chcete-li proces mazání zrušit, vyberte v kroku 3 možnost "No" a stiskněte tlačítko  $\blacktriangleright$ .
- Chcete-li vymazat část souboru, nejprve jej rozdělte na dva soubory, vyberte soubor, který chcete vymazat, a pak postupujte podle kroků 2 a 3. Pokyny k rozdělení souboru viz [Rozdělení souboru v aktuálním bodu přehrávání.](#page-83-0)

### **Příbuzné téma**

- [Výběr souboru](#page-54-0)
- [Vymazání všech souborů v hledaného složce či seznamu](#page-71-0)

[Vymazání složky](#page-72-0)

# <span id="page-71-0"></span>**Vymazání všech souborů v hledaného složce či seznamu**

Složku či seznam lze vybrat z výsledků hledání souborů a vymazat všechny obsažené soubory.

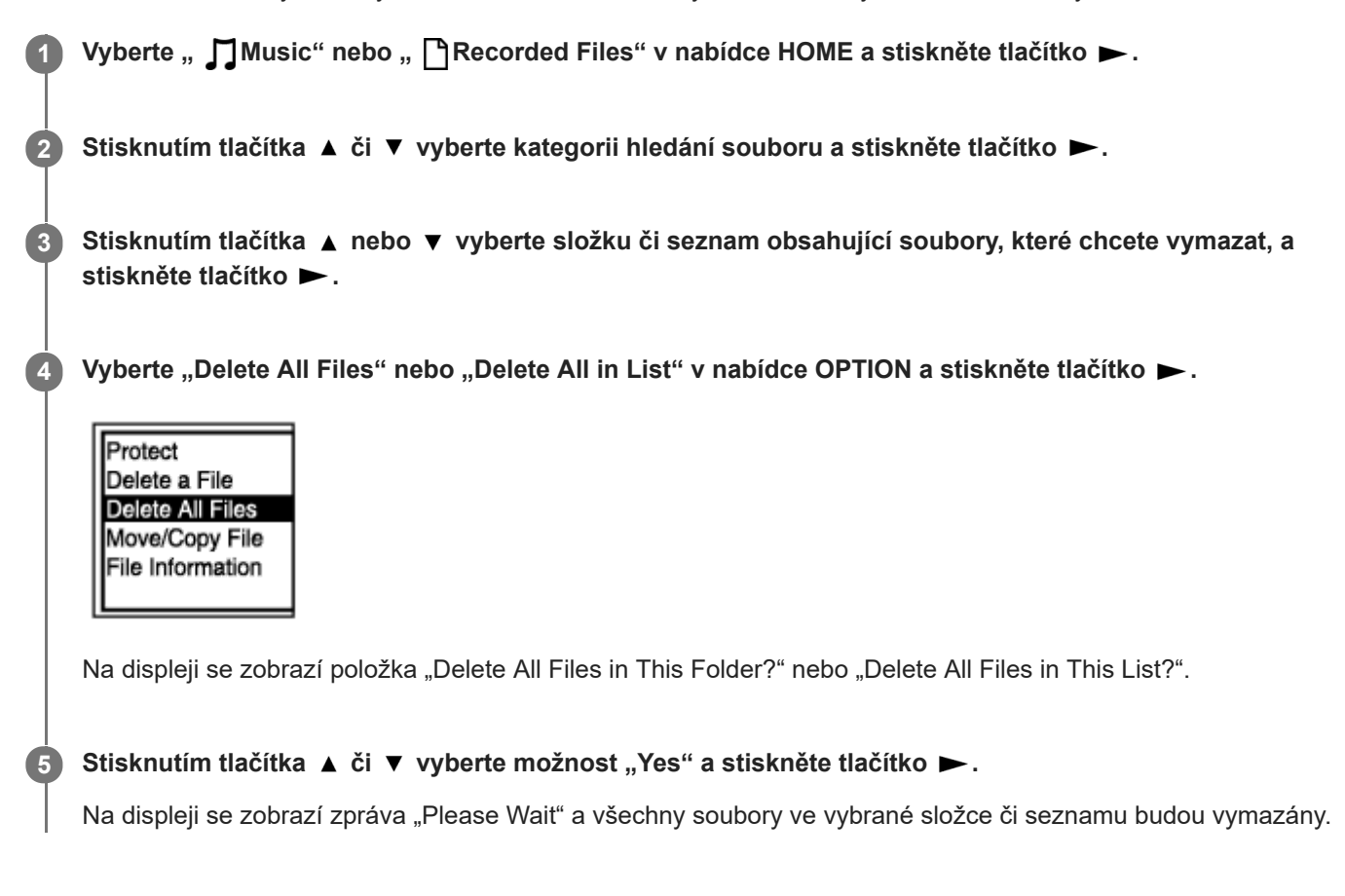

### **Poznámka**

Chráněný soubor nelze vymazat. Chcete-li vymazat chráněný soubor, nejprve souboru odeberte ochranu a pak jej vymažte. Pokyny k ochraně souboru viz [Ochrana souboru.](#page-87-0)

### **Tip**

Chcete-li proces mazání zrušit, vyberte v kroku 5 možnost "No" a stiskněte tlačítko  $\blacktriangleright$ .

#### **Příbuzné téma**

- [Vymazání souboru](#page-69-0)
- [Vymazání složky](#page-72-0)
## **Vymazání složky**

Složku lze vybrat a vymazat.

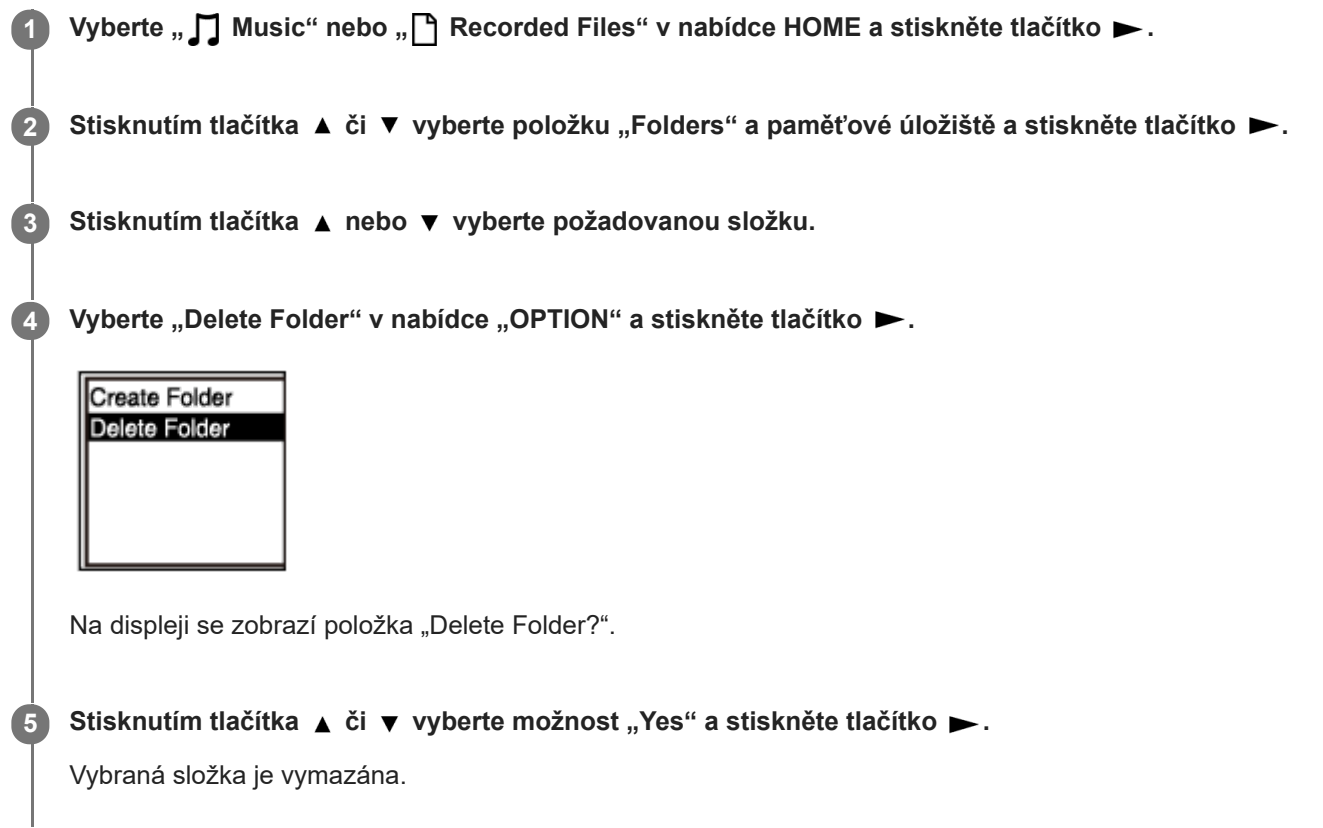

Obsahuje-li vybraná složka soubory, zobrazí se zpráva "Delete All Files in This Folder?". Stisknutím tlačítka ▲ či ▼ vyberte položku "Yes" a stisknutím tlačítka > vymažte složku a její soubory. Nicméně pokud vybraná složka obsahuje podsložky, nelze tyto podsložky ani jejich soubory vymazat.

#### **Poznámka**

Obsahuje-li vybraná složka chráněné soubory, příkaz vymazání složky vymaže pouze nechráněné soubory a ponechá složku i chráněné soubory nesmazané. Nejprve takovým souborům odeberte ochranu a pak složku vymažte. Pokyny k ochraně souboru viz [Ochrana souboru.](#page-87-0)

#### **Tip**

- Chcete-li proces mazání zrušit, vyberte v kroku 5 možnost "No" a stiskněte tlačítko ►.
- · Vymažete-li aktuální cílovou složku pro ukládání souborů, zobrazí se na displeji zpráva "Switch Recording Folder" a jako nová cílová složka pro ukládání souborů se přiřadí složka "FOLDER01" (výchozí cílová složka).
- Vymažete-li všechny cílové složky pro ukládání souborů, zobrazí se na displeji zpráva "No Folders Creating New Recording Folder" a vytvoří se automaticky složka "FOLDER01".

[Vymazání souboru](#page-69-0)

[Vymazání všech souborů v hledaného složce či seznamu](#page-71-0)

## <span id="page-74-0"></span>**Přesunutí souboru do jiné složky**

Soubor lze vybrat a přesunout do jiné složky.

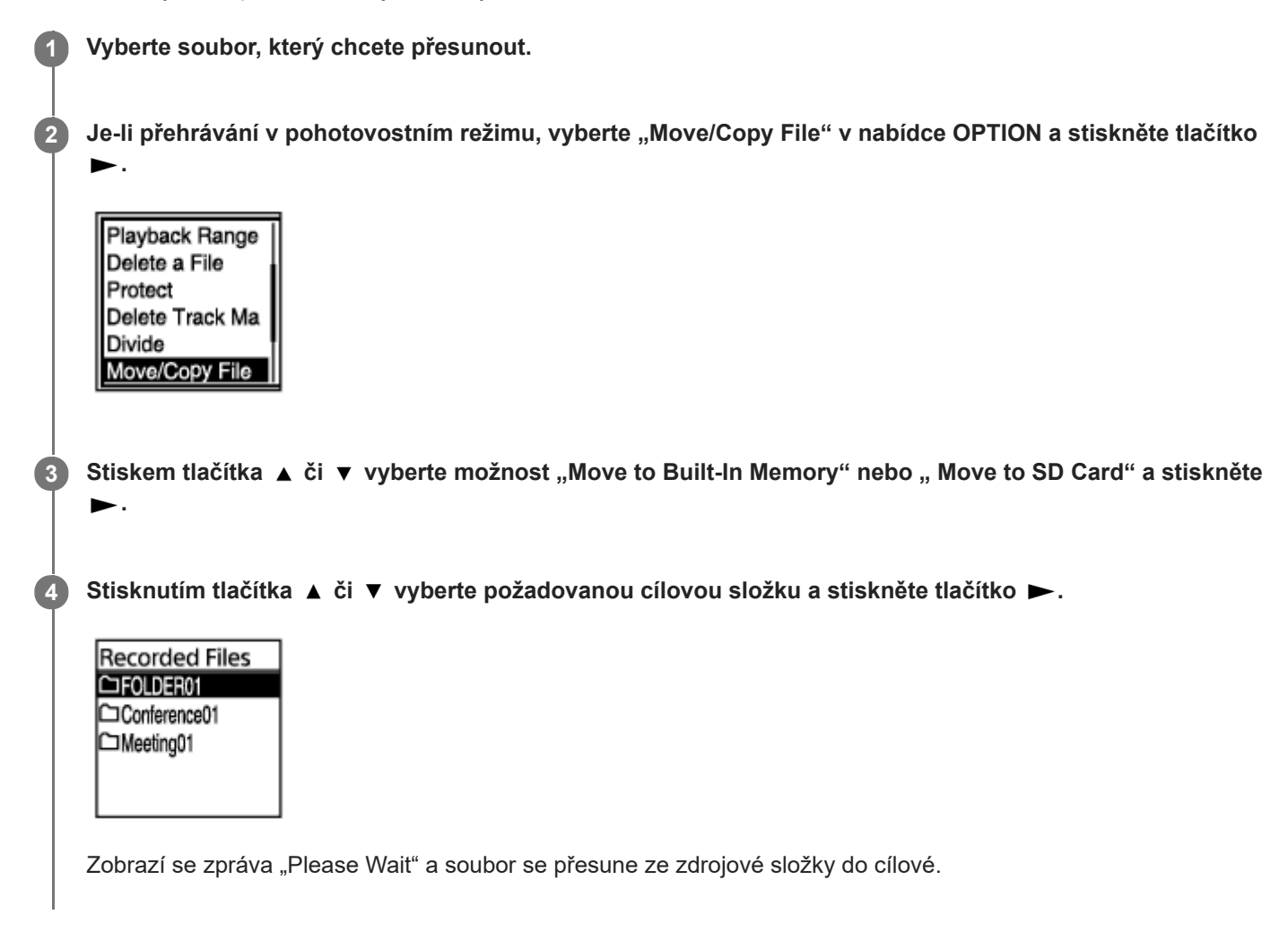

#### **Poznámka**

- Chráněný soubor nelze přesunout. Chcete-li přesunout soubor, nejprve odeberte jeho ochranu a pak jej přesuňte. Pokyny k odebrání ochrany viz [Ochrana souboru](#page-87-0).
- **Hudební soubory nelze přesouvat.**

#### **Příbuzné téma**

- [Výběr souboru](#page-54-0)
- [Kopírování souboru do jiné složky](#page-75-0)

## <span id="page-75-0"></span>**Kopírování souboru do jiné složky**

Soubor lze vybrat a zkopírovat do jiné složky, což se hodí při vytváření záložní kopie.

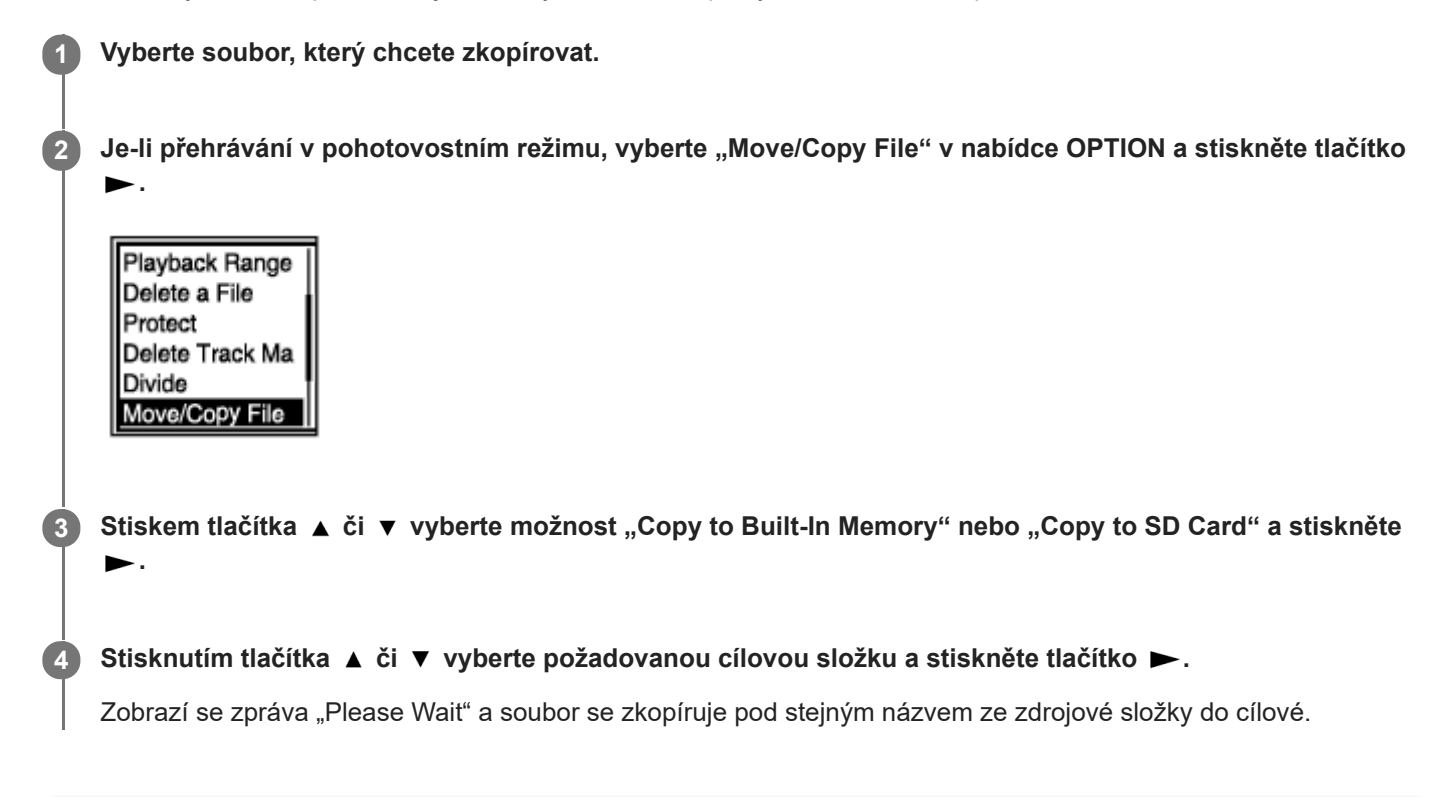

#### **Poznámka**

- [Chráněný soubor nelze kopírovat. Chcete-li soubor zkopírovat, nejdříve zrušte ochranu. Pokyny k odebrání ochrany viz Ochrana](#page-87-0) souboru.
- **Hudební soubory nelze kopírovat.**

#### **Příbuzné téma**

- [Výběr souboru](#page-54-0)
- [Přesunutí souboru do jiné složky](#page-74-0)

# <span id="page-76-0"></span>**Vytvoření složky**

Ve výchozím stavu se nahrané soubory ukládají do složky "FOLDER01" pod složkou " PRecorded Files". Můžete vytvořit novou složku a změnit tuto výchozí složku na ní.

### Vyberte "<sup>2</sup> Settings" - "Recording Settings" - "Create Folder" v nabídce HOME a stiskněte tlačítko ▶.

**Recording Settings** Recording Folder Create Folder Scene Select **REC Mode** Built-In Mic Sensi

2 Vyberte "Built-In Memory" nebo "SD Card" na obrazovce "Memory Selection" a stiskněte tlačítko ...

Výběrem ▲ nebo ▼ vyberte název složky ze šablony a pak stiskněte ▶. **3**

Vytvoří se nová složka.

#### **Poznámka**

■ Ve složce " JMusic" nelze složku vytvořit.

<span id="page-77-0"></span>[Uživatelská příručka](#page-0-0)

IC rekordér ICD-PX370

## **Přidání značky stopy**

K bodu, kde chcete soubor později rozdělit nebo který chcete při přehrávání vyhledat, lze přidat značku stopy. Do jednoho souboru lze přidat maximálně 98 značek.

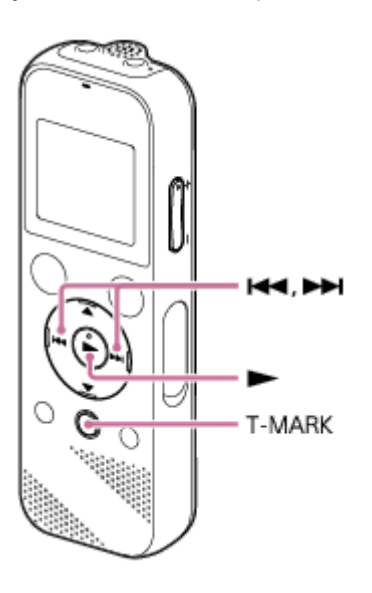

**Pokud je nahrávání pozastaveno či probíhá nebo je přehrávání v pohotovostním režimu či probíhá, stiskněte tlačítko T-MARK v bodu, kde chcete přidat značku stopy.**

Indikátor  $\blacktriangleright$  (značka stopy) třikrát zabliká a přidá se značka stopy.

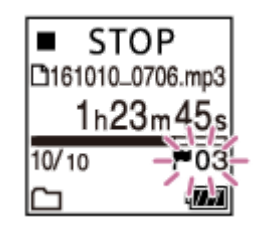

#### **Poznámka**

Značky stopy nelze přidávat do chráněného souboru. Chcete-li přidat značky stopy do chráněného souboru, nejprve souboru odeberte ochranu a pak značky stopy přidejte. Pokyny k ochraně souboru viz [Ochrana souboru](#page-87-0).

#### **Tip**

**1**

- Chcete-li najít značku stopy a zahájit přehrávání na této značce, stiskněte tlačítko I← při přehrávání v pohotovostním režimu či průběhu. Když je přehrávání v pohotovostním režimu, počkejte na jedno bliknutí indikátoru (značka stopy), a pak stisknutím tlačítka > spusťte přehrávání.
- Značky stopy je možné přidávat, zatímco je IC rekordér v režimu přehrávání pro přepis.
- Při zobrazení nabídky HOME na displeji lze stále přidat značku stopy stisknutím tlačítka T-MARK, zatímco:
	- nahrávání probíhá nebo je pozastaveno,
	- přehrávání probíhá nebo je v pohotovostním režimu.

### **Příbuzné téma**

- [Automatické přidávání značek stopy](#page-79-0)
- [Vymazání značky stopy](#page-80-0)

### <span id="page-79-0"></span>**Automatické přidávání značek stopy**

Během nahrávání můžete automaticky přidávat značky stopy v určených intervalech.

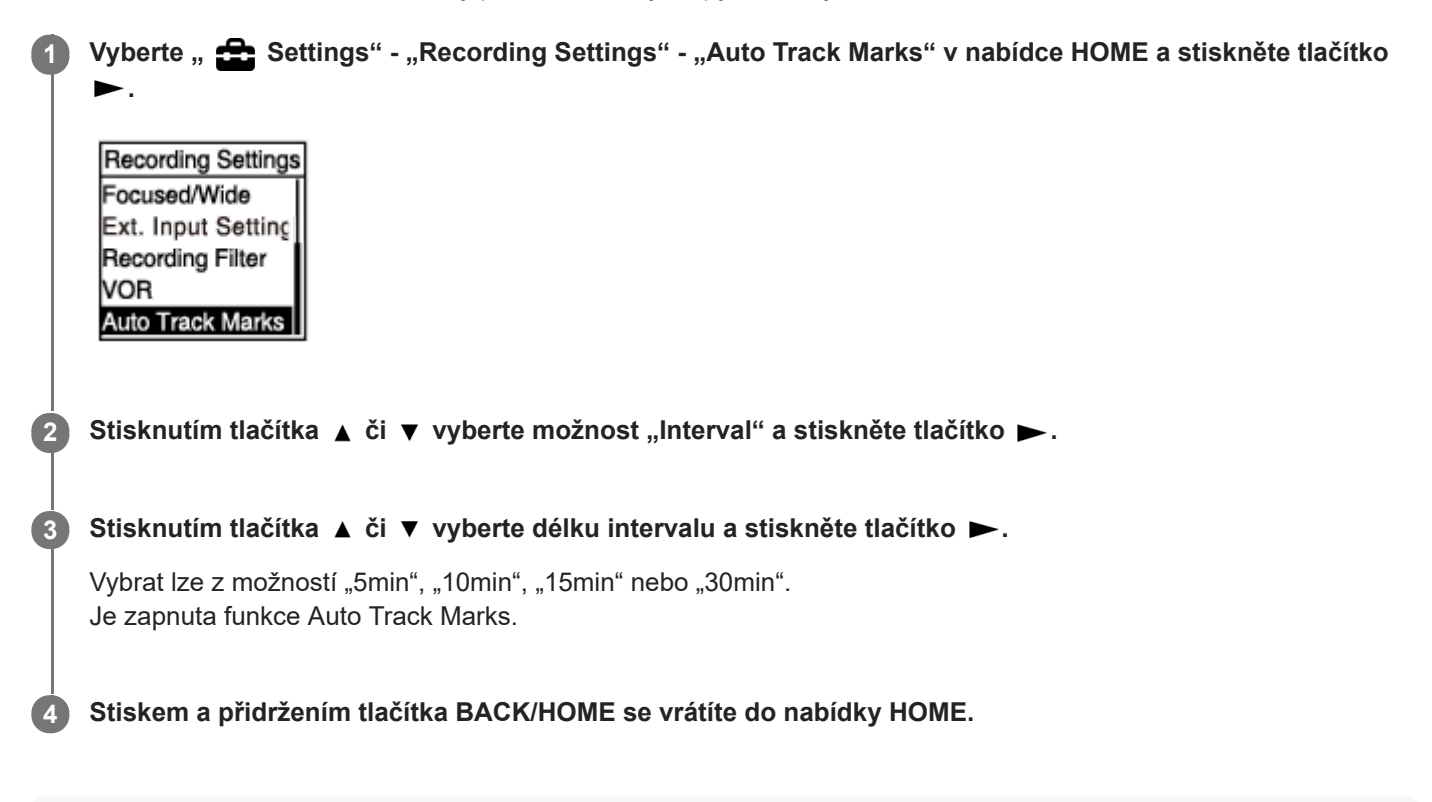

#### **Tip**

- Chcete-li zrušit proces nastavení funkce Auto Track Marks, v kroku 2 vyberte možnost "OFF".
- Při zapnuté funkci Auto Track Marks lze stále v jakémkoli bodu přidat značku stopy stisknutím tlačítka T-MARK během nahrávání.

#### **Příbuzné téma**

- [Přidání značky stopy](#page-77-0)
- [Vymazání značky stopy](#page-80-0)

# <span id="page-80-0"></span>**Vymazání značky stopy**

Vymazat lze nejbližší značku stopy před bodem, kde jste zastavili přehrávání.

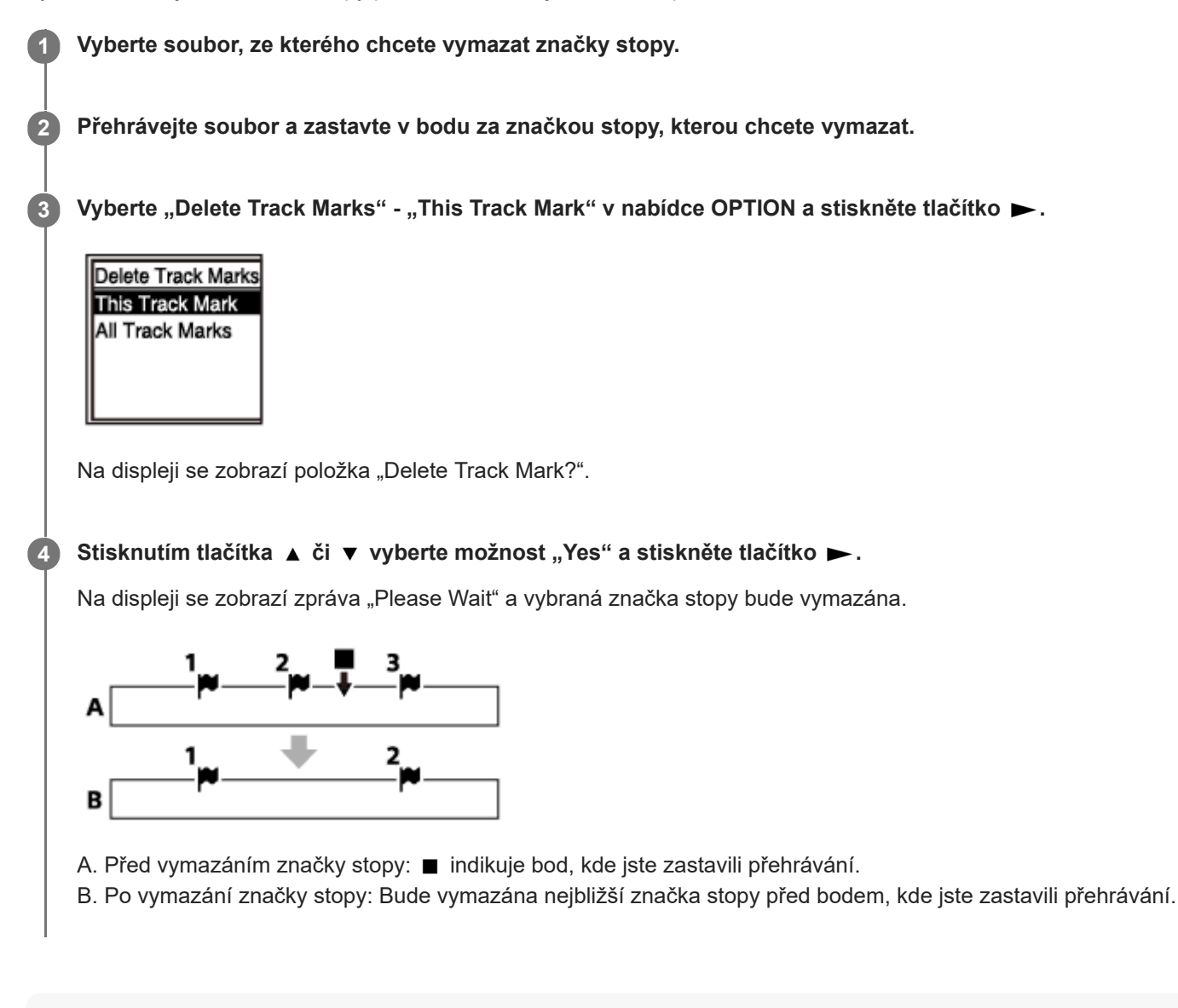

#### **Poznámka**

- Značky stopy nelze vymazat z chráněného souboru. Chcete-li vymazat značky stopy z chráněného souboru, nejprve souboru odeberte ochranu a pak značky stopy vymažte. Pokyny k ochraně souboru viz [Ochrana souboru.](#page-87-0)
- Je-li nahrávání v pohotovostním režimu, nelze značky stopy vymazat pomocí nabídky OPTION. K výběru souboru obsahujícího značku stopy, kterou chcete vymazat, použijte nabídku HOME.

#### **Tip**

Chcete-li proces mazání zrušit, vyberte v kroku 4 možnost "No" a stiskněte tlačítko  $\blacktriangleright$ .

#### **Příbuzné téma**

[Výběr souboru](#page-54-0)

[Vymazání všech značek stopy ve vybraném souboru najednou](#page-82-0)

**2**

**3**

### <span id="page-82-0"></span>**Vymazání všech značek stopy ve vybraném souboru najednou**

Z vybraného souboru můžete vymazat všechny značky stopy.

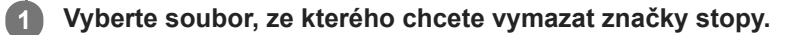

Vyberte "Delete Track Marks" - "All Track Marks" v nabídce OPTION a stiskněte tlačítko **»**.

Delete Track Marks This Track Mark **All Track Marks** 

Na displeji se zobrazí položka "Delete All Track Marks?".

Stisknutím tlačítka ▲ či ▼ vyberte možnost "Yes" a stiskněte tlačítko ▶.

Zobrazí se zpráva "Please Wait" a všechny značky stopy budou vymazány najednou.

#### **Poznámka**

- Značky stopy nelze vymazat z chráněného souboru. Chcete-li vymazat značky stopy z chráněného souboru, nejprve souboru odeberte ochranu a pak značky stopy vymažte. Pokyny k ochraně souboru viz [Ochrana souboru.](#page-87-0)
- Je-li nahrávání v pohotovostním režimu, nelze značky stopy vymazat. K výběru souboru obsahujícího značku stopy, kterou chcete vymazat, použijte nabídku HOME.

#### **Tip**

Chcete-li proces mazání zrušit, vyberte v kroku 3 možnost "No" a stiskněte tlačítko  $\blacktriangleright$ .

#### **Příbuzné téma**

- [Výběr souboru](#page-54-0)
- [Vymazání značky stopy](#page-80-0)

## <span id="page-83-0"></span>**Rozdělení souboru v aktuálním bodu přehrávání**

Jeden soubor lze rozdělit na dva soubory. Rozdělení souboru usnadní rychlé nalezení bodu, odkud chcete přehrávat, v souboru s dlouhou nahrávkou, jako je nahrávka meetingu. První i druhý rozdělený soubor lze dále dělit.

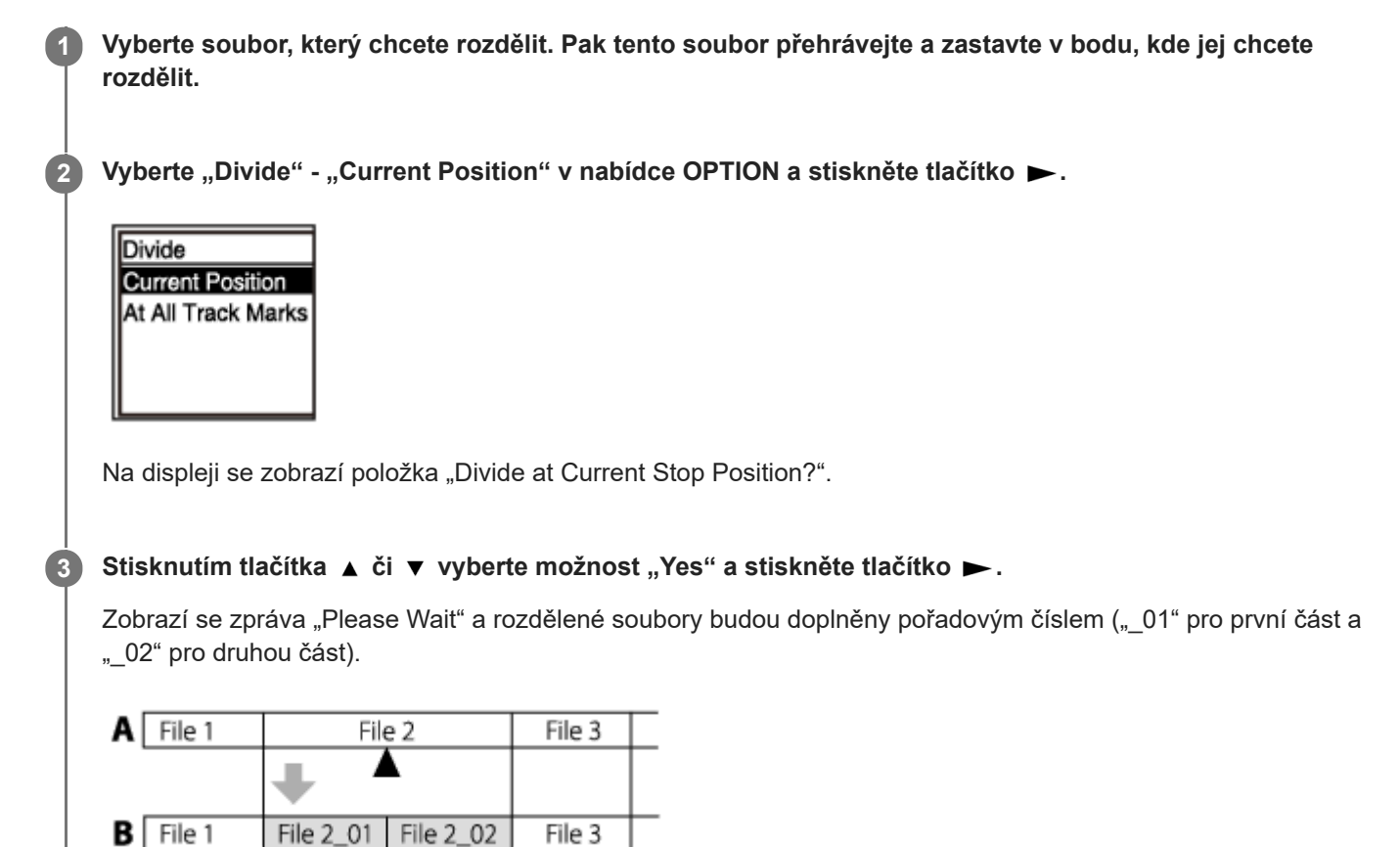

A. Před rozdělením souboru: ▲ indikuje místo, kde jste soubor rozdělili.

B. Po rozdělení souboru: K názvu rozdělených souborů je přidána přípona tvořená pořadovým číslem.

#### **Poznámka**

Není možné rozdělit chráněný soubor. Chcete-li rozdělit chráněný soubor, nejprve souboru odeberte ochranu a pak jej rozdělte. Pokyny k ochraně souboru viz [Ochrana souboru.](#page-87-0)

#### **Tip**

■ Chcete-li proces rozdělení zrušit, vyberte v kroku 3 možnost "No" a stiskněte tlačítko ▶.

#### **Příbuzné téma**

- [Výběr souboru](#page-54-0)
- [Rozdělení souboru ve všech bodech se značkou stopy](#page-85-0)

**2**

**3**

### <span id="page-85-0"></span>**Rozdělení souboru ve všech bodech se značkou stopy**

Soubor lze rozdělit ve všech bodech se značkou stopy.

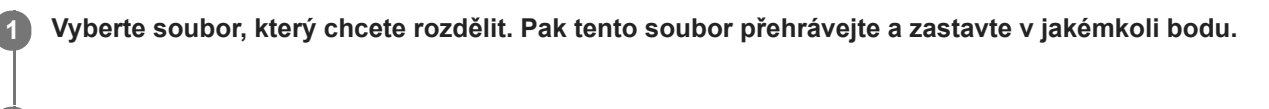

Je-li přehrávání v pohotovostním režimu, vyberte "Divide" - "At All Track Marks" v nabídce OPTION a stiskněte tlačítko **.**.

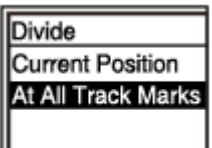

Na displeji se zobrazí položka "Divide at All Track Marks?".

#### Stisknutím tlačítka ▲ či ▼ vyberte možnost "Yes" a stiskněte tlačítko ▶.

Zobrazí se zpráva "Please Wait" a soubor se rozdělí ve všech bodech se značkou stopy a vymažou se všechny značky stopy. Rozdělené soubory budou mít příponu s pořadovým číslem ("\_01", "\_02" atd.).

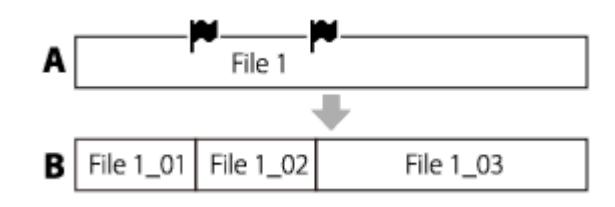

A. Před rozdělením souboru: W Indikuje bod se značkou stopy.

B. Po vymazání značek stopy: Soubor se rozdělí ve všech bodech se značkou stopy a rozdělené soubory budou mít příponu s pořadovým číslem ("01", "02" atd.).

#### **Poznámka**

- Není možné rozdělit chráněný soubor. Chcete-li rozdělit chráněný soubor, nejprve souboru odeberte ochranu a pak jej rozdělte. Pokyny k ochraně souboru viz [Ochrana souboru.](#page-87-0)
- Značky stopy umístěné blízko začátku nebo konce zdrojového souboru nelze používat k rozdělení a zůstanou v rozdělených souborech.

#### **Tip**

Chcete-li proces rozdělení zrušit, vyberte v kroku 3 možnost "No" a stiskněte tlačítko  $\blacktriangleright$ .

#### **Příbuzné téma**

[Výběr souboru](#page-54-0)

[Rozdělení souboru v aktuálním bodu přehrávání](#page-83-0)

<span id="page-87-0"></span>[Uživatelská příručka](#page-0-0)

IC rekordér ICD-PX370

### **Ochrana souboru**

Chcete-li zabránit náhodnému vymazání a úpravám důležitého souboru, můžete u něj nastavit ochranu. Chráněný soubor je označen indikátorem  $\bigcap$  (ochrana) a považován za soubor pouze ke čtení, který nelze vymazat ani upravit.

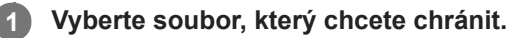

Je-li přehrávání v pohotovostním režimu, vyberte "Protect" v nabídce OPTION a stiskněte tlačítko **>**. **2**

Clear Voice Easy Search Play Mode Playback Range Delete a File Protect

Na displeji se zobrazí zpráva "Protected" a soubor je chráněn. Při přehrávání chráněného souboru se na obrazovce přehrávání zobrazí indikátor n (ochrana).

#### **Tip**

Chcete-li souboru odebrat ochranu, vyberte chráněný soubor a v kroku 2 vyberte možnost "Do Not Protect".

#### **Příbuzné téma**

[Výběr souboru](#page-54-0)

[Uživatelská příručka](#page-0-0)

IC rekordér ICD-PX370

### **Seznam položek nabídky Settings**

Následující seznam uvádí položky nabídky **Sou** Settings v nabídce HOME.

### **Recording Settings**

- Recording Folder: [Změna cílové složky pro ukládání souborů](#page-43-0)
- Create Folder: [Vytvoření složky](#page-76-0)
- Scene Select: [Výběr nahrávací scény pro příslušnou situaci](#page-44-0)
- REC Mode: [Výběr režimu nahrávání \(REC Mode\)](#page-90-0)
- **Built-In Mic Sensitivity:** [Výběr úrovně citlivosti vestavěného mikrofonu \(Built-In Mic Sensitivity\)](#page-91-0)
- **Ext. Input Setting:** [Výběr typu zvukového vstupu a úrovně citlivosti externích mikrofonů \(Ext. Input Setting\)](#page-94-0)
- Recording Filter: [Redukce šumu během nahrávání \(Recording Filter\)](#page-92-0)
- VOR: [Automatické spuštění nahrávání při zachycení zvuku – funkce VOR](#page-48-0)
- **Auto Track Marks:** [Automatické přidávání značek stopy](#page-79-0)

### **Playback Settings**

- **Clear Voice:** [Omezení šumu ve zvuku přehrávání a zvýraznění zvuku lidského hlasu – funkce Clear Voice](#page-56-0)
- **Easy Search:** [Rychlé vyhledání požadovaného místa přehrávání \(Easy Search\)](#page-68-0)
- **Play Mode:** [Výběr režimu přehrávání](#page-61-0)
- Playback Range: [Určení rozsahu přehrávání v seznamu uložených souborů](#page-65-0)

### **Common Settings**

LED:

[Zapnutí a vypnutí indikátoru provozu \(LED\)](#page-96-0)

Beep: [Zapnutí a vypnutí pípnutí \(Beep\)](#page-102-0)

- **Language:** [Výběr jazyka zobrazení \(Language\)](#page-97-0)
- Date&Time: [Nastavení hodin \(Date&Time\)](#page-98-0)
- **Time Display:** [Výběr formátu zobrazení hodin \(Time Display\)](#page-101-0)
- **Date Display Format:** [Výběr formátu zobrazení data \(Date Display Format\)](#page-100-0)
- Auto Power Off: [Nastavení časového intervalu před automatickým vypnutím IC rekordéru \(Auto Power Off\)](#page-103-0)
- Reset/Format: [Resetování všech nastavení nabídky na výchozí hodnoty \(Reset All Settings\)](#page-104-0) [Formátování paměti \(Format Built-In Memory/Format SD Card\)](#page-105-0)
- Available Rec. Time: [Kontrola zbývající doby nahrávání \(Available Rec. Time\)](#page-106-0)
- System Information: [Kontrola informací o IC rekordéru \(System Information\)](#page-107-0)

#### **Příbuzné téma**

[Použití nabídky HOME](#page-9-0)

# <span id="page-90-0"></span>**Výběr režimu nahrávání (REC Mode)**

Pro nahrávky zvuku lze nastavit režim nahrávání. Tuto položku nabídky nastavte před zahájením nahrávání.

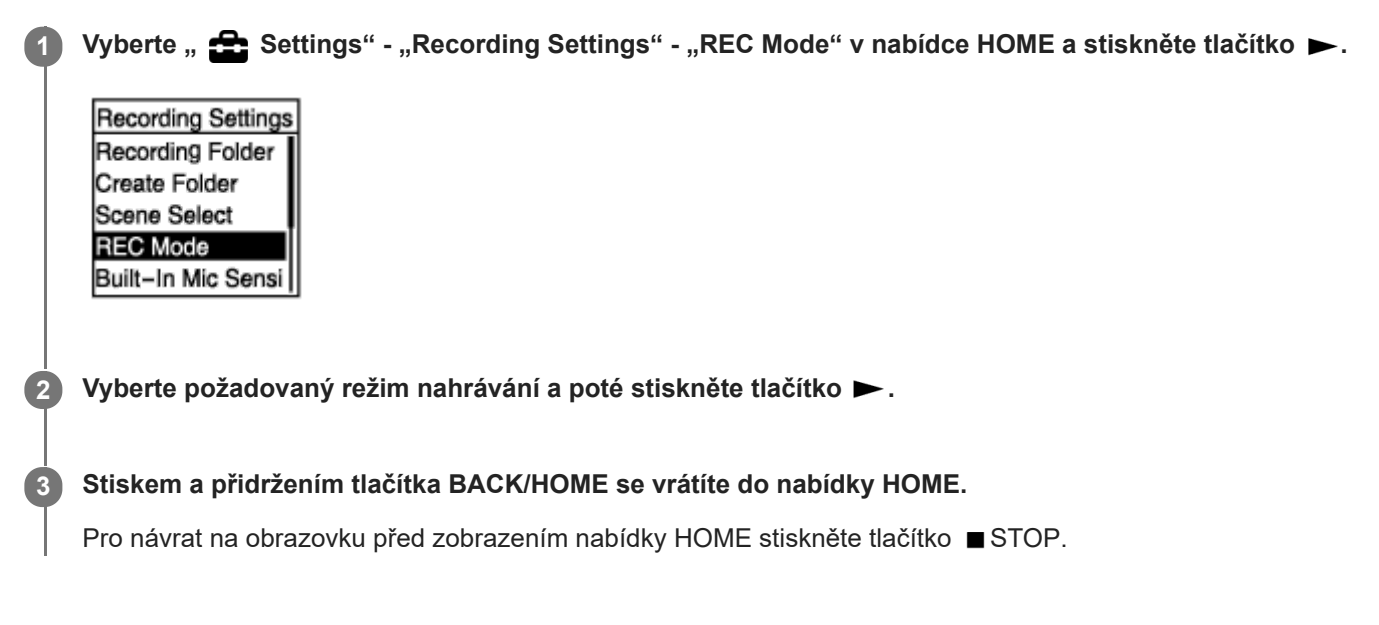

### **Popis položek nabídky**

Vybrat lze jednu z následujících položek:

#### **MP3 192kbps:**

MP3 (komprimováno) v režimu stereofonního záznamu se standardní kvalitou (výchozí nastavení)

#### **MP3 128kbps:**

MP3 (komprimováno) v režimu stereofonního záznamu ve formátu Long Play

#### **MP3 48kbps(MONO):**

MP3 (komprimováno) v režimu standardního monofonního záznamu

# <span id="page-91-0"></span>**Výběr úrovně citlivosti vestavěného mikrofonu (Built-In Mic Sensitivity)**

Pro vestavěný mikrofon lze vybrat úroveň citlivosti. Tuto položku nabídky nastavte před zahájením nahrávání.

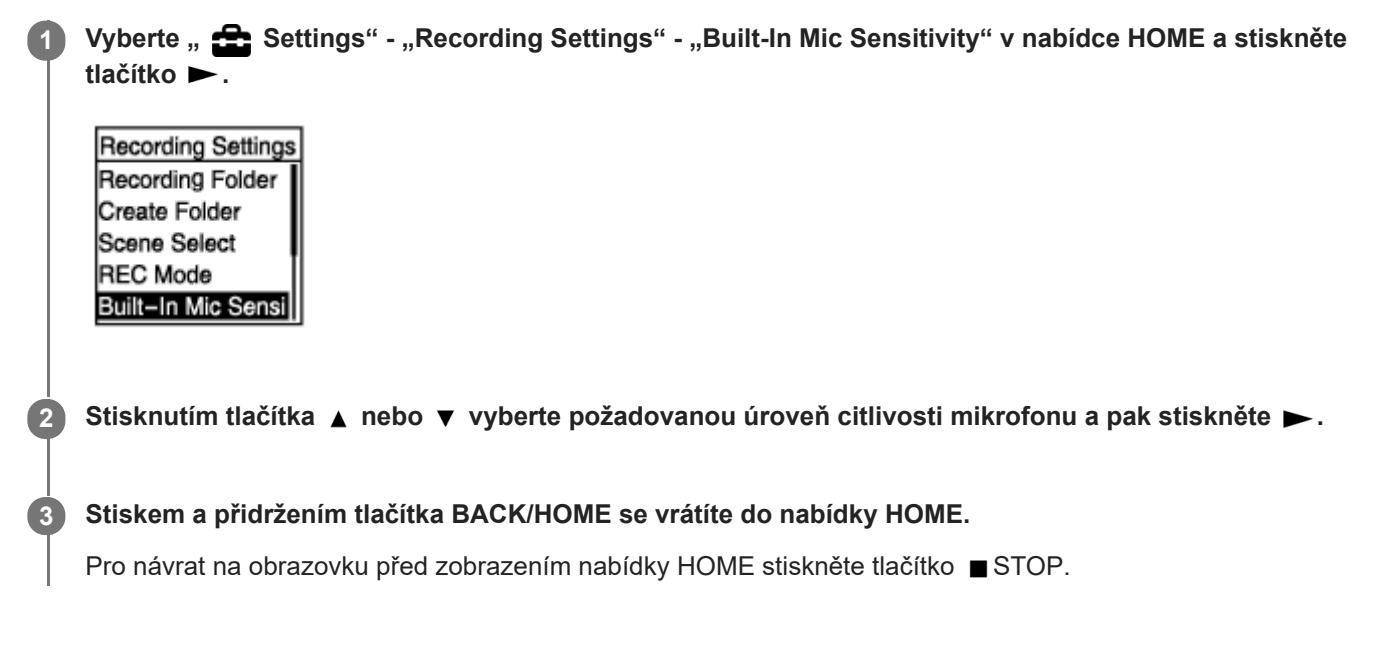

#### **Popis položek nabídky**

Vybrat lze jednu z následujících položek:

- Auto: Vhodná úroveň citlivosti je automaticky vybrána podle lidských hlasů na vstupu (výchozí nastavení).
- High: Hodí se k nahrávání vzdálených či jemných lidských hlasů ve velkých prostorách včetně konferenčních místností.
- Medium: Hodí se pro nahrávání schůzek či rozhovorů.
- Low: Hodí se pro mluvení do vestavěného mikrofonu k nahrávání hlasových poznámek nebo blízkých či hlasitých lidských hlasů.

#### **Poznámka**

Při nahrávání zvuku z externího zařízení je vypnuta funkce Built-In Mic Sensitivity.

#### **Příbuzné téma**

[Výběr typu zvukového vstupu a úrovně citlivosti externích mikrofonů \(Ext. Input Setting\)](#page-94-0)

# <span id="page-92-0"></span>**Redukce šumu během nahrávání (Recording Filter)**

Šum v nahrávkách lze snížit pomocí funkce Recording Filter.

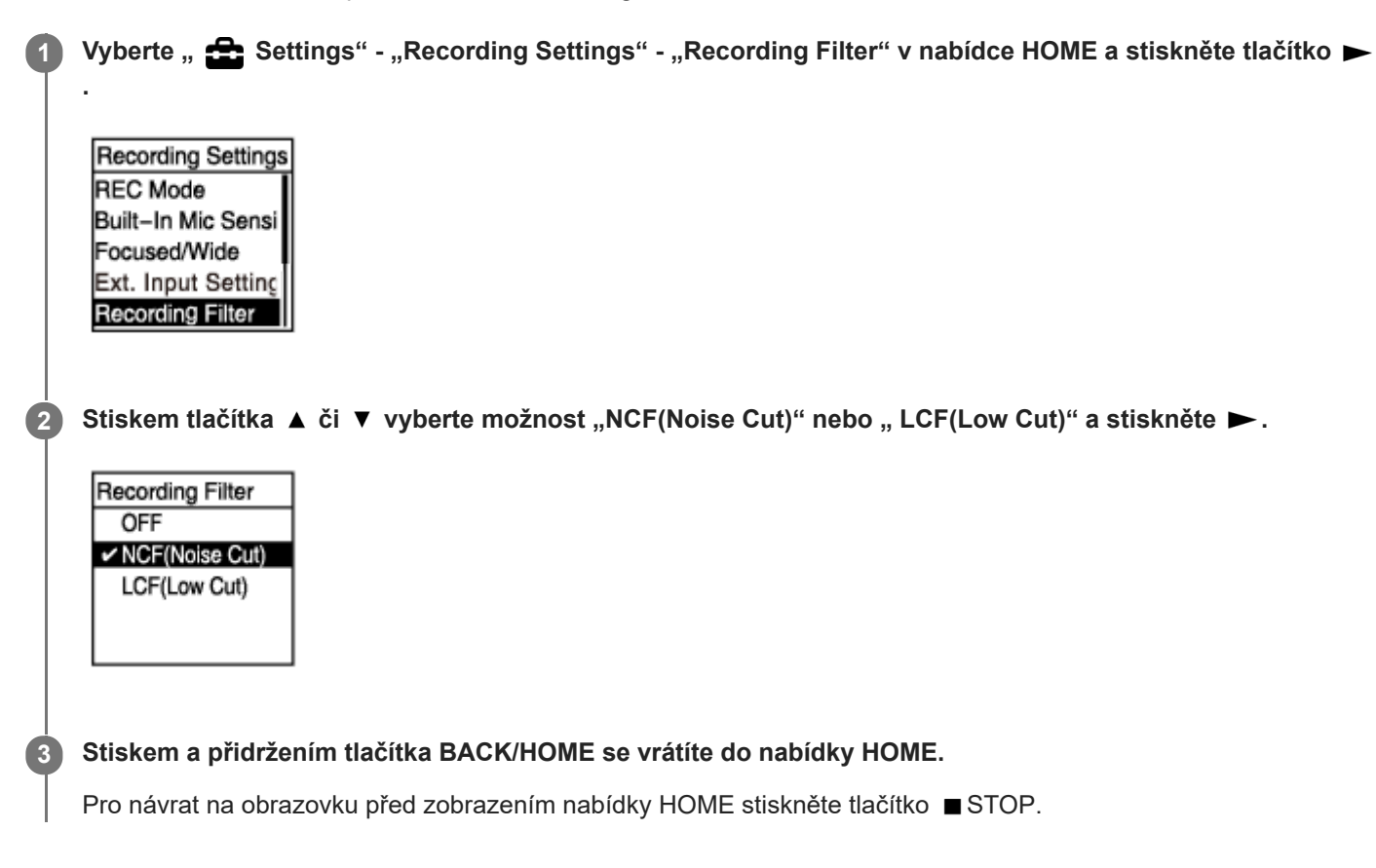

### **Popis položek nabídky**

Vybrat lze jednu z následujících položek:

#### **OFF:**

Vypne funkci Recording Filter.

#### **NCF(Noise Cut):**

Omezí zvuky s nízkou frekvencí i zvuky s vysokou frekvencí s výjimkou lidského hlasu.

#### **LCF(Low Cut):**

Omezí zvuky s nízkou frekvencí včetně hluku z projektorů a zvuků foukajícího větru (výchozí nastavení).

#### **Poznámka**

Je-li vybrána možnost "Audio IN" pro položku "Ext. Input Setting" v průběhu, funkce Recording Filter nefunguje.

#### **Tip**

**Chcete-li zrušit proces nastavení funkce Recording Filter, v kroku 2 vyberte možnost "OFF".** 

#### **Příbuzné téma**

[Výběr typu zvukového vstupu a úrovně citlivosti externích mikrofonů \(Ext. Input Setting\)](#page-94-0)

**2**

**4**

# <span id="page-94-0"></span>**Výběr typu zvukového vstupu a úrovně citlivosti externích mikrofonů (Ext. Input Setting)**

Můžete vybrat typ zvukového vstupu ("MIC IN" či "Audio IN") ke konektoru (mikrofon) a úroveň citlivosti externího mikrofonu.

#### Vyberte " **Solutings" - "Recording Settings" - "Ext. Input Setting" v nabídce HOME a stiskněte tlačítko . 1**

**Recording Settings Scene Select REC Mode** Built-In Mic Sensi Focused/Wide Ext. Input Setting

Není-li ke konektoru (mikrofon) připojen externí mikrofon, zobrazí se zpráva "Only Activated When External Input Used".

#### Stisknutím tlačítka ▲ či ▼ vyberte požadovaný typ zvukového vstupu a stiskněte tlačítko ►.

Výběr typu zvukového vstupu a ponechání úrovně citlivosti externího mikrofonu tak, jak je: Vyberte možnost "MIC IN" nebo "Audio IN". MIC IN: Tento typ zvukového vstupu vyberte, když je ke konektoru (mikrofon) připojen externí mikrofon. Audio IN: Tento typ zvukového vstupu vyberte, když je ke konektoru (mikrofon) připojeno externí zařízení jiné než mikrofon. Když skončíte s výběrem, stiskněte tlačítko  $\blacktriangleright$ . Stisknutí tlačítka  $\blacktriangleright$  přepne typ zvukového vstupu a zobrazí nabídku Recording Settings. Přejděte ke kroku 5. Výběr typu zvukového vstupu a úrovně citlivosti externího mikrofonu: Vyberte "Sensitivity setting" pod položkou "MIC IN" a stiskněte tlačítko ». Stisknutí tlačítka » zobrazí obrazovku Sensitivity setting. Přejděte ke kroku 3. **3** Stisknutím tlačítka ▲ či ▼ vyberte požadovanou úroveň citlivosti a stiskněte tlačítko ▶

**Stiskem a přidržením tlačítka BACK/HOME se vrátíte do nabídky HOME.**

Pro návrat na obrazovku před zobrazením nabídky HOME stiskněte tlačítko STOP.

### **Popis položek nabídky na obrazovce Sensitivity setting**

Vybrat lze jednu z následujících položek:

- Auto: Vhodná úroveň citlivosti je automaticky vybrána podle lidských hlasů na vstupu (výchozí nastavení).
- High: Hodí se k nahrávání vzdálených či jemných lidských hlasů ve velkých prostorách včetně konferenčních místností.
- Medium: Hodí se pro nahrávání schůzek či rozhovorů.
- Low: Hodí se pro mluvení do vestavěného mikrofonu k nahrávání hlasových poznámek nebo blízkých či hlasitých lidských hlasů.

Úroveň hlasitosti nahrávání se může lišit v závislosti na externím mikrofonu. Zkontrolujte měřič úrovně signálu a změňte úroveň citlivosti mikrofonu.

# <span id="page-96-0"></span>**Zapnutí a vypnutí indikátoru provozu (LED)**

Indikátor provozu lze nastavit na zapnutí či vypnutí během operací IC rekordéru.

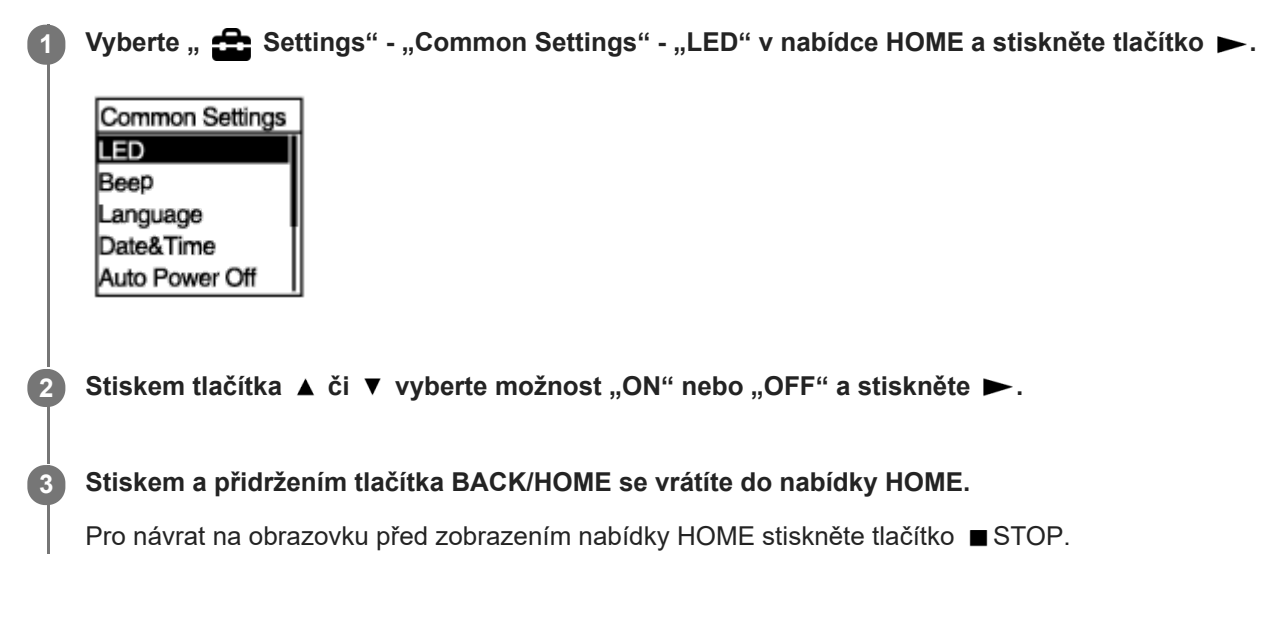

### **Popis položek nabídky**

Vybrat lze jednu z následujících položek:

#### **ON:**

Indikátor provozu svítí či bliká podle operací IC rekordéru (výchozí nastavení).

#### **OFF:**

Indikátor provozu nesvítí během operací IC rekordéru.

# <span id="page-97-0"></span>**Výběr jazyka zobrazení (Language)**

Můžete vybrat jazyk používaný pro zprávy, nabídky, názvy složek atd.

### 1 **Vyberte " <del>22</del> Settings" - "Common Settings" - "Language" v nabídce HOME a stiskněte tlačítko >.**

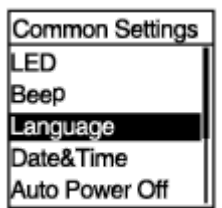

#### Stisknutím tlačítka ▲ či ▼ vyberte jazyk, který chcete používat, a pak stiskněte ▶. **2**

Jazyk lze vybrat z možností Deutsch (Němčina), English (Angličtina), Español (Španělština), Français (Francouzština), Italiano (Italština), Русский (Ruština), Türkçe (Turečtina), 한국어 (Korejština), 简体中文 (Zjednodušená čínština), 繁體中文 (Tradiční čínština).

#### **Stiskem a přidržením tlačítka BACK/HOME se vrátíte do nabídky HOME.**

Pro návrat na obrazovku před zobrazením nabídky HOME stiskněte tlačítko STOP.

#### **Poznámka**

**3**

Počet voleb jazyků, které lze vybrat, a výchozí nastavení se liší v závislosti na zemi nebo oblasti zakoupení přístroje.

**2**

## <span id="page-98-0"></span>**Nastavení hodin (Date&Time)**

Na tomto IC rekordéru lze nastavit hodiny. Nezapomeňte je nastavit před spuštěním nahrávání.

#### Vyberte " Settings" - "Common Settings" - "Date&Time" - "Set Date/Time" v nabídce HOME a stiskněte tlačítko  $\blacktriangleright$ . **1**

Date&Time Set Date/Time Date Display Forma Time Display

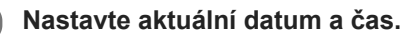

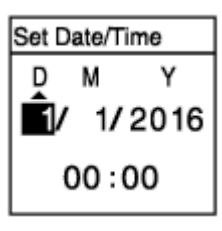

Stisknutím tlačítka ▲ či ▼ nastavte položku a stiskněte tlačítko ▶.

Opakováním kroků nastavte všechny položky.

Chcete-li se přesunout dopředu či zpět, stiskněte tlačítko  $\blacktriangleleft$  nebo  $\blacktriangleright$  Pro přesun na předchozí položku lze také stisknout tlačítko BACK/HOME.

Jste-li hotovi s poslední položkou, stisknutím tlačítka použijete tato nastavení na hodiny.

### **Stiskem a přidržením tlačítka BACK/HOME se vrátíte do nabídky HOME.**

Pro zobrazení aktuálního času uveďte rekordér do stavu HOLD.

#### **Poznámka**

**3**

- Po vyjmutí baterií z prostoru baterie a jejich opětovném vložení nebo po výměně baterií za nové se na displeji zobrazí obrazovka Set Date/Time. Na této obrazovce se zobrazí datum a čas poslední operace provedené na IC rekordéru před vyjmutím baterií. Nezapomeňte změnit datum a čas na aktuální hodnoty.
- Čas se zobrazuje ve 12hodinovém formátu pomocí indikátorů "AM" či "PM" nebo ve 24hodinovém formátu v závislosti na formátu zobrazení hodin (Time Display) vybraném v nabídce Settings. Navíc se výchozí formát zobrazení hodin liší v závislosti na zemi nebo oblasti zakoupení přístroje.
- Výchozí formát zobrazení data se liší v závislosti na zemi nebo oblasti zakoupení přístroje.

#### **Příbuzné téma**

[Uvedení IC rekordéru do stavu HOLD \(HOLD\)](#page-34-0)

# <span id="page-100-0"></span>**Výběr formátu zobrazení data (Date Display Format)**

Formát zobrazení data můžete vybrat podle svých preferencí.

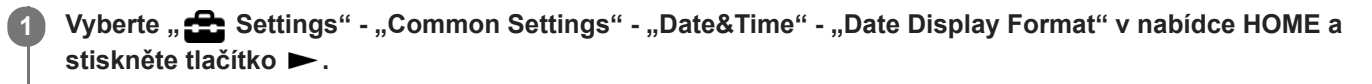

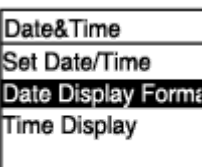

**2** Stisknutím tlačítka ▲ či ▼ vyberte požadovaný formát a stiskněte ▶.

**Stiskem a přidržením tlačítka BACK/HOME se vrátíte do nabídky HOME.**

Pro návrat na obrazovku před zobrazením nabídky HOME stiskněte tlačítko STOP.

### **Popis položek nabídky**

Vybrat lze jednu z následujících položek:

#### **YYYY/MM/DD:**

**3**

Datum se zobrazí ve formátu rok/měsíc/den . **MM/DD/YYYY:** Datum se zobrazí ve formátu měsíc/den/rok. **DD/MM/YYYY:** Datum se zobrazí ve formátu den/měsíc/rok.

#### **Poznámka**

Výchozí nastavení se liší v závislosti na oblasti, kde jste IC rekordér zakoupili.

# <span id="page-101-0"></span>**Výběr formátu zobrazení hodin (Time Display)**

Nastavit lze 12hodinový nebo 24hodinový formát.

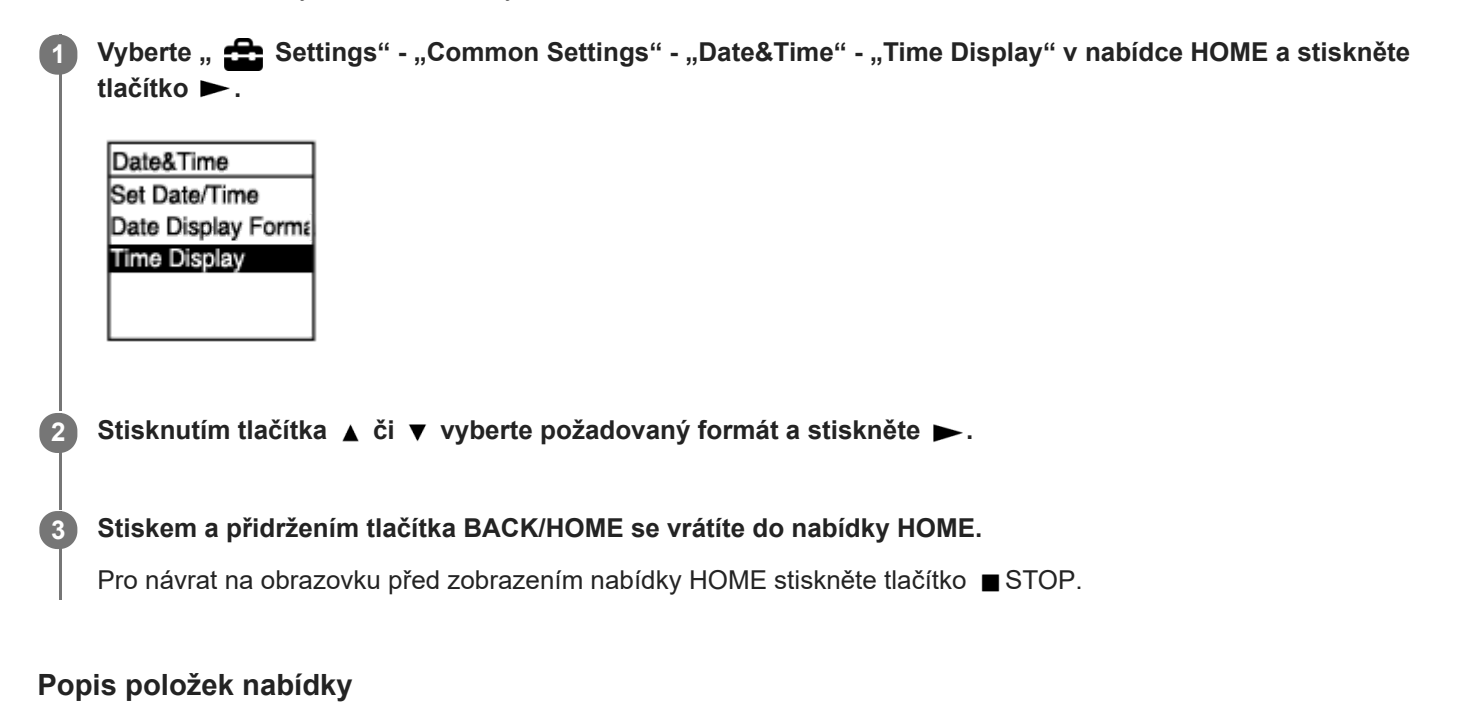

Vybrat lze jednu z následujících položek:

**12-Hour:** 12:00AM = půlnoc, 12:00PM = poledne **24-Hour:** 00:00 = půlnoc, 12:00 = poledne

#### **Poznámka**

Výchozí nastavení se liší v závislosti na zemi či oblasti zakoupení zařízení.

# <span id="page-102-0"></span>**Zapnutí a vypnutí pípnutí (Beep)**

Provozní pípnutí lze zapnout či vypnout.

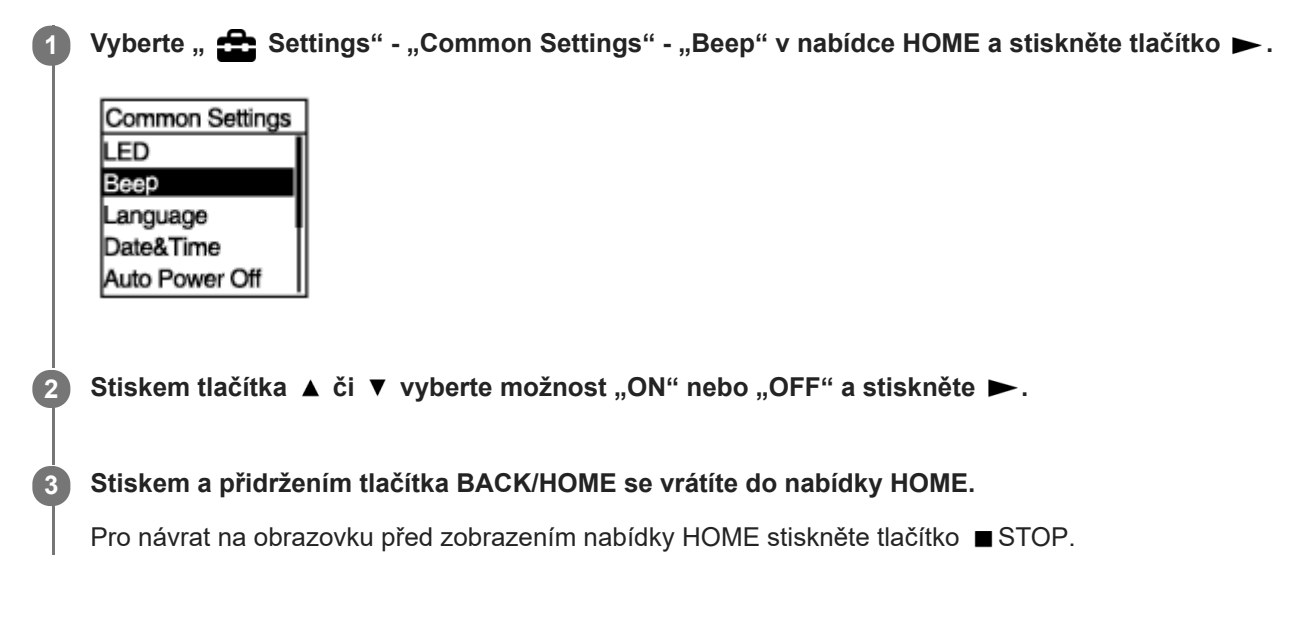

### **Popis položek nabídky**

Vybrat lze jednu z následujících položek:

#### **ON:**

Zazní pípnutí indikující, že byla operace přijata nebo že došlo k chybě (výchozí nastavení). **OFF:**

Nezazní žádné pípnutí.

# <span id="page-103-0"></span>**Nastavení časového intervalu před automatickým vypnutím IC rekordéru (Auto Power Off)**

IC rekordér lze nastavit na automatické vypnutí, není-li v určeném časovém intervalu používán.

### **1** Vyberte " **1.** Settings" - "Common Settings" - "Auto Power Off" v nabídce HOME a stiskněte tlačítko ...

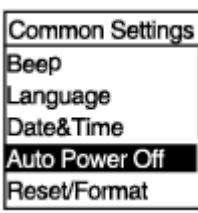

**2** Stisknutím tlačítka ▲ či ▼ vyberte požadovaný časový interval a stiskněte tlačítko ►.

**Stiskem a přidržením tlačítka BACK/HOME se vrátíte do nabídky HOME.**

Pro návrat na obrazovku před zobrazením nabídky HOME stiskněte tlačítko STOP.

#### **Popis položek nabídky**

Vybrat lze jednu z následujících položek:

**OFF:**

**3**

IC rekordér se automaticky nevypne.

#### **5min:**

IC rekordér se vypne přibližně za 5 minut.

**10min:**

IC rekordér se vypne přibližně za 10 minut (výchozí nastavení).

#### **30min:**

IC rekordér se vypne přibližně za 30 minut.

#### **60min:**

IC rekordér se vypne přibližně za 60 minut.

## <span id="page-104-0"></span>**Resetování všech nastavení nabídky na výchozí hodnoty (Reset All Settings)**

Resetovat na výchozí hodnoty lze všechna nastavení nabídky s výjimkou následujících:

- Nastavení hodin (Date&Time)
- Nastavení jazyka zobrazení (Language)

Je-li nahrávání či přehrávání v pohotovostním režimu, vyberte " Settings" - "Common Settings" -"Reset/Format" - "Reset All Settings" v nabídce HOME a stiskněte tlačítko **»**. **1**

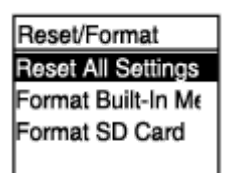

Na displeji se zobrazí položka "Default Value?".

Stisknutím tlačítka ▲ či ▼ vyberte možnost "Yes" a stiskněte tlačítko ▶ . **2**

Zobrazí se zpráva "Please Wait" a dojde k resetování všech nastavení nabídky na výchozí hodnoty.

**Stiskem a přidržením tlačítka BACK/HOME se vrátíte do nabídky HOME.**

Pro návrat na obrazovku před zobrazením nabídky HOME stiskněte tlačítko STOP.

#### **Tip**

**3**

chcete-li proces resetování zrušit, v kroku 2 vyberte možnost "No".

## <span id="page-105-0"></span>**Formátování paměti (Format Built-In Memory/Format SD Card)**

Vestavěnou paměť IC rekordéru nebo kartu microSD lze zformátovat. Formátování vestavěné paměti vymaže všechna uložená data a obnoví původní strukturu složek při zakoupení přístroje.

Je-li nahrávání či přehrávání v pohotovostním režimu, vyberte " **Solu** Settings" - "Common Settings" -**1** "Reset/Format" - "Format Built-In Memory" nebo "Format SD Card" v nabídce HOME a stiskněte tlačítko  $\blacksquare$ **.**

Reset/Format **Reset All Settings** Format Built-In Me Format SD Card

Zobrazí se dotaz "Delete All Data?".

#### Stisknutím tlačítka ▲ či ▼ vyberte možnost "Yes" a stiskněte tlačítko ▶ . **2**

Zobrazí se zpráva "Please Wait" a vybraná paměť se zformátuje.

#### **Stiskem a přidržením tlačítka BACK/HOME se vrátíte do nabídky HOME.**

Pro návrat na obrazovku před zobrazením nabídky HOME stiskněte tlačítko STOP.

#### **Poznámka**

**3**

- Dbejte na to, abyste ke zformátování karty microSD, kterou chcete používat v IC rekordéru, nepoužili počítač ale IC rekordér.
- Nezapomeňte, že formátování vestavěné paměti vymaže všechna uložená data včetně chráněných souborů a softwaru Sound Organizer 2, a že po procesu formátování nebudete moci nic z toho obnovit.

#### **Tip**

chcete-li proces formátování zrušit, v kroku 2 vyberte možnost "No".

# <span id="page-106-0"></span>**Kontrola zbývající doby nahrávání (Available Rec. Time)**

Je možné zobrazit zbývající dobu nahrávání v hodinách, minutách a sekundách.

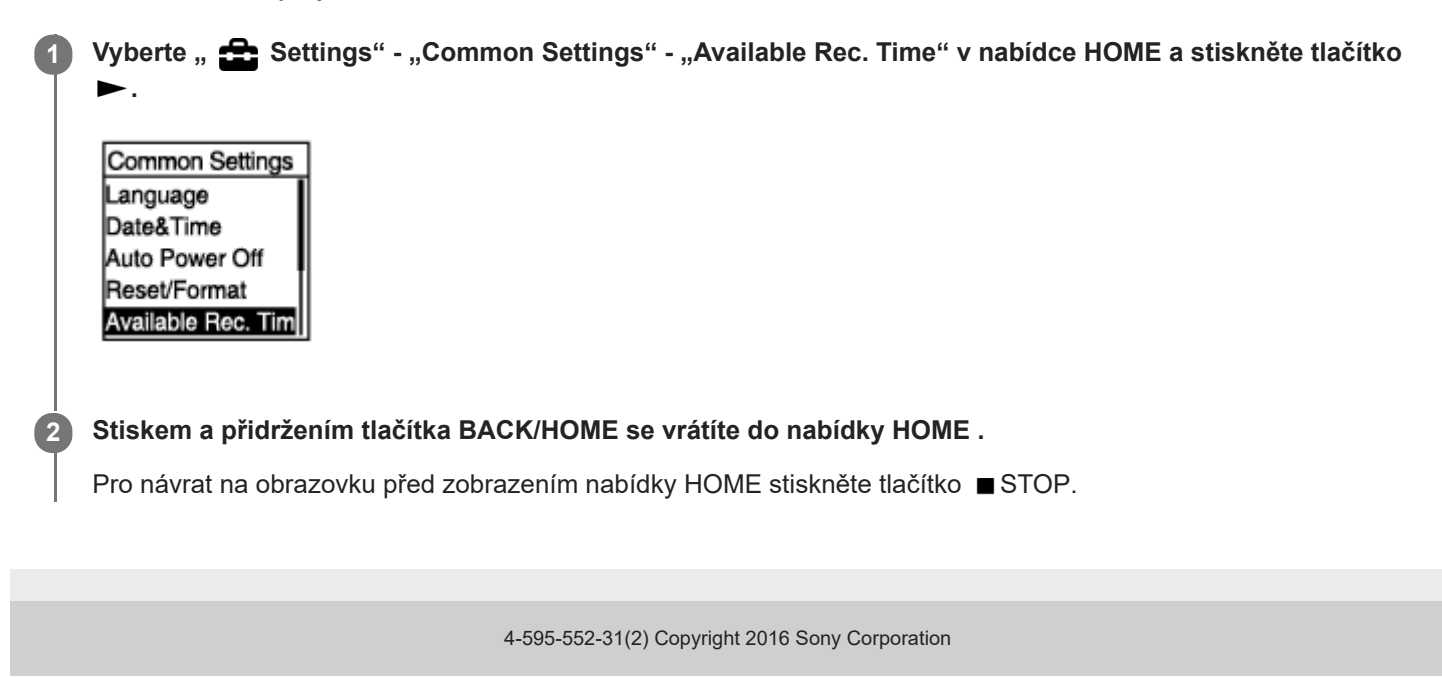

# <span id="page-107-0"></span>**Kontrola informací o IC rekordéru (System Information)**

Informace o IC rekordéru, jako je název modelu IC rekordéru a číslo verze softwaru, lze zobrazit.

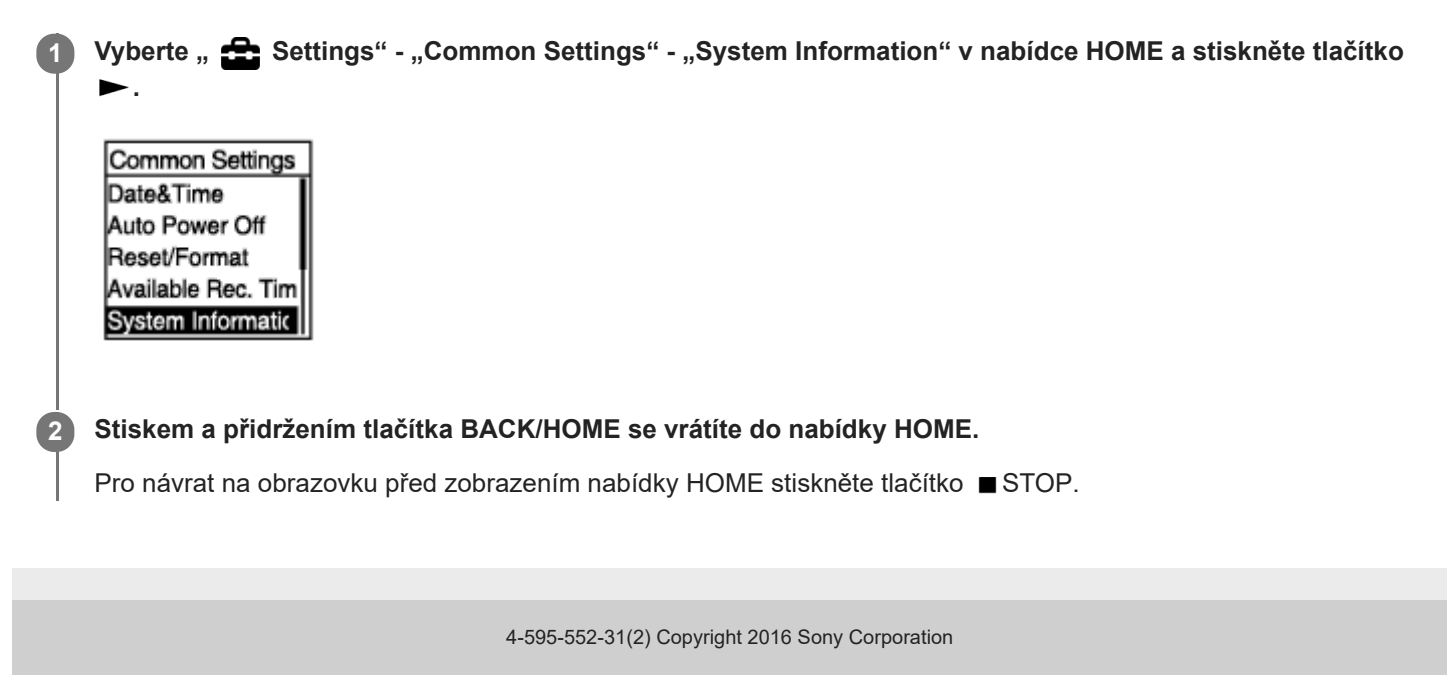
# <span id="page-108-0"></span>**Připojení IC rekordéru k počítači**

Aby byla možná výměna souborů mezi IC rekordérem a počítačem, připojte IC rekordér k počítači.

**Stiskněte a podržte páčku pro vysunutí USB na zadní straně IC rekordéru a pak ji posuňte ve směru šipky, aby se vysunul konektor USB. Zasuňte konektor do portu USB v počítači, který je spuštěn. 1**

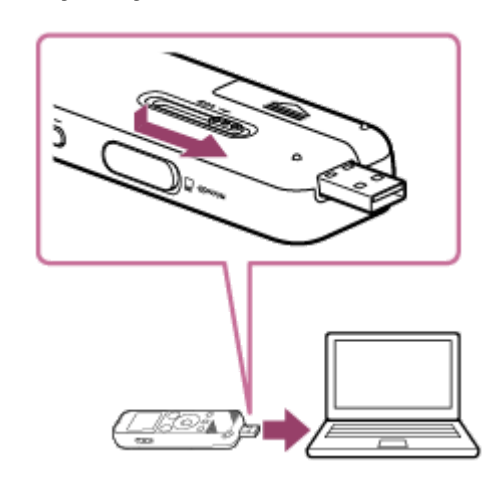

**Ověřte, že byl IC rekordér úspěšně detekován počítačem. 2**

Na počítači Windows otevřete jednotku "Počítač" a ověřte, že byla detekována jednotka "IC RECORDER" či "MEMORY CARD".

Na počítači Mac ověřte, že se v aplikaci Finder zobrazuje jednotka "IC RECORDER" či "MEMORY CARD".

IC rekordér bude po připojení počítačem okamžitě detekován. Je-li IC rekordér připojen k počítači, zobrazí se na displeji IC rekordéru zpráva "Connecting".

#### **Příbuzné téma**

[Odpojení IC rekordéru od počítače](#page-109-0)

# <span id="page-109-0"></span>**Odpojení IC rekordéru od počítače**

Zajistěte postup podle pokynů níže, jinak zřejmě nebude možné přehrávat soubory uložené na IC rekordéru kvůli poškození dat.

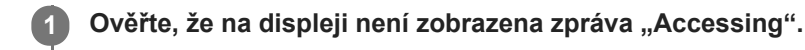

- **V počítači proveďte následující postup. 2**
	- Na hlavním panelu systému Windows v pravé dolní části plochy klikněte na následující ikonu.

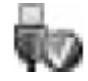

Pak klikněte na položku "Vysunout IC RECORDER". Ikona a nabídka se mohou v různých operačních systémech lišit. V závislosti na nastaveních počítače se tato ikona nemusí na panelu úloh vždy nastavovat.

■ Na obrazovce systému Mac klikněte na ikonu vyjmutí "IC RECORDER", která se nachází na postranním panelu aplikace Finder.

**Odpojte IC rekordér od portu USB na počítači. Stiskněte a podržte páčku pro vysunutí USB a pak ji posuňte ve směru šipky, aby se zasunul konektor USB.**

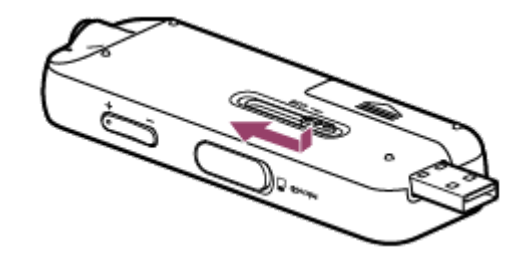

#### **Tip**

**3**

Podrobnosti o odpojení IC rekordéru od počítače viz návod k obsluze, který je součástí dodávky počítače.

#### **Příbuzné téma**

[Připojení IC rekordéru k počítači](#page-108-0)

### **Struktura složek a souborů**

K zobrazení struktury složek a souborů ve vestavěné paměti IC rekordéru nebo na kartě microSD lze použít počítač. Připojte IC rekordér k počítači a použijte aplikaci Explorer (Windows) nebo Finder (Mac) k otevření položky "IC RECORDER" či "MEMORY CARD". Následující část uvádí strukturu složek a souborů:

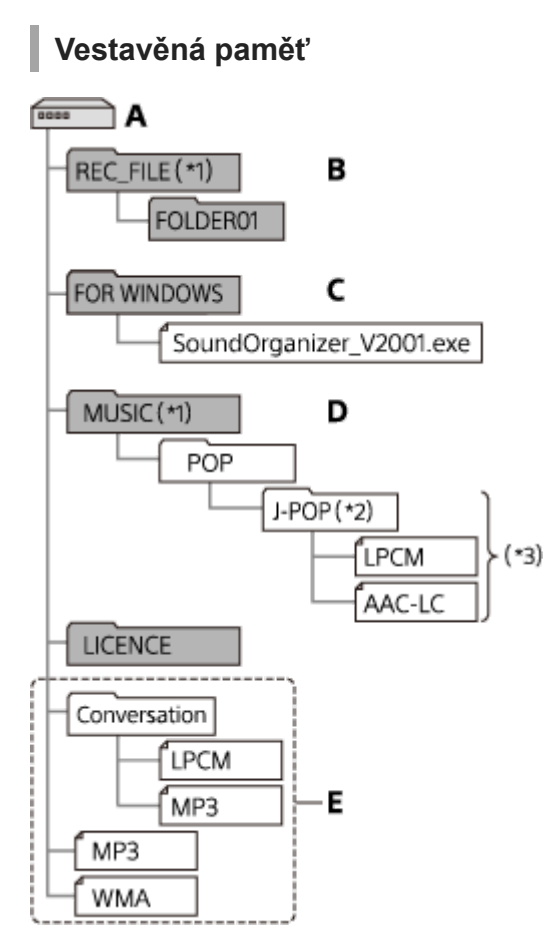

#### A: Složka IC RECORDER

- B: Složka pro uložení souborů nahraných IC rekordérem
- C: Složka obsahují instalační soubor softwaru Sound Organizer 2
- D: Složka pro uložení souborů přenesených z počítače
- E: IC rekordér nedokáže detekovat jakékoli složky a soubory uložené na těchto úrovních složkové struktury.
- Soubory uložené do složky REC\_FILE se zobrazí ve složce " PRecorded Files" a soubory uložené do složky MUSIC se zobrazí ve složce " D Music". Při přenosu souboru zajistěte jeho uložení do složky REC\_FILE nebo do složky MUSIC. \*1
- Složka obsahující hudební soubory se v IC rekordéru zobrazí se stejným názvem. Identifikaci složek usnadní, když složkám zadáte snadno zapamatovatelné názvy. Názvy složek ve výše uvedeném obrázku jsou pouze ukázkové. \*2
- \*3 IC rekordér dokáže detekovat až 8 úrovní přenesených hudebních složek.

#### **Tip**

- Před přenosem hudebních souborů z počítače do IC rekordéru je vhodné, abyste na počítači předem zadali údaje o hudebních souborech, jako jsou názvy skladeb a jména interpretů. Pak můžete zobrazit informace o hudebních souborech nebo je používat k vyhledávání hudebních souborů na IC rekordéru.
- Nemá-li hudební soubor přiřazen název skladby, zobrazí se v IC rekordéru jen název souboru.

# **Karta microSD**

Karta microSD má jinou strukturu složek a souborů než vestavěná paměť IC rekordéru.

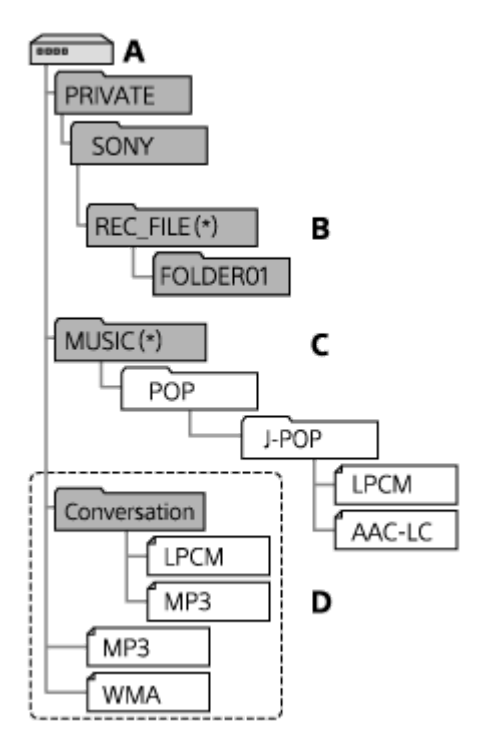

#### A: Karta microSD

- B: Složka pro uložení souborů nahraných IC rekordérem
- C: Složka pro uložení souborů přenesených z počítače
- D: IC rekordér nedokáže detekovat jakékoli složky a soubory uložené na těchto úrovních složkové struktury.
- Soubory uložené do složky REC\_FILE se zobrazí ve složce " P Recorded Files" a soubory uložené do složky MUSIC se zobrazí ve složce " D Music". Při přenosu souboru zajistěte jeho uložení do složky REC\_FILE nebo do složky MUSIC. \*

IC rekordér ICD-PX370

# **Kopírování souborů z IC rekordéru do počítače**

Soubory a složky lze kopírovat z IC rekordéru do počítače a ukládat je.

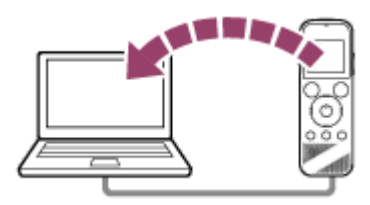

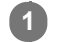

**2**

#### **1 Připojte IC rekordér k počítači.**

#### **Zkopírujte soubory či složky, které chcete přenést do počítače.**

Přetáhněte požadované soubory či složky z jednotky "IC RECORDER" nebo "MEMORY CARD" na místní disk v počítači.

**3 Odpojte IC rekordér od počítače.**

#### **Tip**

Chcete-li zkopírovat soubor nebo složku (přetažením), klepněte na soubor nebo složku ( ①), přidržte tlačítko a položku přetáhněte (2) a vložte (3).

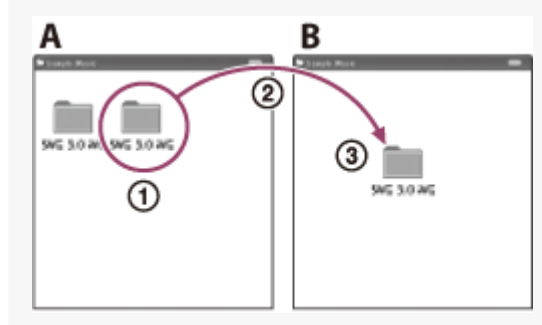

A: IC RECORDER nebo MEMORY CARD B: Počítač

#### **Příbuzné téma**

- [Připojení IC rekordéru k počítači](#page-108-0)
- [Odpojení IC rekordéru od počítače](#page-109-0)

# **Kopírování hudebních souborů z počítače do IC rekordéru**

Hudební a zvukové soubory (MP3(.mp3)) lze zkopírovat z počítače do IC rekordéru pomocí přetažení.

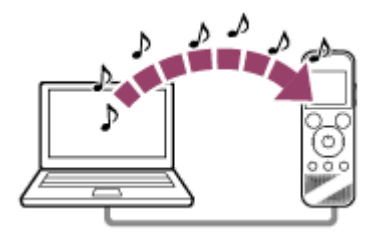

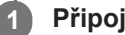

**1 Připojte IC rekordér k počítači.**

#### **Zkopírujte složku obsahující hudební soubory do IC rekordéru. 2**

Otevřete aplikaci Průzkumník (Windows) nebo Finder (Mac) a přetáhněte složku obsahující hudební soubory do složky REC\_FILE či MUSIC. IC rekordér dokáže uložit až 199 souborů na složku a celkem maximálně 5 000 složek a souborů na paměť.

### **3 Odpojte IC rekordér od počítače.**

#### **Příbuzné téma**

- [Technické údaje](#page-124-0)
- [Připojení IC rekordéru k počítači](#page-108-0)
- [Odpojení IC rekordéru od počítače](#page-109-0)

# **Přehrávání hudebních souborů v IC rekordéru, které byly zkopírovány z počítače**

Můžete přehrávat hudební soubory, které jste zkopírovali z počítače do IC rekordéru.

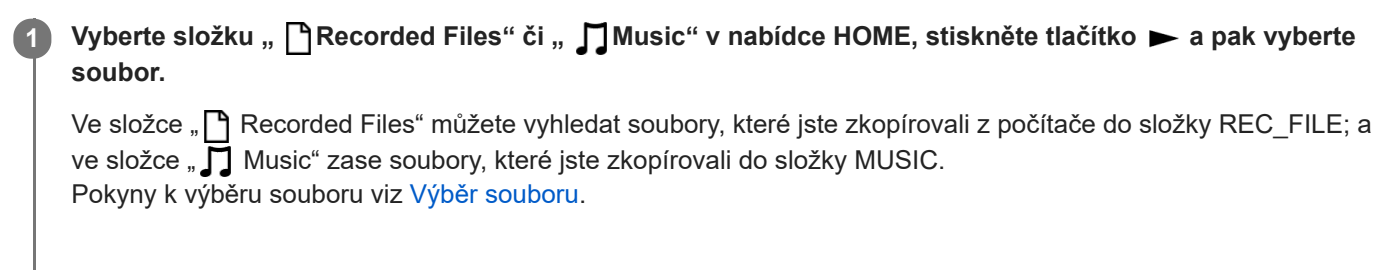

2 Stisknutím tlačítka > zahajte přehrávání.

**3 Stisknutím tlačítka STOP přehrávání zastavíte.**

#### **Příbuzné téma**

- [V průběhu přehrávání](#page-18-0)
- [Technické údaje](#page-124-0)

IC rekordér ICD-PX370

# **Použití IC rekordéru jako paměťového zařízení USB**

IC rekordér lze připojit k počítači a používat jej jako paměťové zařízení USB. Pro použití IC rekordéru jako paměťového zařízení USB je potřeba počítač, který splňuje systémové požadavky. Další informace viz [Systémové požadavky .](#page-123-0)

# **Co lze dělat pomocí softwaru Sound Organizer 2 (pouze pro systém Windows)**

Software Sound Organizer 2 lze nainstalovat pomocí instalačního souboru (SoundOrganizer\_V2001.exe) uloženého ve vestavěné paměti IC rekordéru.

Software Sound Organizer 2 umožňuje přenos souborů mezi počítačem a tímto IC rekordérem nebo paměťovou kartou. Přehrávat lze skladby importované z jiných médií (hudební disky CD apod.) i zvukové soubory (soubory MP3 apod.) importované z jiného počítače, nebo je přenášet do IC rekordéru. V softwaru Sound Organizer 2 je pro importované soubory dostupná celá řada operací: přehrávání, úpravy, převádění na zvukové soubory, vypalování hudebních disků CD a přikládání zvukových souborů k e-mailům.

Podrobné pokyny k použití softwaru Sound Organizer 2 viz nápověda k softwaru Sound Organizer 2.

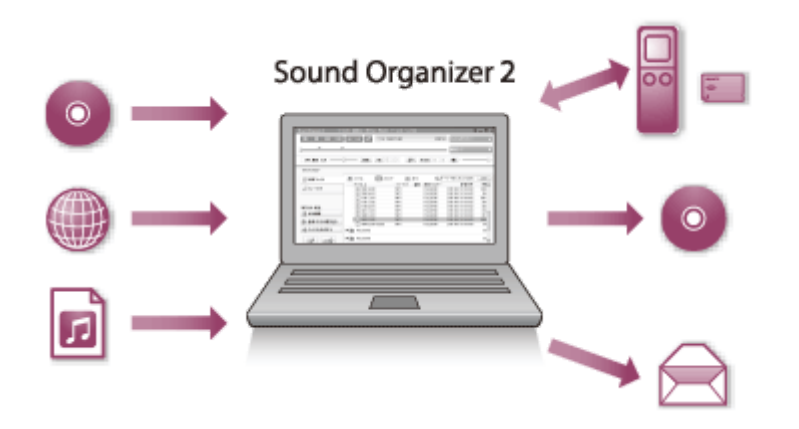

### **Importování souborů nahraných IC rekordérem**

Soubory nahrané IC rekordérem lze importovat do softwaru Sound Organizer 2. Importované soubory se uloží do počítače.

### **Importování skladeb z hudebního disku CD**

Skladby z hudebního disku CD lze importovat do softwaru Sound Organizer 2. Importované skladby se uloží do počítače.

### **Importování skladeb na počítači**

Hudbu a jiné soubory uložené v počítači lze importovat do softwaru Sound Organizer 2.

# **Přehrávání souborů**

Soubory importované do softwaru Sound Organizer 2 lze přehrávat.

### **Změna informací o souboru**

Informace o souboru (název skladby, jméno interpreta atd.) zobrazené v seznamu souborů lze měnit.

# **Rozdělení souborů**

Jeden soubor lze rozdělit do více souborů.

# **Spojování souborů**

Více souborů lze spojit do jednoho souboru.

# **Vymazávání souborů z IC rekordéru**

Soubory uložené v IC rekordéru lze vymazat.

Chcete-li zvětšit zbývající volné místo v IC rekordéru nebo najdete-li v IC rekordéru nepotřebné soubory, lze soubory vymazat přímo ze softwaru Sound Organizer 2.

### **Přenos souborů do IC rekordéru**

Hudební a zvukové soubory lze přenést ze softwaru Sound Organizer 2 do vestavěné paměti IC rekordéru nebo na kartu microSD a využívat je v IC rekordéru.

#### ı **Vypalování hudebního disku CD**

Ze skladeb importovaných do softwaru Sound Organizer 2 lze vybrat oblíbené skladby a vytvořit vlastní originální hudební disk CD.

# **Jiná užitečná využití**

Můžete spustit poštovní software a přiložit nahrané soubory k e-mailu.

#### **Příbuzné téma**

ı

**[Instalace softwaru Sound Organizer 2 \(pouze pro systém Windows\)](#page-119-0)** 

<span id="page-118-0"></span>IC rekordér ICD-PX370

## **Systémové požadavky pro software Sound Organizer 2**

Následující údaje uvádějí systémové požadavky pro software Sound Organizer 2.

### **Operační systémy**

- Windows 10  $\blacksquare$
- Windows 8.1
- Windows 7 Service Pack 1 a vyšší

#### **Poznámka**

V počítači musí být předinstalován jeden z výše uvedených operačních systémů. Operační systémy aktualizované na jinou verzi ani prostředí s více operačními systémy nejsou podporovány.

### **IBM PC/AT nebo kompatibilní**

- **Procesor** Procesor 1,66 GHz a vyšší
- Paměť Nejméně 1 GB (32bitová verze)/nejméně 2 GB (64bitová verze)
- Volné místo na pevném disku Je potřeba nejméně 400 MB. V závislosti na verzi systému Windows může být využito i více než 400 MB. Také je potřeba volný prostor pro manipulaci s hudebními daty.
- Nastavení zobrazení Rozlišení obrazovky: 800 × 600 pixelů nebo vyšší (Doporučuje se 1 024 × 768 pixelů.) Barvy obrazovky: High Color (16 bitové) nebo vyšší
- Port USB

Chcete-li používat zařízení a média, potřebujete port kompatibilní se standardem USB. Fungování prostřednictvím rozbočovače USB není zaručeno, a to s výjimkou modelů, u kterých bylo fungování zaručeno konkrétně.

**Optická jednotka** K vytvoření hudebního disku CD potřebujete jednotku CD-R/RW.

# <span id="page-119-0"></span>**Instalace softwaru Sound Organizer 2 (pouze pro systém Windows)**

Nainstalujte do počítače software Sound Organizer 2.

#### **Poznámka**

**2**

- Zajistěte instalaci softwaru Sound Organizer 2 i do počítače, kde je již nainstalován software Sound Organizer 1.6.
- Při instalaci softwaru Sound Organizer 2 se přihlaste k účtu s oprávněními správce. Otevře-li se také okno [Řízení uživatelských účtů] potvrďte obsah okna a pak klikněte na [Ano].
- Instalace softwaru Sound Organizer 2 přidá modul Windows Media Format Runtime. Přidaný modul Windows Media Format Runtime zůstane v počítači v případě, že se software Sound Organizer 2 odinstaluje. Je-li však modul Windows Media Format Runtime předinstalován, k instalaci modulu zřejmě nedojde.
- Odinstalace softwaru Sound Organizer 2 nevymaže data ve složkách úložiště obsahu.
- Máte-li počítač s více nainstalovanými operačními systémy Windows neinstalujte software Sound Organizer 2 na každý z nich,  $\alpha$ aby nedošlo k případné nekonzistenci dat.

**1 Připojte IC rekordér k počítači.**

#### **Přejděte do nabídky [Start], klikněte na [Počítač] a pak dvojklikněte na [IC RECORDER] - [FOR WINDOWS].**

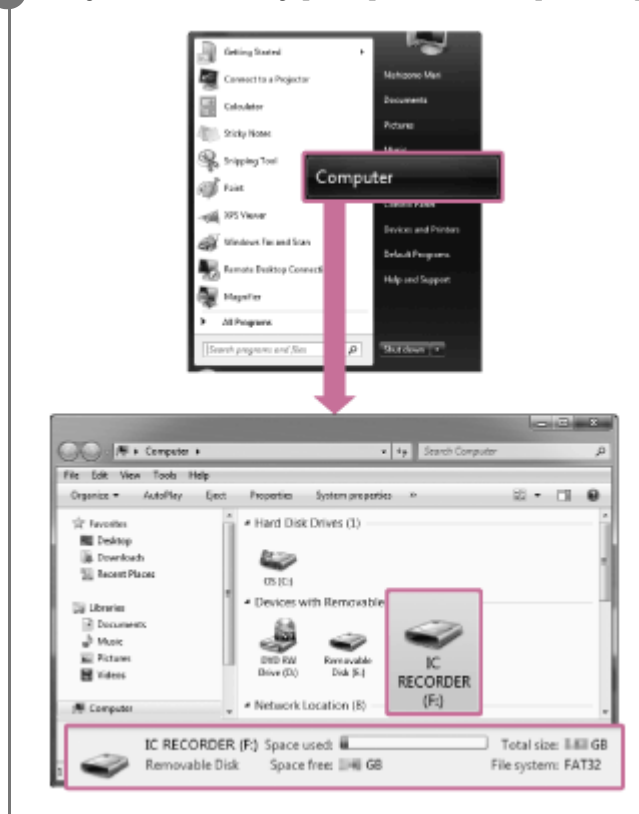

Vzhled oken na obrazovce počítače se liší podle verze používaného operačního systému. Systém Windows 7 slouží jako příklad v tomto dokumentu Uživatelská příručka.

**3 Dvojklikněte na [SoundOrganizer\_V2001] (nebo [SoundOrganizer\_V2001.exe]).**

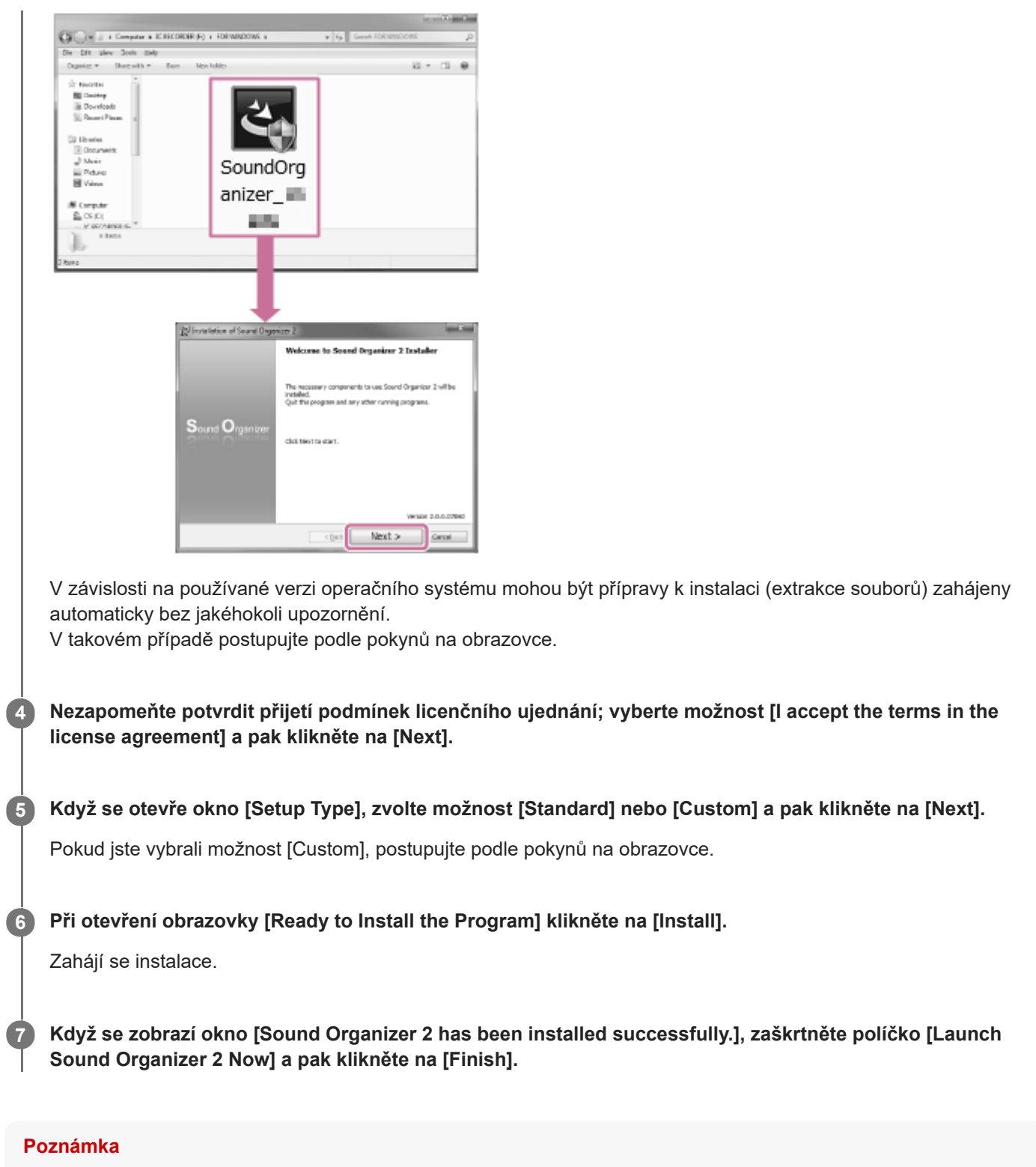

Po dokončení instalace softwaru Sound Organizer 2 bude zřejmě potřeba restartovat počítač.

#### **Příbuzné téma**

[Připojení IC rekordéru k počítači](#page-108-0)

# <span id="page-121-0"></span>**Okno softwaru Sound Organizer 2 (pouze model Windows)**

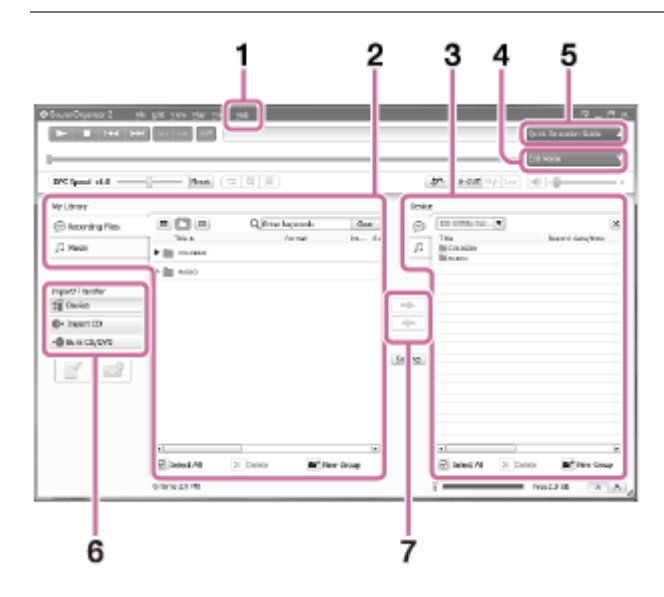

### 1. Help

Zobrazuje nápovědu k softwaru Sound Organizer 2. Podrobnosti o operacích viz příslušná témata nápovědy.

2. Seznam souborů softwaru Sound Organizer 2 (My Library)

Zobrazí seznam souborů obsažený v knihovně My Library softwaru Sound Organizer 2 v souladu s konkrétní operací.

Recording Files: Zobrazí seznam nahraných souborů.

V této knihovně se při importu zobrazují soubory, které jste nahráli pomocí IC rekordéru.

Music: Zobrazí seznam hudebních souborů.

V této knihovně se zobrazují skladby, které jste importovali z hudebních disků CD.

Seznam souborů IC rekordéru **3.**

Zobrazí soubory uložené na připojeném IC rekordéru ve vestavěné paměti nebo na kartě microSD.

- Tlačítko Edit Mode **4.** Zobrazí oblast úprav, kde lze soubor upravovat.
- **5. Tlačítko Quick Operation Guide** Zobrazí příručku Quick Operation Guide jako průvodce základními funkcemi softwaru Sound Organizer 2.
- Postranní panel (Import/přenos) **6.**

IC Recorder: Zobrazí okno přenosu. Zobrazí se seznam souborů na připojeném zařízení.

Import CD: Zobrazí okno pro import obsahu hudebního disku CD.

- Burn CD/DVD: Zobrazí okno pro vypálení disku.
- Tlačítka přenosu **7.**

: Přenese soubory ze softwaru Sound Organizer 2 do připojeného IC rekordéru na vestavěnou paměť nebo na kartu microSD.

: Importuje soubory z vestavěné paměti nebo karty microSD připojeného IC rekordéru do složky My Library softwaru Sound Organizer 2.

## **Kompatibilní paměťové karty**

V tomto IC rekordéru lze používat následující paměťové karty.

Karty microSDHC (4 GB až 32 GB)

Kvůli technickým údajům IC rekordéru je velikost souboru, který lze uložit na kartu microSD pro přehrávání, omezena takto:

Soubory MP3: méně než 1 GB na soubor

#### **Poznámka**

- **Tento IC rekordér nepodporuje karty microSDXC.**
- Správná funkčnost všech typů podporovaných karet microSD není zaručena.
- Není-li karta microSD IC rekordérem detekována, vyjměte ji ze slotu a znovu ji tam zasuňte.
- Aby nedošlo k požáru či úrazu elektrickým proudem nebo závadě IC rekordéru, musí být jakékoli kapaliny i kovové či hořlavé předměty mimo dosah slotu pro kartu microSD.
- Před nahráváním na kartu microSD doporučujeme, abyste zkopírovali všechna data uložená na paměťové kartě do počítače a zformátovali kartu v IC rekordéru, aby neobsahovala žádná data.

#### **Příbuzné téma**

[Formátování paměti \(Format Built-In Memory/Format SD Card\)](#page-105-0)

<span id="page-123-0"></span>IC rekordér ICD-PX370

### **Systémové požadavky**

Pro připojení IC rekordéru k počítači nebo jeho použití jako paměťové zařízení USB musí počítač splňovat následující systémové požadavky.

Pro použití softwaru Sound Organizer 2 na počítači viz [Systémové požadavky pro software Sound Organizer 2 .](#page-118-0)

## **Operační systémy**

- Windows 10
- Windows 8.1
- Windows 7 Service Pack 1 a vyšší
- macOS (v10.11-v10.14)

#### **Poznámka**

- V počítači musí být předinstalován jeden z výše uvedených operačních systémů. Operační systémy aktualizované na jinou verzi ani prostředí s více operačními systémy nejsou podporovány.
- [Pro nejnovější informace o podporovaných operačních systémech přejděte na naši domovskou stránku podpory \(viz Webové](#page-136-0) stránky zákaznické podpory).

### **Hardwarové požadavky**

- Port: Port USB
- Optická jednotka: K vytvoření hudebního disku CD potřebujete jednotku CD-R/RW.

#### **Poznámka**

Následující položky nejsou podporovány:

- Jiné než výše uvedené operační systémy
- Jakýkoli operační systém nainstalovaný na uživatelsky sestaveném počítači
- Aktualizované operační systémy
- **Prostředí s více operačními systémy**
- **Prostředí s několika monitory**

### <span id="page-124-0"></span>**SONY**

[Uživatelská příručka](#page-0-0)

IC rekordér ICD-PX370

# **Technické údaje**

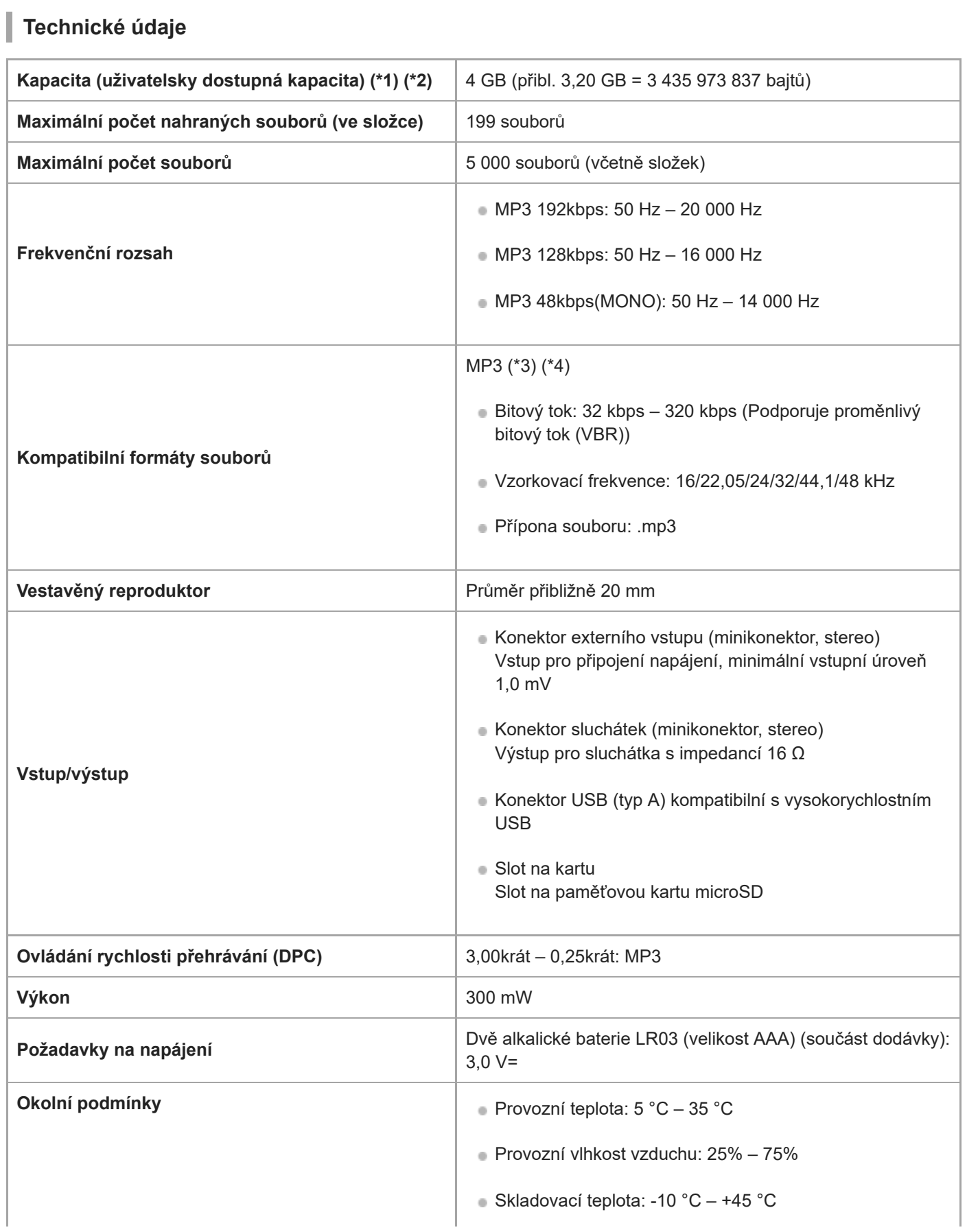

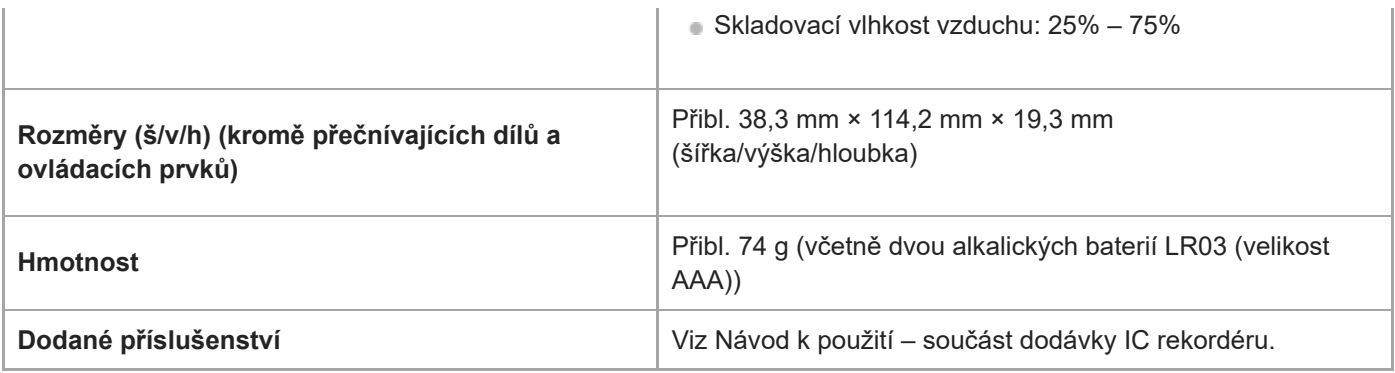

\*1 Část vestavěné paměti slouží pro správu souborů.

\*2 Platí, je-li vestavěná paměť zformátována IC rekordérem.

\*3 Některé kodeky nejsou podporovány.

\*4 Podporováno je také přehrávání souborů MP3 nahraných IC rekordérem.

Design a technické údaje se mohou změnit bez předchozího upozornění.

# **Maximální doba nahrávání**

Následující tabulky uvádějí maximální dobu nahrávání (\*1) (\*2) na paměť podle režimu nahrávání (scény nahrávání). Maximální doba nahrávání se odhaduje za předpokladu, že jsou použity všechny složky v dané paměti.

# **Vestavěná paměť**

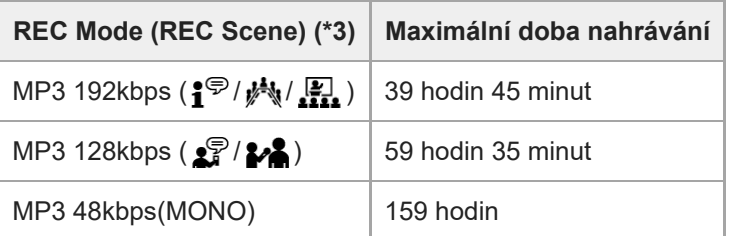

### **Paměťová karta**

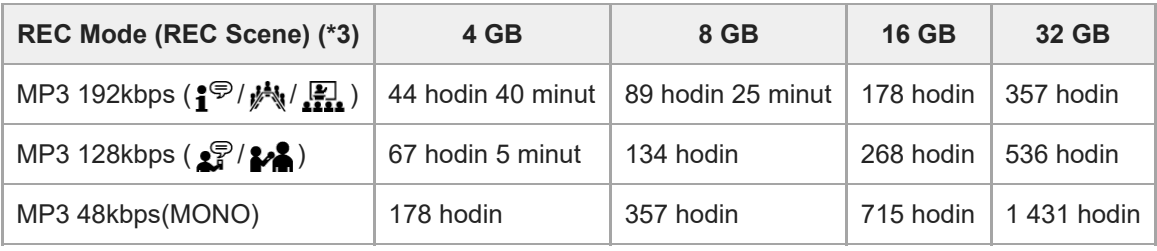

\*1 Pro dlouhodobé nepřetržité nahrávání je potřeba síťový adaptér USB (není součástí dodávky). Podrobnosti o výdrži baterie, viz [Životnost baterií.](#page-128-0)

\*2 Maximální doba nahrávání v tomto tématu uvádí odhad a může se lišit v závislosti na technických údajích dané paměťové karty.

\*3 Scény nahrávání asociované s daným režimem nahrávání ve výchozím nastavení

# **Maximální doba přehrávání/počet hudebních souborů**

Další text uvádí maximální dobu přehrávání hudebního souboru a počet hudebních souborů (\*) podle bitového toku.

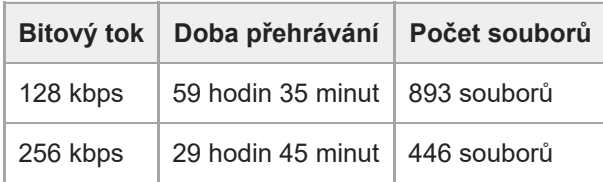

Za předpokladu, že jsou do IC rekordéru přenášeny soubory MP3 o délce 4 minuty.

<span id="page-128-0"></span>IC rekordér ICD-PX370

ı

I

# **Životnost baterií**

Následující tabulka uvádí výdrž(\*) alkalických a dobíjecích baterií pro každý REC Mode.

# **Výdrž alkalických baterií**

(Měřeno při nepřetržitém použití alkalických baterií LR03 (velikost AAA).)

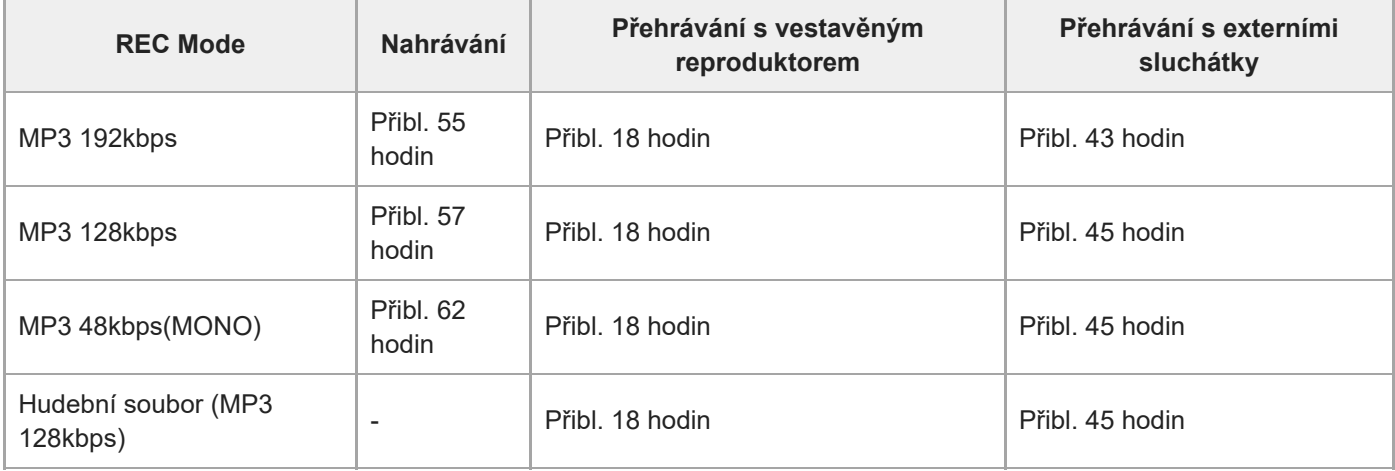

# **Výdrž dobíjecích baterií**

(Měřeno při nepřetržitém použití dobíjecích baterií NH-AAA.)

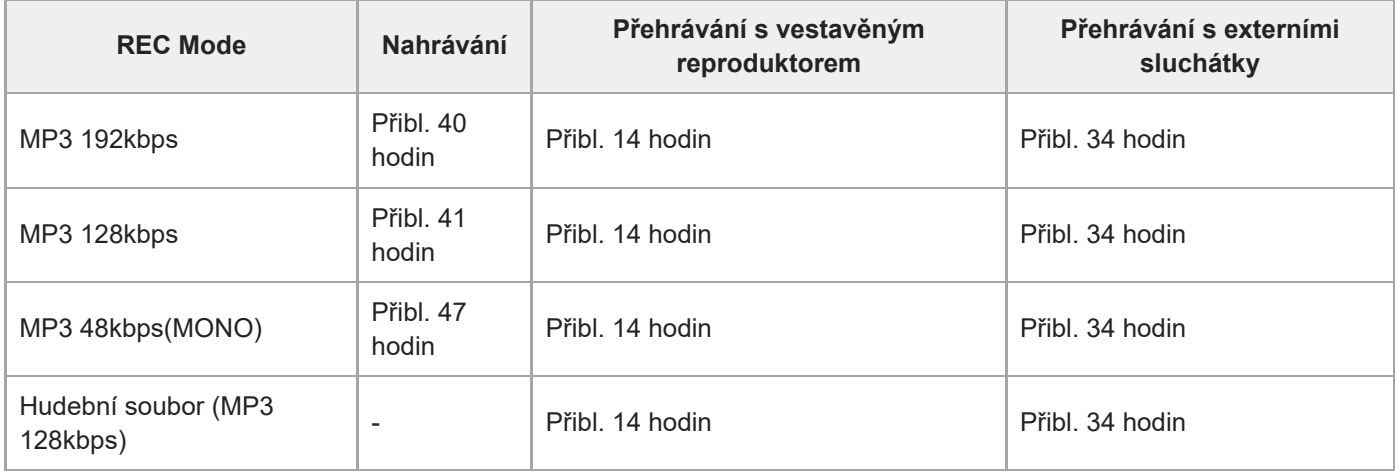

Změřené hodnoty získané za našich podmínek měření. Tyto hodnoty se mohou snížit v závislosti na podmínkách použití.

IC rekordér ICD-PX370

# **Bezpečnostní opatření**

### **Napájení**

3,0 V=: Používejte dvě alkalické baterie LR03 (velikost AAA) 5,0 V=: Při použití napájecího adaptéru USB Jmenovitá spotřeba proudu: 500 mA

# **Bezpečnost**

Nepoužívejte přístroj během řízení automobilu, při jízdě na kole nebo obsluze motorového vozidla.

# **Manipulace**

- Nenechávejte přístroj v blízkosti zdrojů tepla nebo na místech vystavených přímému slunečnímu záření, příliš velkému množství prachu nebo mechanickým nárazům.
- Vnikne-li do přístroje nějaký pevný předmět nebo kapalina, vyjměte baterie a před dalším použitím nechejte přístroj zkontrolovat kvalifikovaným pracovníkem.
- Při používání IC rekordéru dodržujte níže uvedené pokyny, aby nedošlo k deformaci pouzdra nebo poruše IC rekordéru
	- Dávejte pozor, abyste si nesedli na IC rekordér, když jej máte v zadní kapse.
	- Nevkládejte IC rekordér, okolo něhož je obtočený kabel sluchátek, do sáčku a nevystavujte sáček silným nárazům.
- Zajistěte, aby přístroj nebyl postříkán vodou. Přístroj není vodotěsný. Dbejte zvýšené opatrnosti zejména v těchto situacích:
	- Když máte přístroj v kapse a jdete na toaletu apod. Pokud se nakloníte, přístroj může spadnout do vody a namočit se.
	- Když přístroj používáte v prostředí, kde může dojít k vystavení účinkům deště, sněhu nebo vlhkosti.
	- Za všech okolností, kdy se můžete zpotit. Dotknete-li se přístroje mokrýma rukama nebo umístíte-li přístroj do kapsy mokrého oděvu, může dojít k navlhnutí přístroje.
- Poslech při vysoké hlasitosti může mít negativní dopad na sluch. Za účelem zvýšení bezpečnosti na cestách tato sluchátka nepoužívejte při řízení nebo jízdě na kole.
- Používáte-li sluchátka v prostředí s velmi suchým vzduchem, můžete pociťovat bolest v uších. Tento problém nevzniká kvůli závadě sluchátek, nýbrž kvůli nahromadění statické elektřiny ve vašem těle. Elektrostatický náboj lze snížit nošením nesyntetických oděvů, které zabraňují nahromadění statické elektřiny.

# **Šum**

- Je-li přístroj během nahrávání nebo přehrávání umístěn v blízkosti zdroje střídavého napájení, zářivky nebo mobilního telefonu, může být slyšet šum.
- Pokud se během nahrávání o přístroj otřete nebo do něj škrábnete (například prstem), může být nahrán šum.

# **Údržba**

Při čištění vnějšího povrchu přístroje používejte měkký hadřík mírně navlhčený ve vodě. Poté povrch přístroje očistěte suchým měkkým hadříkem. Nepoužívejte líh, benzín ani ředidlo. Budete-li mít dotazy nebo problémy týkající se přístroje, kontaktujte nejbližšího prodejce společnosti Sony.

# **Doporučení k zálohování**

Chcete-li se vyhnout riziku ztráty dat způsobené nepředpokládanou funkcí nebo selháním IC rekordéru, doporučujeme vám, abyste si uložili záložní kopii pořízených souborů do počítače apod.

# **Použití karty microSD**

- K formátování (inicializaci) paměťové karty vždy používejte IC rekordér. Funkce paměťových karet naformátovaných pomocí systému Windows či jiných zařízení není zaručena.
- Pokud naformátujete paměťovou kartu obsahující nahraná data, budou tato data odstraněna. Dávejte pozor, abyste neodstranili důležitá data.
- Paměťovou kartu nenechávejte v dosahu malých dětí. Mohly by ji náhodně spolknout.
- Paměťovou kartu nevkládejte ani nevyjímejte během nahrávání/přehrávání/formátování. Mohlo by to způsobit chybnou funkci IC rekordéru.
- **Pokud se na displeji zobrazuje zpráva "Accessing", "Saving..." nebo "Please Wait", nevyjímejte paměťovou kartu. V** opačném případě může dojít k poškození dat.
- **Tento IC rekordér nepodporuje karty microSDXC s kapacitou 64 GB a vyšší.**
- Nezaručujeme správnou funkci všech typů paměťových karet kompatibilních s IC rekordérem.
- Není možné používat paměťové karty typu ROM (pouze ke čtení) ani karty s ochranou proti zápisu.
- V následujících případech může dojít k poškození dat:
	- Při vyjímání paměťové karty nebo vypínání IC rekordéru během operace čtení nebo zápisu.
	- Při použití paměťové karty v místech vystavených statické elektřině nebo elektrickému šumu.
- Neneseme odpovědnost za žádné ztráty nebo poškození nahraných dat.
- Doporučujeme uložení záložní kopie důležitých dat.
- Nedotýkejte se koncovky paměťové karty rukama ani kovovými předměty.
- Do paměťové karty neuhoďte, neohýbejte ji a nepouštějte na zem.  $\bullet$
- Nedemontujte ji ani nemodifikujte.
- Chraňte paměťovou kartu před vodou.
- Paměťovou kartu nepoužívejte v následujících podmínkách:
	- Na místech neodpovídajících požadovaným provozním podmínkám, včetně míst, jako je horký interiér auta zaparkovaného v létě na slunci, venku na přímém slunci nebo poblíž radiátoru.
	- Na vlhkých místech nebo místech, kde jsou přítomny korozivní látky.
- Při používání paměťové karty zkontrolujte správný směr vložení do slotu paměťové karty.
- Na paměťovou kartu nelepte žádnou nálepku, protože by mohla způsobit zaseknutí karty ve slotu.

#### **Příbuzné téma**

[Formátování paměti \(Format Built-In Memory/Format SD Card\)](#page-105-0)

IC rekordér ICD-PX370

# **Bezpečnostní pokyny**

# **VAROVÁNÍ**

Nevystavujte baterie (sada baterií nebo nainstalované baterie) na delší dobu nadměrnému teplu, například slunečnímu záření, ohni apod.

#### **UPOZORNĚNÍ** ı

Pokud baterii nahradíte baterií nesprávného typu, hrozí riziko výbuchu. Použité baterie likvidujte dle pokynů.

- Nahraná hudba je určena pouze pro osobní potřebu. Využití hudby nad tento rámec vyžaduje povolení držitelů autorských práv.
- Společnost Sony neodpovídá za neúplný záznam či stažení dat a za jejich poškození v důsledku problémů s IC rekordérem nebo s počítačem.
- V závislosti na typu textů a znaků se může stát, že text zobrazovaný v IC rekordéru nebude v zařízení zobrazen správně. Možné důvody:
	- Kapacita připojeného IC rekordéru.
	- IC rekordér nefunguje správně.
	- Informace obsahu jsou napsány v jazyce nebo pomocí znaků, které IC rekordér nepodporuje.

IC rekordér ICD-PX370

# **Ochranné známky**

- Microsoft, Windows a Windows Media jsou registrované ochranné známky společnosti Microsoft Corporation ve Spojených státech amerických a/nebo dalších zemích.
- macOS je ochranná známka společnosti Apple Inc. registrovaná v USA a dalších zemích.
- Technologie a patenty kódování zvukového signálu MPEG Layer-3 jsou licencovány společnostmi Fraunhofer IIS a Thomson.
- Loga microSD, microSDHC a microSDXC jsou ochranné známky společnosti SD-3C, LLC.

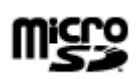

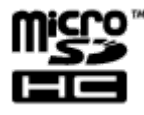

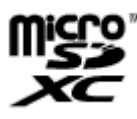

Všechny ostatní ochranné známky a registrované ochranné známky jsou ochrannými známkami nebo registrovanými ochrannými známkami příslušných držitelů. V této příručce nejsou symboly "™" a "®" uváděny ve všech Uživatelská příručka.

Aplikace "Sound Organizer 2" využívá softwarové moduly, jak je uvedeno níže: Windows Media Format Runtime

IC rekordér ICD-PX370

### **Poznámka pro uživatele**

Všechna práva vyhrazena. Tato příručka a popsaný software, ať už jako celek nebo po částech, nesmí být reprodukovány, překládány ani redukovány do žádné strojově čitelné podoby bez předchozího písemného souhlasu společnosti Sony Corporation.

SPOLEČNOST SONY CORPORATION NENESE V ŽÁDNÉM PŘÍPADĚ ODPOVĚDNOST ZA NÁHODNÉ, NÁSLEDNÉ ČI NEOBVYKLÉ POŠKOZENÍ, NA ZÁKLADĚ PORUŠENÍ, SMLOUVY ČI JINÉHO, VZNIKLÉ NA ZÁKLADĚ ČI V SOUVISLOSTI S TOUTO PŘÍRUČKOU, SOFTWAREM ČI JINÝMI INFORMACEMI ZDE OBSAŽENÝMI A JEJICH POUŽITÍM.

Společnost Sony Corporation si vyhrazuje právo provádět změny v této příručce a v informacích v ní obsažených kdykoli a bez upozornění.

Vaše nahrávky slouží pouze k osobní zábavě a použití. Autorská práva zakazují jiné způsoby použití výrobku bez svolení vlastníků autorských práv.

### **SONY**

[Uživatelská příručka](#page-0-0)

IC rekordér ICD-PX370

### **Licence**

### **Poznámky týkající se licence**

IC rekordér se dodává se softwarem poskytovaným na základě licenčních smluv s vlastníky softwaru.

V souladu s požadavky vlastníků autorských práv těchto softwarových aplikací jsme povinni poskytnout vám následující informace.Přečtěte si prosím následující informace.

Licence (v angličtině) jsou zaznamenány ve vnitřní paměti IC rekordéru. Jestliže si chcete licence umístěné ve složce "LICENSE" přečíst, vytvořte připojení velkokapacitního paměťového zařízení mezi IC rekordérem a počítačem.

### **Software pod licencí GNU GPL/LGPL**

IC rekordér obsahuje software s licencí GNU General Public License (dále zmiňovanou jako "GPL") nebo GNU Lesser General Public License (dále zmiňovanou jako "LGPL").

Za podmínek stanovených dodanou licencí GPL/LGPL tedy máte oprávnění k přístupu, úpravám a redistribuci zdrojového kódu těchto softwarových programů.

Zdrojový kód je k dispozici na webu. K jeho stažení použijte následující adresu URL.

<http://www.sony.net/Products/Linux/>

Neobracejte se na nás prosím s otázkami týkajícími se obsahu zdrojového kódu.

Licence (v angličtině) jsou zaznamenány ve vnitřní paměti IC rekordéru. Jestliže si chcete licence umístěné ve složce "LICENSE" přečíst, vytvořte připojení velkokapacitního paměťového zařízení mezi IC rekordérem a počítačem.

<span id="page-136-0"></span>IC rekordér ICD-PX370

## **Webové stránky zákaznické podpory**

Podporu k IC rekordéru získáte na následujících domovských stránkách podpory:

Evropa: <http://www.sony.eu/DNA> Latinská Amerika: <http://www.sony-latin.com/index.crp> USA: <http://www.sony.com/recordersupport> Kanada: <http://www.sony.ca/ElectronicsSupport> Pro zákazníky v Číně: [https://service.sony.com.cn](https://service.sony.com.cn/) Ostatní země a oblasti: <http://www.sony-asia.com/support> Nezapomeňte, že během servisu nebo opravy mohou být uložené soubory vymazány.

#### **SONY**

[Uživatelská příručka](#page-0-0)

IC rekordér ICD-PX370

# **Řešení potíží**

Než předáte IC rekordér k opravě, zkontrolujte jej následujícím způsobem.

- **Projděte informace uvedené v části "Řešení potíží".**
- Vyjměte baterie z prostoru baterie a vložte je zpět. Některé problémy lze vyřešit vyjmutím baterií z prostoru baterie a jejich opětovným vložením.
- Viz nápověda k softwaru Sound Organizer 2. Podrobnosti k použití softwaru Sound Organizer 2 viz nápověda k softwaru Sound Organizer 2.

Pokud problém přetrvává i po provedení těchto kontrol, obraťte se na nejbližšího prodejce Sony. Nejnovější informace o podpoře IC rekordéru viz následující domovské stránky podpory: Evropa: <http://support.sony-europe.com/DNA>

Latinská Amerika: <http://www.sony-latin.com/index.crp> USA: <http://www.sony.com/recordersupport> Kanada: <http://www.sony.ca/ElectronicsSupport> Pro zákazníky v Číně: [https://service.sony.com.cn](https://service.sony.com.cn/) Ostatní země a oblasti: <http://www.sony-asia.com/support> Nezapomeňte, že během opravy mohou být uložené soubory vymazány.

#### **Příbuzné téma**

- [Webové stránky zákaznické podpory](#page-136-0)
- [Okno softwaru Sound Organizer 2 \(pouze model Windows\)](#page-121-0)

IC rekordér ICD-PX370

## **Zaznamenaný soubor obsahuje příliš šumu nebo je obtížně srozumitelný.**

Je nahráván okolní šum i lidské hlasy. Použijete-li funkci Clear Voice ("Clear Voice 1" či "Clear Voice 2") na zvuk přehrávání, dojde ke snížení okolního šumu ve všech frekvenčních pásmech (šum z projektorů, klimatizačních jednotek atd.) pro zvýraznění lidských hlasů, které pak budou zřetelnější. Nicméně při přehrávání pomocí vestavěného reproduktoru ani při přehrávání souborů ve složce "  $\Box$  Music" funkce

#### **Příbuzné téma**

Clear Voice nefunguje.

[Omezení šumu ve zvuku přehrávání a zvýraznění zvuku lidského hlasu – funkce Clear Voice](#page-56-0)

### **Nahraný soubor obsahuje šum a chcete nahrávat s menším šumem.**

■ Šum v nahrávkách můžete snížit pomocí funkce Recording Filter ("NCF(Noise Cut)" nebo "LCF(Low Cut)"). Navíc můžete pomocí funkce Scene Select najednou změnit určitá nastavení nahrávání – včetně režimu nahrávání a úrovně citlivosti vestavěného mikrofonu, výběrem jedné z nahrávacích scén.

#### **Příbuzné téma**

- [Redukce šumu během nahrávání \(Recording Filter\)](#page-92-0)
- [Výběr nahrávací scény pro příslušnou situaci](#page-44-0)

IC rekordér ICD-PX370

### **Je nahráván šelest.**

Pokud se IC rekordéru náhodně dotknete vy nebo nějaký předmět v průběhu nahrávání, může dojít k záznamu šelestu. Nedotýkejte se IC rekordéru až do ukončení nahrávání.

## **Je nahráván bzučivý nebo hučivý zvuk.**

Je-li IC rekordér během nahrávání či přehrávání umístěn blízko zdroje střídavého napájení, zářivky nebo mobilního telefonu, může být nahráván bzučivý či hučivý zvuk. Při nahrávání udržujte IC rekordér mimo dosah takových zařízení.

# **Při použití externího mikrofonu (není součástí dodávky) pro nahrávání je zaznamenáván šum.**

Konektor připojeného externího mikrofonu je znečištěn. Vyčistěte konektor.

# **Při použití sluchátek (nejsou součástí dodávky) pro přehrávání je slyšet šum.**

Konektor připojených sluchátek je znečištěn. Vyčistěte konektor.
# **Hlasitost zvuku nahraného z externího zařízení je nízká, nebo slyšíte zpětnou vazbu při poslechu zvuku pomocí vestavěného reproduktoru.**

Nahrajete-li zvuk z monofonního externího zařízení, které bylo připojeno k IC rekordéru stereofonním propojovacím kabelem, může přehrávání nahraných souborů znít málo nahlas nebo generovat zpětnou vazbu při poslechu zvuku vestavěným reproduktorem. Je tomu tak proto, že je signál levého a pravého výstupu zvuku fázově obrácen, a nejedná se tedy o závadu.

Dbejte, abyste k záznamu zvuku z monofonního externího zařízení použili audiokabel s monofonní zástrčkou.

# **Během přehrávání je slyšet šum i v případě zapnutí funkce Clear Voice.**

Funkce Clear Voice nefunguje při přehrávání pomocí vestavěného reproduktoru ani při přehrávání souborů ve složce " $\Box$  Music".

## **IC rekordér se nezapne, nebo nefunguje stisknutí jakéhokoli tlačítka.**

- Je téměř vyčerpána kapacita baterií. Vyměňte je za nové.
- Zajistěte vložení baterií v poloze se správnou polaritou.
- IC rekordér se vypne. Posuňte přepínač HOLD•POWER ve směru "POWER" a přidržte jej, dokud se nezapne displej.
- **IC rekordér se uvede do stavu HOLD.** Posuňte přepínač HOLD•POWER ke střednímu bodu.

#### **Příbuzné téma**

- [Vložení baterií](#page-25-0)
- [Použití IC rekordéru se síťovým adaptérem USB](#page-26-0)
- [Zapnutí napájení](#page-28-0)
- [Součásti a ovládací prvky](#page-7-0)
- [Uvolnění IC rekordéru ze stavu HOLD](#page-35-0)

IC rekordér ICD-PX370

## **IC rekordér se nevypne.**

■ Posuňte přepínač HOLD•POWER ve směru "POWER" a přidržte jej, dokud se na displeji nezobrazí "Power Off".

- **Příbuzné téma**
- [Vypnutí napájení](#page-29-0)
- [Součásti a ovládací prvky](#page-7-0)

IC rekordér ICD-PX370

### **IC rekordér se automaticky vypne.**

■ Pro úsporu kapacity baterie je funkce Auto Power Off v IC rekordéru ve výchozím stavu nastavena na "10min". Neníli IC rekordér 10 minut používán, dojde k jeho automatickému vypnutí. Aktuální nastavení lze změnit pomocí nabídky Settings.

#### **Příbuzné téma**

[Nastavení časového intervalu před automatickým vypnutím IC rekordéru \(Auto Power Off\)](#page-103-0)

# **Životnost baterií je krátká.**

- Změřené hodnoty získané za našich podmínek měření. Tyto hodnoty se mohou snížit v závislosti na podmínkách použití.
- IC rekordér spotřebovává trochu energie baterie, i když neprobíhají žádné operace. Pokud nebudete IC rekordér delší dobu používat, doporučujeme přístroj vypnout. Doporučujeme také nastavit "Auto Power Off" na kratší časový interval. Tím šetříte kapacitou baterie v případě, že zapomenete vypnout napájení IC rekordéru.
- Používáte IC rekordér při teplotě nižší než 5 °C, při které se kapacita baterie rychle vyčerpá. Jde o charakteristickou vlastnost baterie a nejedná se o závadu.
- V prostoru baterie jsou vloženy manganové baterie. Tento IC rekordér nepodporuje manganové baterie.

### **Příbuzné téma**

- [Vypnutí napájení](#page-29-0)
- [Nastavení časového intervalu před automatickým vypnutím IC rekordéru \(Auto Power Off\)](#page-103-0)
- [Životnost baterií](#page-128-0)

IC rekordér ICD-PX370

## **IC rekordér nepracuje správně.**

- Vyjměte baterie z prostoru baterie a vložte je zpět.
- Zřejmě jste zformátovali vestavěnou paměť IC rekordéru pomocí počítače. Ke zformátování musíte použít IC rekordér.

#### **Příbuzné téma**

[Formátování paměti \(Format Built-In Memory/Format SD Card\)](#page-105-0)

### **SONY**

[Uživatelská příručka](#page-0-0)

IC rekordér ICD-PX370

## **Nesvítí indikátor provozu.**

 $\bullet$  Funkce "LED" je nastavena na možnost "OFF". Nastavte položku "LED" na možnost "ON".

#### **Příbuzné téma**

[Zapnutí a vypnutí indikátoru provozu \(LED\)](#page-96-0)

IC rekordér ICD-PX370

## **Nelze nahrávat soubor.**

Nestačí zbývající doba nahrávání.

### **Příbuzné téma**

[Kontrola zbývající doby nahrávání \(Available Rec. Time\)](#page-106-0)

IC rekordér ICD-PX370

# **Přeruší se nahrávání.**

 $\bullet$  Je zapnuta funkce VOR. Pro vypnutí funkce VOR nastavte funkci "VOR" na možnost "OFF".

### **Příbuzné téma**

[Automatické spuštění nahrávání při zachycení zvuku – funkce VOR](#page-48-0)

IC rekordér ICD-PX370

# **Při nahrávání zvuku z externího zařízení je vstupní úroveň zvuku příliš vysoká nebo nízká.**

- K připojení IC rekordéru k externímu zařízení použijte propojovací zvukový kabel a úroveň zvuku nastavte na externím zařízení.
- Použijete-li zvukový kabel s vysokým odporem, dojde ke snížení úrovně nahrávání. Použijte zvukový kabel bez odporu.

## **Hlasitost přehrávání je slabá.**

- Vestavěný reproduktor slouží hlavně ke kontrole nahraných zvukových souborů. Není-li hlasitost dostatečná nebo máte-li potíže rozlišit generovaný zvuk, použijte sluchátka (nejsou součástí dodávky).
- Může být nízká úroveň záznamu. Zkontrolujte úroveň citlivosti vestavěného mikrofonu a nastavení Scene Select.

#### **Příbuzné téma**

- [Výběr úrovně citlivosti vestavěného mikrofonu \(Built-In Mic Sensitivity\)](#page-91-0)
- [Výběr nahrávací scény pro příslušnou situaci](#page-44-0)
- [Rady pro lepší nahrávání](#page-45-0)

IC rekordér ICD-PX370

## **Z vestavěného reproduktoru nevychází žádný zvuk.**

K IC rekordéru jsou připojena sluchátka (nejsou součástí dodávky). Odpojte sluchátka.

# **Z vestavěného reproduktoru je slyšet zvuk, i když jsou zapojena sluchátka (nejsou součástí dodávky).**

Dojde-li k uvolnění zapojení sluchátek, lze slyšet zvuk také z vestavěného reproduktoru. Odpojte sluchátka a znovu je zapojte.

IC rekordér ICD-PX370

## **Rychlost přehrávání je příliš vysoká nebo příliš nízká.**

■ Položka DPC (Digital Pitch Control) je nastavena na možnost "ON" a změnili jste rychlost přehrávání. Nastavte položku DPC (Digital Pitch Control) na možnost "OFF" nebo nastavte normální rychlost přehrávání.

#### **Příbuzné téma**

[Nastavení rychlosti přehrávání – funkce DPC \(Digital Pitch Control\)](#page-59-0)

## **Není možné rozdělit soubor.**

- K rozdělení souboru je potřeba určitý volný prostor ve vestavěné paměti.
- Z důvodu systémových omezení možná nebudete moci rozdělit soubor na úplném začátku nebo na úplném konci.
- Není možné dělit jiné soubory než ty, které byly nahrány IC rekordérem (např. soubor přenesený z počítače).

#### **Příbuzné téma**

[Vymazání souboru](#page-69-0)

IC rekordér ICD-PX370

# **Soubor nelze přesunout.**

■ Soubory ve složce " 门 Music" nelze přesunout do jiné složky vestavěné paměti ani na kartu microSD.

### **Příbuzné téma**

[Ochrana souboru](#page-87-0)

# **Soubor nelze zkopírovat do jiné složky.**

■ Soubory ve složce " J Music" nelze kopírovat do jiné složky vestavěné paměti ani na kartu microSD.

IC rekordér ICD-PX370

## **Není zobrazena složka či soubor, který jste vytvořili.**

Pokud jste vytvořili složku či soubor v počítači, nemusí jej IC rekordér detekovat v závislosti na tom, kde jste jej vytvořili. Další informace viz [Struktura složek a souborů](#page-110-0).

IC rekordér ICD-PX370

# Datum nahrání souboru se zobrazí ve formátu "----/--/--" nebo "--:--".

Soubor byl zřejmě nahrán jiným modelem IC rekordéru než ICD-PX370. Formát nahrání data a času se liší v závislosti na modelu.

IC rekordér ICD-PX370

## **Nastavení hodin je resetováno.**

Po vyjmutí baterií z prostoru baterie a jejich opětovném vložení nebo po výměně baterií za nové se na displeji zobrazí obrazovka Set Date/Time. Na této obrazovce se zobrazí datum a čas poslední operace provedené na IC rekordéru před vyjmutím baterií. Nezapomeňte změnit datum a čas na aktuální hodnoty.

# **Zbývající doba nahrávání zobrazená na displeji je kratší než doba zobrazená na počítači.**

Protože zbývající doba záznamu na displeji je vypočítána odečtením kapacity paměti potřebné k obsluze systému od zbývající kapacity vestavěné paměti, nemusí odpovídat době, kterou zobrazí software Sound Organizer 2 na počítači.

# Zobrazuje se zpráva "Memory Full" a nelze zahájit nahrávání.

Vestavěná paměť je plná.

Vymažte nepotřebné soubory z vestavěné paměti, nebo některé soubory zkopírujte na jinou kartu microSD či do počítače a tyto soubory smažte.

#### **Příbuzné téma**

[Vymazání souboru](#page-69-0)

IC rekordér ICD-PX370

## Zobrazuje se zpráva "File Full" a IC rekordér nelze obsluhovat.

Pomocí vestavěné paměti a vložené karty microSD dokáže IC rekordér uložit celkem maximálně 5 000 složek a souborů.

Vymažte nepotřebné soubory z vestavěné paměti, nebo některé soubory zkopírujte na jinou kartu microSD či do počítače a tyto soubory smažte.

### **Příbuzné téma**

[Vymazání souboru](#page-69-0)

IC rekordér ICD-PX370

# **Nebyla rozpoznána karta microSD.**

Vyjměte kartu microSD a vložte ji se správnou orientací.

### **Příbuzné téma**

[Vložení paměťové karty](#page-30-0)

IC rekordér ICD-PX370

## **Název složky či souboru je zobrazen jako nečitelné znaky.**

IC rekordér nepodporuje některé znaky používané v programu Průzkumník Windows nebo Mac Finder. Názvy složek a souborů obsahující tyto znaky se v IC rekordéru zobrazí jako nečitelné znaky.

IC rekordér ICD-PX370

# **Kopírování souboru trvá dlouho.**

Je-li soubor velký, zabere kopírování delší dobu. Počkejte na dokončení kopírování.

## **IC rekordér není detekován počítačem a nelze přenášet složky/soubory z počítače.**

- Odpojte IC rekordér od počítače a znovu jej připojte.
- Je-li IC rekordér připojen k počítači pomocí rozbočovače USB (není součástí dodávky) nebo prodlužovacího kabelu USB (není součástí dodávky), odpojte rozbočovač či kabel a připojte IC rekordér přímo k portu USB na počítači.
- Úspěšné operace nejsou zaručeny u počítače, který nesplňuje systémové požadavky uvedené v tomto dokumentu Uživatelská příručka.
- IC rekordér nemusí být detekován počítačem v závislosti na portu USB. Zkuste jiný port USB na počítači.

#### **Příbuzné téma**

- [Systémové požadavky](#page-123-0)
- [Systémové požadavky pro software Sound Organizer 2](#page-118-0)

## **Soubor, který jste přenesli z počítače, se nezobrazí v IC rekordéru a nelze jej přehrát.**

- IC rekordér dokáže zobrazit maximálně 8 úrovní složek.
- IC rekordér podporuje formát MP3 (.mp3). Soubory v jiných formátech nemusejí být IC rekordérem detekovány. Viz technické údaje tohoto IC rekordéru.
- IC rekordér dokáže detekovat celkem maximálně 5 000 složek a souborů. Vymažte nepotřebné soubory a složky, nebo některé soubory zkopírujte na jinou kartu microSD či do počítače a tyto soubory smažte.
- Pokud jste vytvořili složku či soubor v počítači, nemusí jej IC rekordér detekovat v závislosti na tom, kde jste jej vytvořili. Další informace viz [Struktura složek a souborů](#page-110-0).

#### **Příbuzné téma**

- [Struktura složek a souborů](#page-110-0)
- [Technické údaje](#page-124-0)

IC rekordér ICD-PX370

## **Nespustí se počítač.**

Spustíte-li počítač s připojeným IC rekordérem, může dojít k nesprávnému spuštění nebo úplné nefunkčnosti počítače.

Odpojte IC rekordér od počítače a spusťte počítač znovu.

### **Příbuzné téma**

[Odpojení IC rekordéru od počítače](#page-109-0)

## **Software Sound Organizer 2 nelze nainstalovat.**

- Není dostatečná kapacita pevného disku počítače. Zkontrolujte kapacitu pevného disku.
- Software Sound Organizer 2 nelze nainstalovat na počítač s operačním systémem, který není tímto softwarem podporován.

Nainstalujte software na počítač s podporovaným operačním systémem.

K systému Windows se zkoušíte přihlásit pomocí účtu hosta. Přihlaste se pomocí uživatelského jména s oprávněními správce počítače.

#### **Příbuzné téma**

[Systémové požadavky pro software Sound Organizer 2](#page-118-0)

## **IC rekordér není detekován softwarem Sound Organizer 2.**

- Ověřte, zda byl software úspěšně nainstalován, a pak zkontrolujte připojení k IC rekordéru tímto způsobem:
	- Používáte-li rozbočovač USB, odpojte rozbočovač a připojte IC rekordér přímo k portu USB na počítači.
	- Odpojte a pak znovu připojte IC rekordér.
	- Připojte IC rekordér k jinému portu USB.
- Počítač může být v režimu spánku či hibernace. Zajistěte normální režim počítače změnou nastavení režimu úspory energie.
- Uložte záložní kopii všech dat uložených ve vestavěné paměti nebo na kartě microSD IC rekordéru do počítače a pak vestavěnou paměť či kartu microSD zformátujte pomocí IC rekordéru.

#### **Příbuzné téma**

[Formátování paměti \(Format Built-In Memory/Format SD Card\)](#page-105-0)

## **Hlasitost přehrávání v počítači je nízká, nebo není slyšet zvuk z počítače.**

Počítač neobsahuje zvukovou kartu.

- Počítač nemá vestavěné reproduktory, nebo nejsou připojeny externí reproduktory.
- Hlasitost počítače je nízká či nulová.
- Zesilte hlasitost počítače. (Více informací najdete v příručce s pokyny k počítači.)
- Hlasitost souborů WAV lze změnit a uložit je pomocí funkce Increase Volume programu Microsoft Sound Recorder.

IC rekordér ICD-PX370

## **Uložené soubory nelze přehrávat ani upravovat.**

Software Sound Organizer 2 umí přehrávat pouze soubory v podporovaném formátu. V závislosti na formátu souboru není možné používat některé funkce softwaru pro úpravy. Viz soubory nápovědy softwaru Sound Organizer 2.

#### **Příbuzné téma**

[Okno softwaru Sound Organizer 2 \(pouze model Windows\)](#page-121-0)

IC rekordér ICD-PX370

# **Počitadlo či posuvník nefunguje správně, nebo je slyšet šum.**

- Zřejmě zkoušíte přehrávat některý z rozdělených souborů. Uložte soubor do počítače (\*) a pak jej přeneste do IC rekordéru. Dojde k optimalizaci dat souboru.
	- Pro uložení souboru vyberte některý z formátů souboru podporovaných IC rekordérem.

#### **Příbuzné téma**

[Technické údaje](#page-124-0)

IC rekordér ICD-PX370

# **Obsluha se zpomaluje se zvyšováním počtu uložených souborů.**

Jak se zvyšuje celkový počet souborů uložených v IC rekordéru, tak se zpomaluje obsluha bez ohledu na délku nahrávání souborů.
IC rekordér ICD-PX370

# **Při ukládání, přidání či mazání souboru se zdá, že počítač přestal fungovat.**

Kopírování či mazání velkého souboru trvá delší dobu. Počkejte na dokončení kopírování či mazání.

IC rekordér ICD-PX370

# **Během spouštění přestane software Sound Organizer 2 fungovat.**

- Během přístupu počítače k IC rekordéru neodpojujte žádné kabely, protože může dojít k nestabilitě operací počítače či poškození dat.
- Může docházet ke konfliktu mezi softwarem Sound Organizer 2 a jiným ovladačem či aplikací.

[Uživatelská příručka](#page-0-0)

IC rekordér ICD-PX370

# **Seznam zpráv**

#### **HOLD... Slide HOLD Switch to Activate.**

Všechna tlačítka jsou deaktivována, protože IC rekordér je ve stavu HOLD, aby se zabránilo nechtěným úkonům. Přesunutím přepínače HOLD•POWER ke střednímu bodu uvolněte IC rekordér ze stavu HOLD. (Viz [Uvolnění IC rekordéru ze stavu HOLD.](#page-35-0))

## **Low Battery Level**

Nelze zformátovat paměť nebo vymazat všechny soubory ve složce, protože není k dispozici dostatečná kapacita baterie. Vyměňte baterie (velikost AAA) za nové. (Viz [Vložení baterií.](#page-25-0))

## **Low Battery**

IC rekordér nefunguje, protože se vyčerpala kapacita baterií. Vyměňte baterie (velikost AAA) za nové. (Viz [Vložení baterií.](#page-25-0))

#### **SD Card Error**

- Při vložení karty microSD do slotu pro kartu microSD došlo k detekci chyby. Vyjměte kartu microSD a vložte ji znovu. Pokud se tato zpráva stále zobrazuje, použijte novou kartu microSD.
- Karta microSD je chráněna proti zápisu.
- Vložili jste kartu microSD pouze ke čtení. V IC rekordéru nelze kartu microSD pouze ke čtení používat.

## **Memory Full**

Zbývající kapacita vestavěné paměti nebo karty microSD není dostatečná. Vymažte některé soubory a zkuste nahrávání znovu.

(Viz [Vymazání souboru.](#page-69-0))

## **File Full**

Součet složek a souborů nebo celkový počet souborů dosáhl maxima. Nelze vytvořit žádné další soubory. Vymažte některé soubory a zkuste vytvořit soubor znovu. (Viz [Vymazání souboru.](#page-69-0))

#### **Track Marks are Full**

Počet značek stopy dosáhl maxima. Nelze přidat žádné další značky stopy. Vymažte některé nepotřebné značky stopy. (Viz [Vymazání značky stopy.](#page-80-0))

## **Built-In Memory Needs to be Formatted / SD Card Needs to be Formatted**

Vestavěná paměť nebo karta microSD byla zformátována počítačem. IC rekordér nemůže vytvořit požadovaný soubor pro správu operací. Ke zformátování vestavěné paměti nebo karty microSD musíte použít IC rekordér, nikoli počítač.

(Viz [Formátování paměti \(Format Built-In Memory/Format SD Card\).](#page-105-0))

Vestavěná paměť nebo karta microSD neobsahuje složku REC\_FILE. Zformátování vestavěné paměti nebo karty microSD vytvoří složku REC\_FILE automaticky. (Viz [Formátování paměti \(Format Built-In Memory/Format SD Card\).](#page-105-0))

**Process Error**

Vytvořte záložní kopii potřebných dat a vestavěnou paměť nebo kartu microSD zformátujte pomocí IC rekordéru.

(Viz [Formátování paměti \(Format Built-In Memory/Format SD Card\).](#page-105-0))

- Ve vestavěné paměti nebo na kartě microSD byla zjištěna chyba systému souborů. Zřejmě byla zformátována pomocí počítače. Ke zformátování vestavěné paměti nebo karty microSD použijte IC rekordér. (Viz [Formátování paměti \(Format Built-In Memory/Format SD Card\).](#page-105-0))
- Pokud výše uvedené akce nefungují, obraťte se na nejbližšího prodejce Sony.

## **No folder**

- Paměťové úložiště vybrané jako cíl přesunutí/kopírování neobsahuje žádné složky. Vytvořte složku a proveďte operaci znovu. (Viz [Vytvoření složky](#page-76-0).)
- Složka REC\_FILE neobsahuje žádné složky. Vytvořte složku a proveďte operaci znovu. (Viz [Vytvoření složky](#page-76-0))

#### **No File**

Vybraná složka neobsahuje žádné soubory. Neexistuje žádný soubor pro přesunutí či kopírování.

## **No Track Marks**

Vybraný soubor neobsahuje žádné značky stopy, které lze vymazat. Nefunguje ani výběr možnosti "At All Track Marks" pro položku "Divide" v nabídce OPTION.

#### **Cannot Format SD Card Because No SD Card Is Inserted**

V IC rekordéru není vložena karta microSD. Vložte kartu microSD. (Viz [Vložení paměťové karty.](#page-30-0))

#### **No SD Card**

V IC rekordéru není vložena karta microSD. Nefungují možnosti "Move to SD Card" a "Copy to SD Card" u operace "Move/Copy File".

#### **Cannot Add Additional Folders**

- Součet složek a souborů dosáhl maxima. Nelze vytvořit žádné další soubory. Vymažte některé složky či soubory a vytvořte složku znovu. (Viz [Vymazání souboru](#page-69-0) a [Vymazání složky](#page-72-0).)
- Pořadové číslo v názvu složky dosáhlo maxima. Vymažte nepotřebné složky a vytvořte složku znovu. (Viz [Vymazání složky](#page-72-0).)

## **Could Not Create Folder**

- Karta microSD je chráněna proti zápisu. Odemkněte kartu microSD.
- Ve vestavěné paměti nebo na kartě microSD byla zjištěna chyba systému souborů. Zřejmě byla zformátována pomocí počítače. Ke zformátování vestavěné paměti nebo karty microSD použijte IC rekordér. (Viz [Formátování paměti \(Format Built-In Memory/Format SD Card\).](#page-105-0))

## **Could Not Delete Folder**

- Karta microSD je chráněna proti zápisu. Odemkněte kartu microSD.
- Ve vestavěné paměti nebo na kartě microSD byla zjištěna chyba systému souborů. Zřejmě byla zformátována pomocí počítače. Ke zformátování vestavěné paměti nebo karty microSD použijte IC rekordér. (Viz [Formátování paměti \(Format Built-In Memory/Format SD Card\).](#page-105-0))

## **File Protected**

Vybraný soubor je chráněn nebo "pouze ke čtení". Soubor nelze vymazat. Odeberte ochranu ze souboru pomocí IC rekordéru nebo vymažte vlastnost pouze ke čtení pomocí počítače. (Viz [Ochrana souboru.](#page-87-0))

# **Protected Files Not Deleted**

Vybraný soubor je chráněn nebo "pouze ke čtení". Odeberte ochranu ze souboru pomocí IC rekordéru nebo vymažte vlastnost pouze ke čtení pomocí počítače, a pak soubor vymažte znovu. (Viz [Ochrana souboru.](#page-87-0))

## **Some Data Not Deleted**

Pokud vybraná složka obsahuje podsložky, nelze tyto podsložky ani jejich soubory vymazat.

## **Unknown Data**

- Datový soubor má formát, který IC rekordér nepodporuje. Tento IC rekordér podporuje soubory MP3 (.mp3). (Viz [Technické údaje](#page-124-0).)
- Nelze přehrávat soubory chráněné autorskými právy.
- Vybraný soubor je poškozen. Nelze jej přehrávat ani upravovat.

## **File in Format That Does Not Allow Editing**

- Soubor, který jste upravili pomocí jiné aplikace než Sound Organizer 2, nelze rozdělit.
- Datový soubor má formát, který IC rekordér nepodporuje. Tento IC rekordér podporuje soubory MP3 (.mp3). (Viz [Technické údaje](#page-124-0).)

## **Invalid Operation**

- Ve vestavěné paměti nebo na kartě microSD byla zjištěna chyba systému souborů. Zřejmě byla zformátována pomocí počítače. Ke zformátování vestavěné paměti nebo karty microSD použijte IC rekordér. (Viz [Formátování paměti \(Format Built-In Memory/Format SD Card\).](#page-105-0))
- Vestavěná paměť obsahuje vadný blok. Na kartu nelze zapisovat data. IC rekordér musí být opraven.
- Karta microSD obsahuje vadný blok. Na kartu nelze zapisovat data. Vyměňte kartu microSD za novou.
- Zbývající kapacita vestavěné paměti nebo karty microSD není dostatečná. Nelze přejmenovat žádnou složku. Vymažte nepotřebné složky či soubory a proveďte operaci znovu. (Viz [Vymazání složky](#page-72-0) a [Vymazání souboru](#page-69-0).)
- Pořadové číslo v názvu složky či souboru dosáhlo maxima. Vymažte nepotřebné složky či soubory a proveďte operaci znovu. (Viz [Vymazání složky](#page-72-0) a [Vymazání souboru](#page-69-0).)
- Název souboru překračuje maximální počet znaků. Soubor nelze rozdělit. Zkraťte název souboru.
- Těsně před nebo za bodem, kde chcete rozdělit soubor, existuje značka stopy. Nefunguje výběr možnosti "At All Track Marks" pro položku "Divide" v nabídce OPTION.
- Poblíž začátku či konce souboru existuje značka stopy. Nefunguje výběr možnosti "At All Track Marks" pro položku "Divide" v nabídce OPTION.
- Soubor nelze rozdělit v bodu poblíž jeho začátku či konce.
- Existuje soubor se stejným názvem, který obsahuje značky stopy. Soubor nelze přesunout, kopírovat ani rozdělit.

#### **New File**

Soubor nahrávání dosáhl meze maximální velikosti (1 GB u souboru MP3). Soubor bude automaticky rozdělen a nahrávání bude pokračovat jako nový soubor.

#### **Cannot Divide - Exceeds Max Number of Files in Folder**

Součet souborů ve složce nebo celkový počet souborů přesáhne maximum. Soubor nelze rozdělit. Vymažte nepotřebné soubory a rozdělte soubor znovu.

# **Same File Name Exists**

Soubor se stejným názvem již existuje. Nelze vytvořit více než jeden soubor se stejným názvem.

# **System Error**

Z nějakého důvodu byla detekována chyba systému. Obraťte se na nejbližšího prodejce Sony.

## **Only Activated When Built-In Microphone Used**

Pokoušíte se změnit úroveň citlivosti vestavěného mikrofonu, ale k IC rekordéru je připojen externí mikrofon. Položku "Built-In Mic Sensitivity" lze změnit pouze tehdy, je-li jako zdroj vstupu aktivní vestavěný mikrofon. (Viz [Výběr úrovně citlivosti vestavěného mikrofonu \(Built-In Mic Sensitivity\)](#page-91-0).)

# **Only Activated When External Input Used**

Pokoušíte se změnit typ zvukového vstupu na externí mikrofon, ale ten není k IC rekordéru připojen. Položku "Ext. Input Setting" lze změnit pouze tehdy, je-li připojen externí mikrofon. (Viz [Výběr typu zvukového vstupu a úrovně citlivosti externích mikrofonů \(Ext. Input Setting\)](#page-94-0).)

## **Operation Invalid While Playing**

V nabídce OPTION či HOME jste vybrali položku, kterou nelze provést během přehrávání. Zastavte přehrávání a vyberte položku znovu.

# **Operation Invalid While Recording**

V nabídce OPTION či HOME jste vybrali položku, kterou nelze provést během nahrávání zvuku. Zastavte nahrávání a vyberte položku znovu.

## **Deactivated When Audio IN Used**

Pokoušíte se změnit nastavení položky Recording Filter, zatímco položka "Ext. Input Setting" je nastavena na možnost "Audio IN". Funkce Recording Filter nefunguje, když je vybrána možnost "Audio IN". [\(Viz Výběr typu zvukového vstupu a úrovně citlivosti externích mikrofonů \(Ext. Input Setting\) a Redukce šumu během](#page-92-0) nahrávání (Recording Filter).)

IC rekordér ICD-PX370

# **Omezení systému**

Kvůli některým systémovým omezením IC rekordéru může dojít k následujícím záležitostem, které neindikují chybné funkce.

## **Hudební soubory se nezobrazí v očekávaném pořadí, nebo je nelze v tomto pořadí přehrávat.**

Hudební soubory přenesené z počítače do IC rekordéru jsou seřazeny podle názvu souboru nebo čísla stopy metadat.

# **Soubor nahrávání se automaticky rozdělí.**

Dosáhne-li soubor meze max. velikosti (1 GB u souboru MP3) během nahrávání, dojde k rozdělení souboru a část nahrávky okolo bodu dělení se může ztratit.

# **Všechny znaky se zobrazí velkými písmeny.**

V závislosti na kombinaci znaků se může název složky zadaný na počítači zobrazit velkými písmeny na IC rekordéru.

# **V názvu složky, skladby nebo souboru či jméně interpreta se zobrazí nečitelné znaky nebo .**

Použili jste znaky, které IC rekordér nedokáže zobrazit. Nepoužívejte 2bajtové znaky.

# **Určený interval opakování A-B není na požadovaném místě.**

K tomu může u některých souborů docházet.

## **Zbývající doba nahrávání se zkrátí, když soubor rozdělíte.**

IC rekordér používá určitou část paměti pro správu rozdělených souborů, čímž se zkrátí zbývající doba nahrávání.